# **Maxima** 1.2.1

Copyright (c) 2005 (Yoshiyuki NAKAGAWA).

Permission is granted to copy, distribute and/or modify this document under the terms of the GNU Free Documentation License, Version 1.1 or any later version published by the Free Software Foundation; with no Invariant Sections, no Front-Cover Texts, and no Back-Cover Texts. A copy of the license is included in the section entitled "GNU Free Documentation License".

GNU Free Documentation License

http://www.gnu.org/licenses/fdl.html

GNU Free Documentation

License

http://www.opensource.jp/fdl/fdl.ja.html

e-mail address : kyo-ju@iris.eonet.ne.jp

 $Maxima$ 

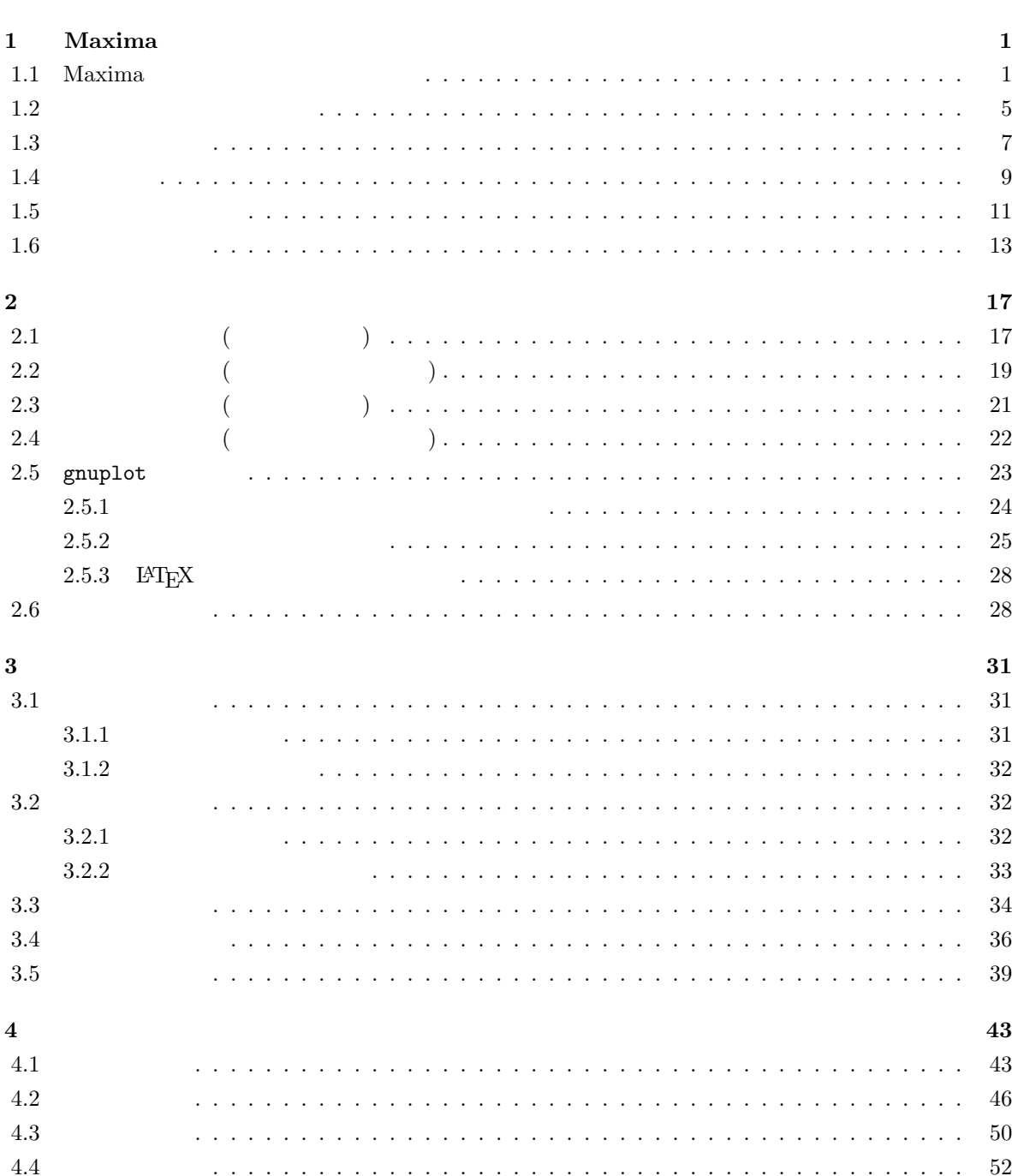

 $\mathbf v$ 

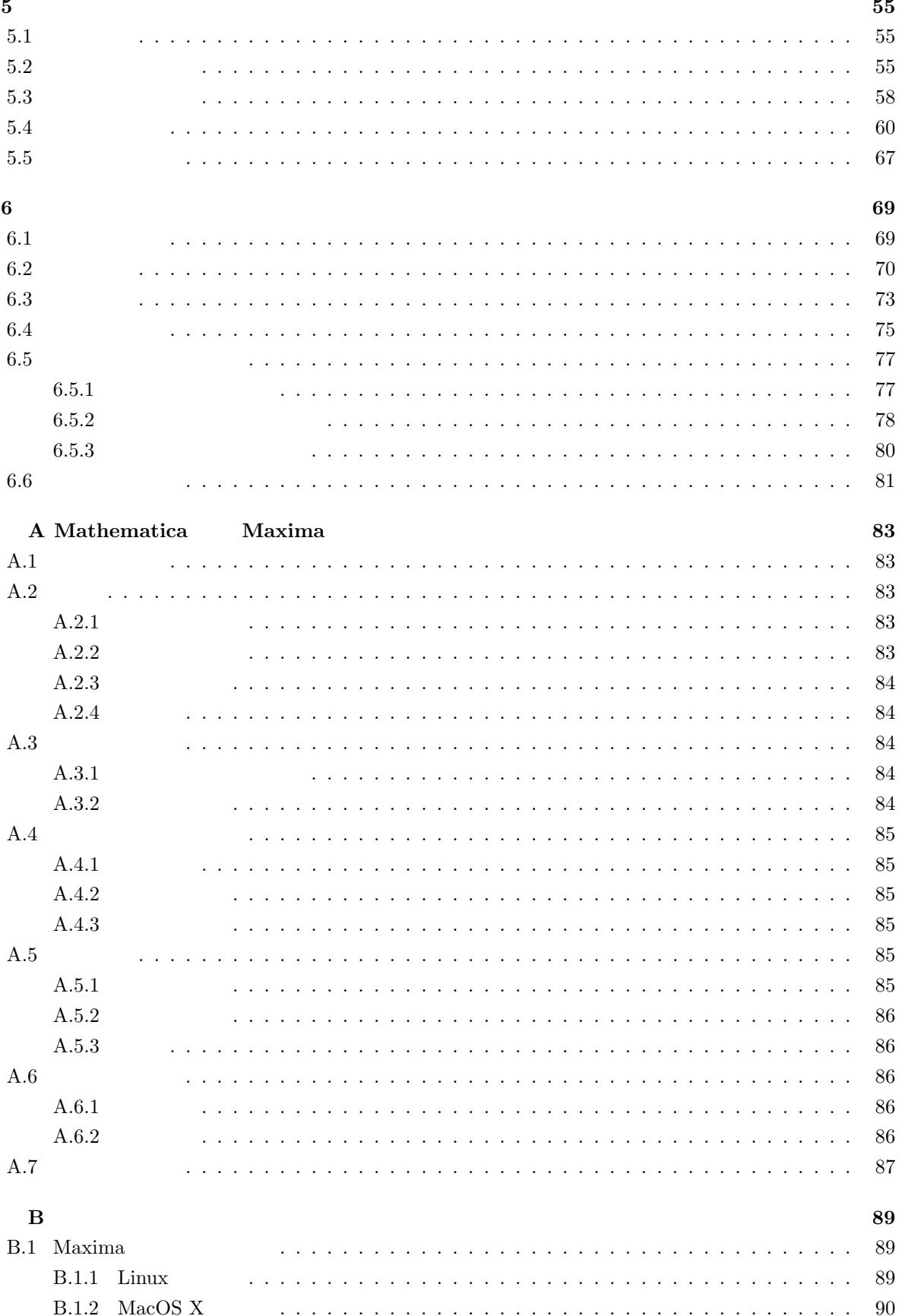

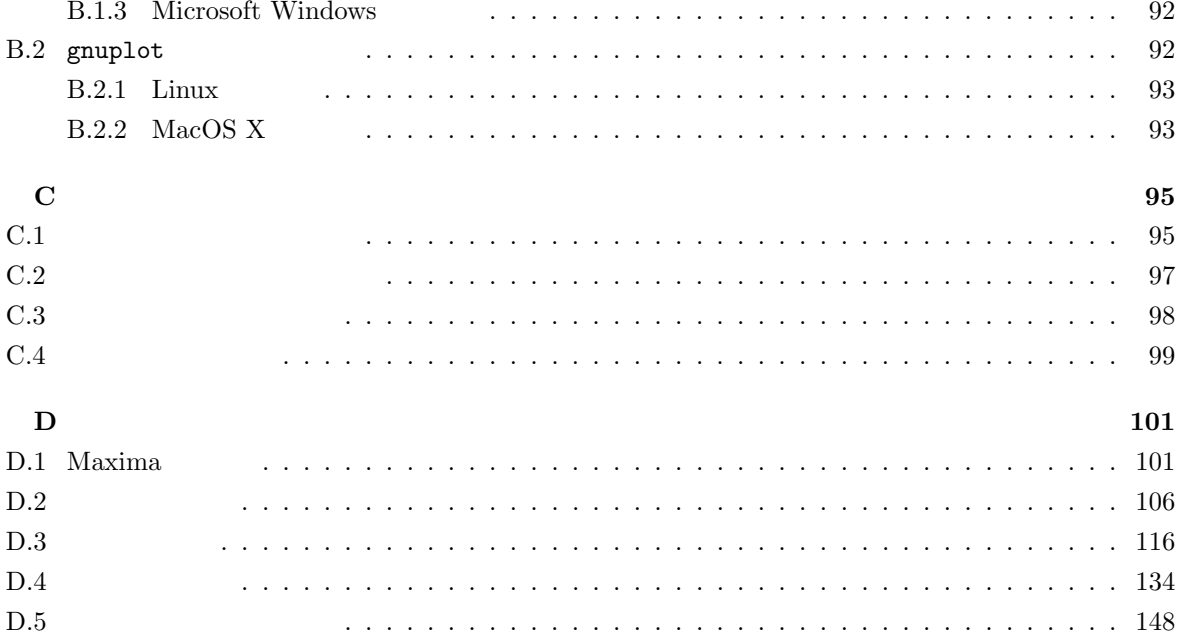

 $\begin{array}{ll} \text{Microsoft Excel} & \text{(1)} & \text{Microsoft Excel} \end{array}$ 

- $\bullet$
- GUI
- $\bullet$
- 
- 誤差の扱いが杜撰で,浮動小数の計算結果が信用できない。
- 多少,複雑な計算を行うには,マクロを組む必要がある。

 $(2)$ 

 $\bullet$ 

 $\frac{3}{2}$ 

 $\text{Maxima}$ *Mathematica* Maple

 $Maxima$ 

$$
f(t) = \sin^3(t) \qquad t \qquad t \qquad \frac{\pi}{5}
$$

$$
f'(t) = \lim_{h \to \infty} \frac{f(t+h) - f(t)}{h}
$$
  

$$
f(t) = \sin^{3}(t) \qquad t \qquad d\Box
$$
  

$$
t \qquad \frac{\pi}{5}
$$
  

$$
3\Box^{2} d\Box
$$
  

$$
\sin(t) \qquad 3\Box^{2} d\Box
$$
  

$$
\cos(t)
$$

 $(1)$ KNOPPIX/Math OpenOffice "Calc"  $(2)$ 

 $\frac{1}{5}$ 

#### Maxima  $\alpha$

 $(3)$  $\rm Maxima$  $17$  $1$  and  $2$  $\overline{a}$  $\text{Maxima}$  $(4)$  Maxima  $\frac{1}{\sqrt{2\pi}}$  $Maxima$  $Maxima$ ークストリー Maxima の世界の人 Maxima のために これはり はんしょう こうしょう

#### $17 \t10 \t26$

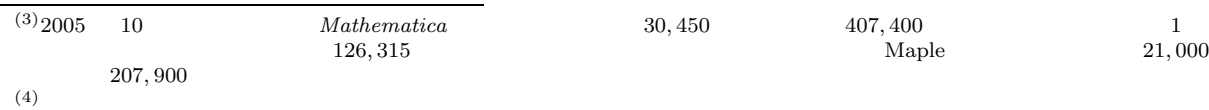

# **1 Maxima**

### 1.1 Maxima

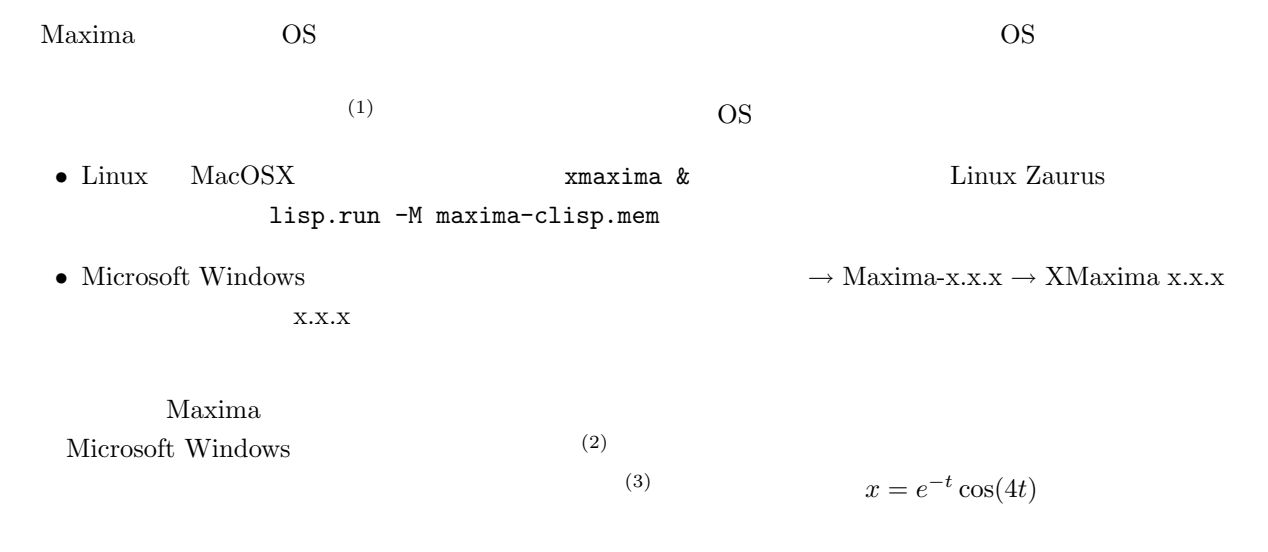

 $(\%i1)$  plot2d(exp(-t)\*cos(4\*t),[t,0,2\*%pi]);

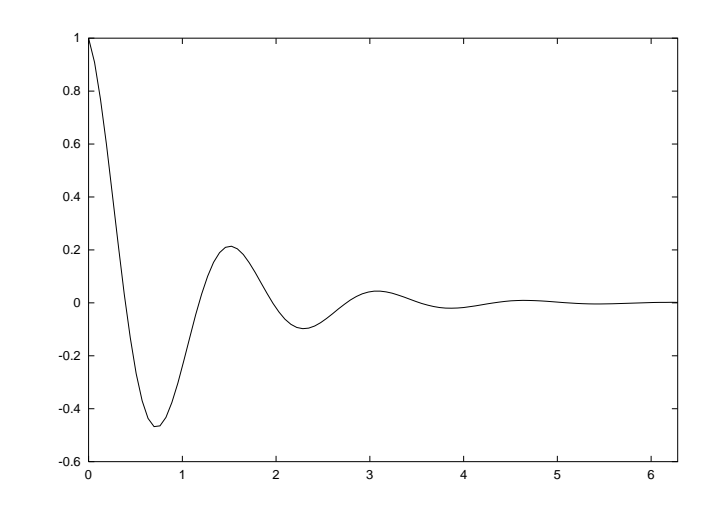

(%o1)

 $(1)$ 

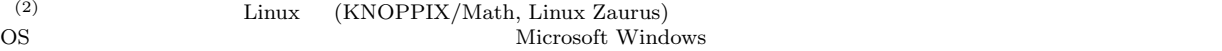

 $(3)$ 

 $1$  Maxima  $1$  Maxima

 $(;)$  Maxima  $($  $z = x^2 - y^2$ 

(%i2)  $plot3d(x^2-y^2,[x,-2,2],[y,-2,2],[grid,30,30]);$ 

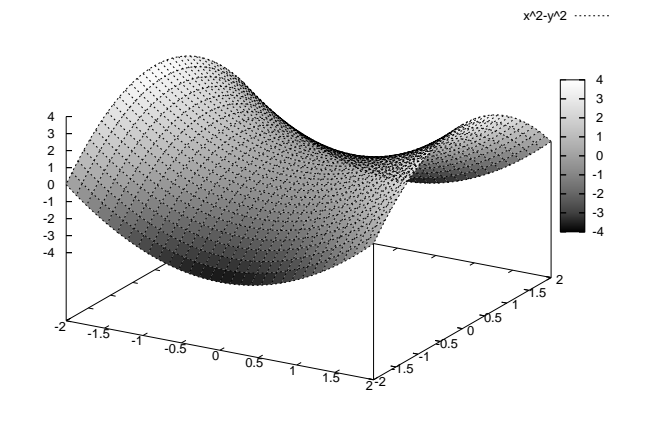

(%o2)

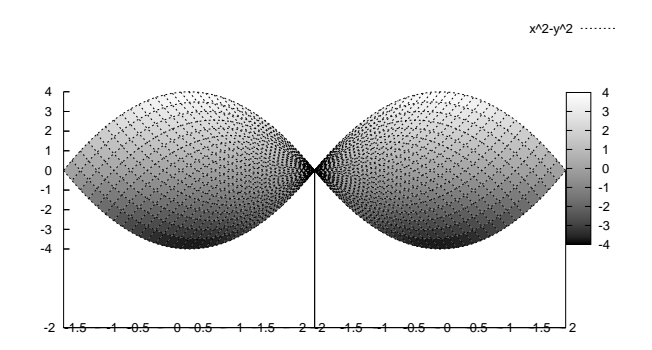

 $x \sim 2$ 

 $x^2 + ax + b = 0$ 

 $(\%i3)$  solve $(x^2+a*x+b=0,x);$ 

$$
\begin{array}{cccc}\n & 2 & 2 \\
\text{sqrt}(a - 4 b) + a & \text{sqrt}(a - 4 b) - a \\
(x = - \text{---} - \text{---} -
$$

 $x \t x^3 + 3x - 7 = 0$  $(\%i4)$  solve $(x^3+3*x-7=0,x);$  $sqrt(3)$  %i 1 ---------- - sqrt(53) 7 1/3 sqrt(3) %i 1 2 2  $(\% 04)$   $[x = (---- - - + -)$   $(---- - - - - -) - - - - - - - - - - ,$ 2 2 2 2 sqrt(53) 7 1/3  $(------- + -)$ 2 2  $sqrt(3)$  %i 1 - ---------- - sqrt(53) 7 1/3 sqrt(3) %i 1 2 2  $x = ($ -------- + -)  $($ ---------- - -) - -----------------, 2 2 2 2 sqrt(53) 7 1/3  $(------++-)$ 2 2 sqrt(53) 7 1/3 1  $x = ($ -------- + -) - -------------------] 2 2 sqrt(53) 7 1/3  $(------- + -)$ 2 2

 $(\%i5)$  float(expand(solve(x^3+3\*x-7=0,x)));  $(\% 05)$   $[x = -2.117364769746451 \frac{1}{9} - .7031437899802674,$  $x = 2.117364769746451$  %i - .7031437899802674,  $x = 1.406287579960535$  $x = 1.406287579960535$   $x =$  $x = -0.7031437899802674 \pm$  $2.117364769746451i$  $x^x$  and  $\frac{1}{x^3}$  $\frac{1}{x^3 + 1}$  $(\%i6)$  diff(x^x,x);  $(\% \circ 6)$ x  $x \left( \log(x) + 1 \right)$ 

 $(\frac{9}{17})$  integrate(1/(x<sup>-</sup>3+1),x);

 $\frac{1}{1}$  Maxima

2x-1 2 atan(-------)  $log(x - x + 1)$  sqrt(3)  $log(x + 1)$ (%o7) - --------------- + ------------- + ---------- 6 sqrt(3) 3 ,  $mx''(t) =$  $mg - rx'(t), x'(0) = 0, x(0) = h$  $(\%i8)$  atvalue $(x(t),t=0,h);$ (%o8) h  $(\%i9)$  atvalue(diff(x(t),t),t=0,0); (%o9) 0  $(\%$ i10) desolve(m\*diff(x,t,2)=m\*g-r\*diff(x,t),x,t); r t - --- 2 m 2 2 g m %e g m t h r - g m (%o10) x(t) = ------------ + ----- + ----------- 2 r 2 r r (%i11) matrix([1,-2],[2,1]).[2,3]; (%o11)  $[-4]$  $[$   $]$ [7]  $(\%$ i12) expand(determinant(matrix( $[1-t,t,1]$ , $[-t,-1,t-1]$ , $[1,1-t,t]$ )));  $(\%012)$ 2  $6 t - 6 t + 2$ 

 $Maxima$ 

Ctrl  $| + | g |$ Maxima encountered a Lisp error: Console interrupt. Automatically continuing. To reenable the Lisp debugger set \*debugger-hook\* to nil.  $|\text{Ctrl}| + |g|$ • Linux MacOSX ps auxc | more maxima xmaxima PID  $maxima$   $kill$  -KILL PID Linux ZAURUS lisp.run • Microsoft Windows NT/2000/XP  $\vert$  Ctrl  $\vert + \vert$  Alt  $\vert + \vert$  Delete maxima.exe, xmaxima.exe • Microsoft Windows  $98/\text{Me}$  $\vert \text{Ctrl } \vert + \vert \text{ Alt } \vert + \vert \text{ Delete } \vert$  2  $\rm Maxima$  $\mathbf{Maxima}$ extending the contract of the contract of the contract of the contract of the contract of the contract of the contract of the contract of the contract of the contract of the contract of the contract of the contract of th **1.2**  $\blacksquare$  $Maxima$ (4)  $X$ Maxima  $\alpha$ ? ;  $z = f(x, y)$  plot3d (%i13) ? plot3d;

```
1 Maxima 1 Maxima 1
```

```
Info from file C:/PROGRA~1/MAXIMA~1.2/info/maxima.info:
 -- Function: plot3d (<expr>, <x_range>, <y_range>, ..., <options>, ...)
 -- Function: plot3d ([<expr_1>, <expr_2>, <expr_3>], <x_range>,
          <y_range>, ..., <options>, ...)
          plot3d (2^{\degree}(-u^2 + v^2), [u, -5, 5], [v, -7, 7]);plots 'z = 2^(-u^2+v^2)' with 'u' and 'v' varying in [-5,5] and
     [-7,7] respectively, and with \langle u \rangle on the x axis, and \langle v \rangle on the y
     axis.
     ( \qquad \qquad 2 \qquad \qquadSee 'plot_options' for more examples.
(%o13) FALSE
```
http://www.infoseek.co.jp/Honyaku/

 $Maxima$ 

http://www.bekkoame.ne.jp/~ponpoko/Math/maxima/maxima toc.html

 $\mathop{\rm phot}\nolimits$ 

(%i14) ? plot; 0: (maxima.info)Plotting. 1: Definitions for Plotting. 2: openplot\_curves :Definitions for Plotting. 3: plot2d :Definitions for Plotting. 4: plot2d\_ps :Definitions for Plotting. 5: plot3d :Definitions for Plotting. 6: plot\_options :Definitions for Plotting. 7: set\_plot\_option :Definitions for Plotting. Enter space-separated numbers, 'all' or 'none':  $_{\rm phot}$  $\sim$  1 3;  $\sim$  0.11; hone;

```
Enter space-separated numbers, 'all' or 'none': 7;
    Info from file C:/PROGRA~1/MAXIMA~1.2/info/maxima.info:
    -- Function: set\_plot\_option (<option>)
       Assigns one of the global variables for plotting. <option> is
       specified as a list of two or more elements, in which the first
       element is one of the keywords on the 'plot_options' list.
       'set_plot_option' evaluates its argument. 'set_plot_option'
       returns 'plot_options' (after modifying one of its elements).
       See also 'plot_options', 'plot2d', and 'plot3d'.
       Examples:
       (長めの具体例が続くので以下省略)
   (%o14) FALSE
 Maxima (5)
1.3
 Maxima + -*, /( \ )
```
1.3.  $\frac{1}{2}$ 

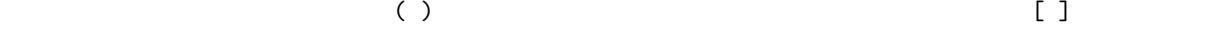

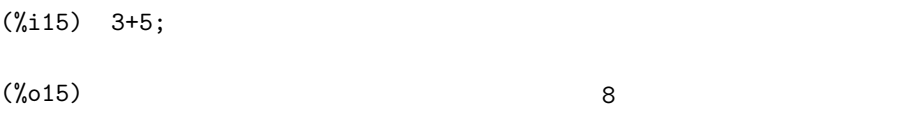

(%i16) 3-5;

 $(\%016)$  - 2

(%i17) 3\*5;

(%o17) 15

(%i18) 3/5;

(5)2005 10 2

 $3$ 

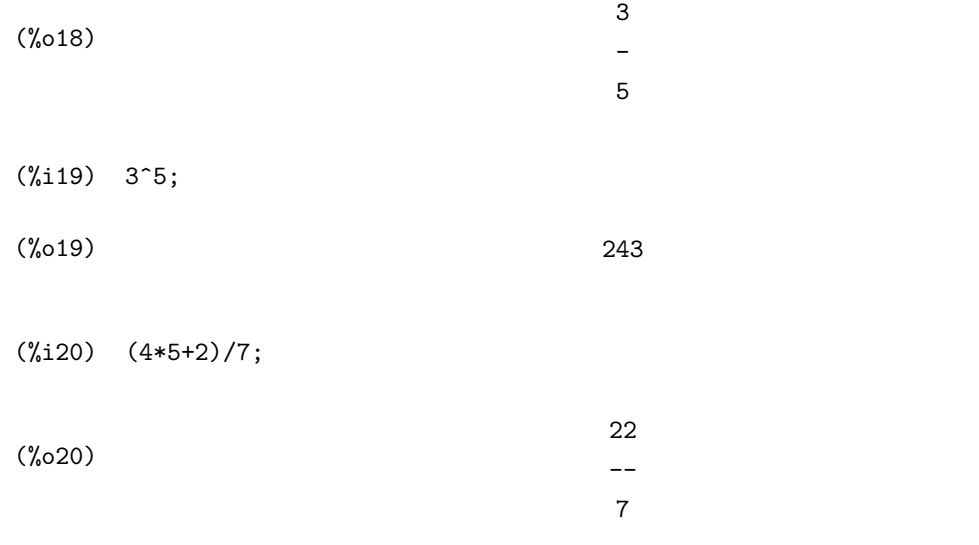

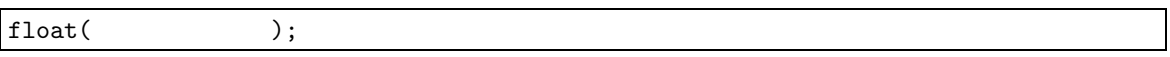

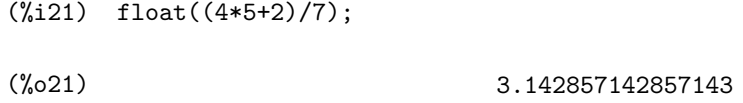

fpprec: ;

 $\qquad \qquad \text{bf0}: \qquad \qquad \text{bf0}: \qquad \qquad \text{bf0}: \qquad \qquad \text{bf0}: \qquad \text{bf0}: \$ (%i22) fpprec:50; (%o22) 50 (%i23) bfloat(%pi); (%o23) 3.1415926535897932384626433832795028841971693993751B0

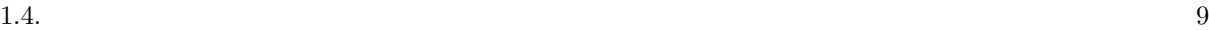

```
(%i24) fpprec:16;
(\%o24) 16
(%i25) bfloat(1000!);
(%o25) 4.023872600770938B2567
   \%pi \pi \pii=\sqrt{-1} %i bfloat B
                 4.023872600770938\times 10^{2567}
```
### **1.4** 関数計算

 $\rm Maxima$ 

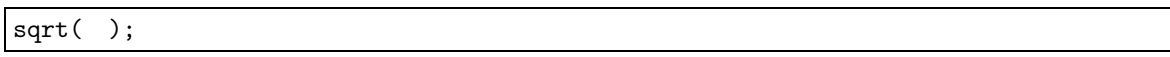

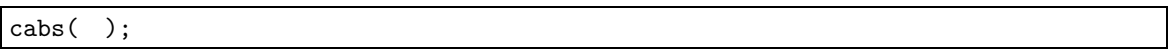

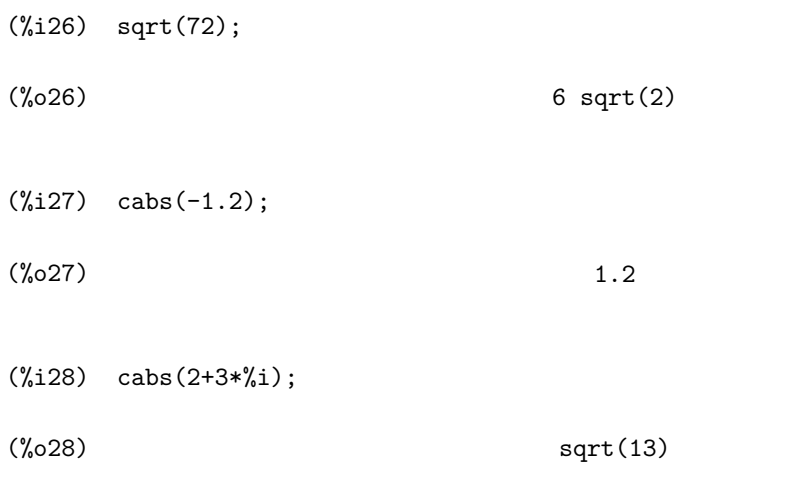

 $\epsilon$  %e e  $\epsilon$ 

log( );  $log(10.0)$ (%i29) exp(2.3); (%o29) 9.974182454814718 (%i30) %e^2.3; (%o30) 9.974182454814718 (%i31) log(20.0); (%o31) 2.995732273553991 (%i32) log(2.0)/log(10.0); (%o32) 0.301029995663981  $sin( )$ ,  $cos( )$ ,  $tan( )$   $sec( )$ ,  $csc( )$ ,  $cot( )$  $(\text{radian})$   $\pi$  180 (%i33) cos(%pi/3); (%o33) 1  $-$ 2 (%i34) tan(45\*%pi/180);  $(\% \circ 34)$  1  $a$  asin( ),  $a\cos($  ),  $atan($  ),  $a\sec($  ),  $a\csc($  ), acot( )  $\pi$ (%i35) asin(0.70710678118655)\*4; (%o35) 3.141592653589807

(%i36) float(atan(0.08)\*180/%pi); (%o36) 4.573921259900861  ${\tt h}~~{\tt sinh(~~)}, {\tt cosh(~~)}, {\tt tanh(~~)}, {\tt sech(~~)}, {\tt csch(~~)},$ coth( )  $\text{asinh}(\ )$ , acosh( ), atanh( ), asech( ), acsch( ),  $acoth( )$ (%i37) sin(cos(0.6948196907307875)); (%o37) 0.6948196907307875  $float( )$ ;  $bf( )$ ; (%i38) sqrt(5); (%o38) sqrt(5) (%i39) float(sqrt(5)); (%o39) 2.23606797749979

#### **1.5** 変数と関数の定義

Maxima では,数値など,Maxima で扱えるあらゆる数学的量を記憶させておく変数を利用することが

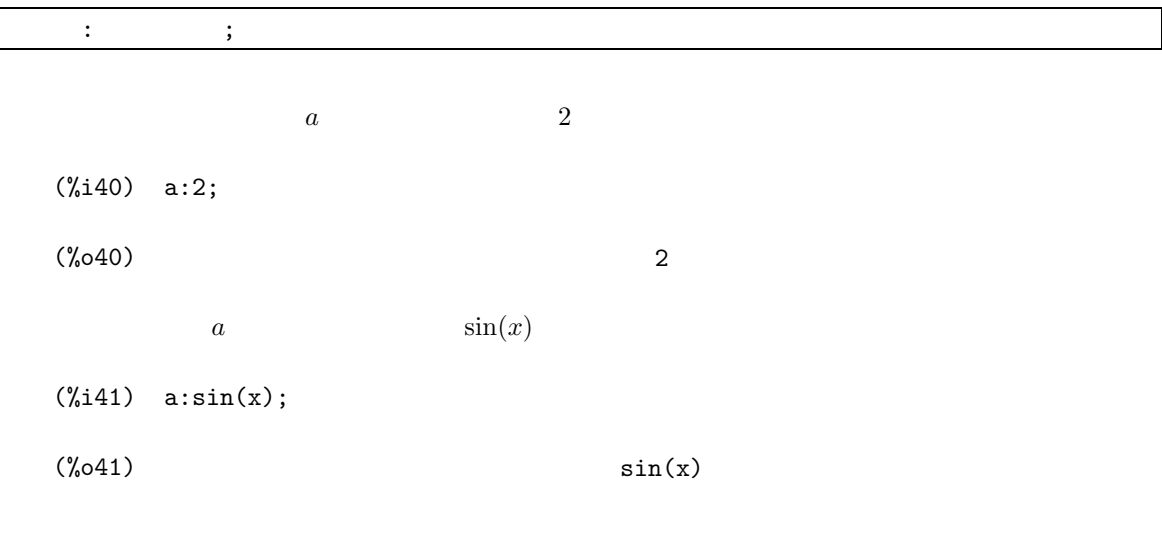

(%i42) a:2;

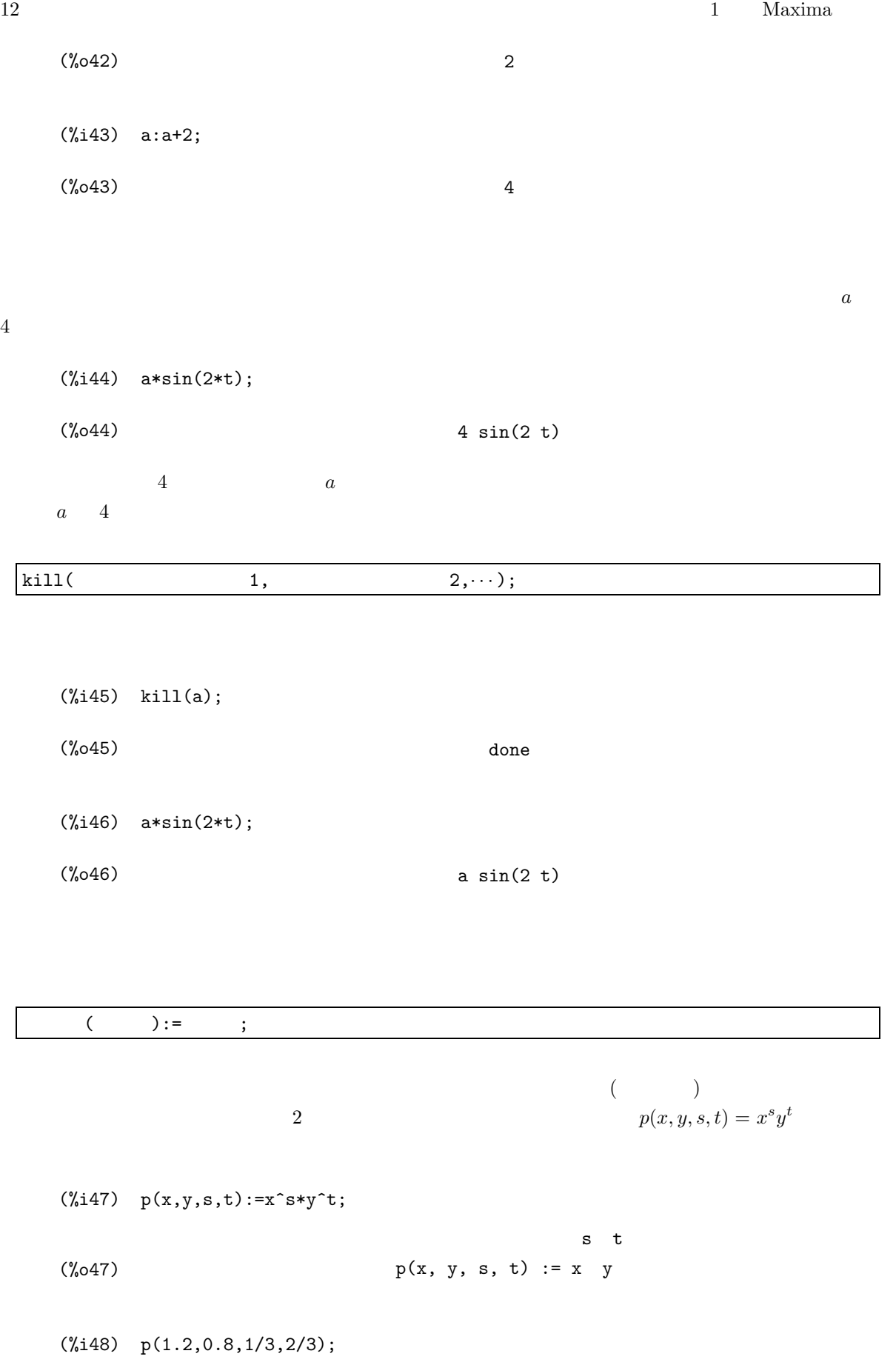

(%048) .9157713940426656 (%i49) p(s+1,t-1,u,v);  $(\%049)$   $(s + 1)$   $(t - 1)$ u v  $\tilde{x}, y, s, t$  $(\%i50)$  q(x,y,z,s,t,u):=p(x,y,s,t)\*z^u;  $(\% 650)$   $q(x, y, z, s, t, u) := p(x, y, s, t) z$ (%i51) q(x,y,z,s,t,u);  $(\% \circ 51)$ s t u y z  $\sim$  6  $k$ ill (%i52) kill(p); (%o52) done (%i53) p(1.2,0.8,1/3,2/3);  $p(1.2, 0.8, ---,-)$ 1 2 3 3 (% $(0.53)$  q(x,y,z,s,t,u); (%o53) p(x, y, s, t) z u  $(\% 053)$  kill(q); (%o53) done  $Maxima$ 

#### $1.6$

**1.** オンラインヘルプ

solve  $\sim$ 

u

 $\operatorname{Maxima}$ 

- $(1)$  2735 + 1846 3099
- (2)  $2.35 \times 3.91 1.83 \times 7.01$

$$
(3) \quad \frac{6174}{58+89}
$$

 $(4)$  2.21<sup> $\frac{1}{3}$ </sup>  $\times$  3.44<sup>1.25</sup>

(5) 
$$
\left(\frac{1}{3^{\frac{1}{2}}+1}\right)^{\frac{1}{3}}
$$

**3.** 近似計算

 $30$ 

$$
(1) \quad \sqrt{\frac{\pi}{2}}
$$

- (2)  $\cos(\sin(2.63^3))$
- $(3)$   $log_{10}(42)$
- (4) 16 arctan  $\left(\frac{1}{5}\right)$  $-\frac{4 \arctan \left(\frac{1}{239}\right)}{239}$

$$
(5) \qquad e^{\sqrt{163}\pi}
$$

#### **4.** 代入計算

(1)  
\n
$$
t \cos(30^\circ)
$$
  
\n(2)  
\n $c \sqrt{\frac{1+t}{2}}$   
\n(3)  
\n $s \sqrt{\frac{1-t}{2}}$   
\n(4)  
\n2*cs*  
\n(5)  
\n $t, c, s$ 

#### **5.** 関数定義

(1)  $x \frac{x\pi}{100}$  $\frac{x\pi}{180}$   $p(x)$  $\frac{5}{6}$  $\frac{5}{9}(x-32)$   $q(x)$ (3)  $x, y, z$  3  $(x, y, z)$   $\sqrt{x^2 + y^2 + z^2}$  $r(x, y, z)$ 

**2.** 四則演算と指数乗

**1.6.**  $15$ 

(4)   
\n
$$
\begin{array}{ll}\n & a, b, c, x, y, z \\
\cos^{-1}\left(\frac{ax+by+cz}{r(a, b, c)r(x, y, z)}\right) & s(a, b, c, x, y, z) \\
\end{array}
$$
\n(5)   
\n
$$
p(x), q(x), r(x, y, z), s(a, b, c, x, y, z)
$$

 $(a, b, c), (x, y, z)$ 

 $3\overline{3}$ 

**2.1** ( )

Maxima  $\mathbf{Maxima}$ 

 $\text{Maxima}$  (1)

$$
(1)\\
$$

$$
y = f(x) \qquad \qquad y = x^2 \qquad \qquad -2 \leq x \leq 2
$$

 $(\%i54)$  plot2d(x^2,[x,-2,2]);

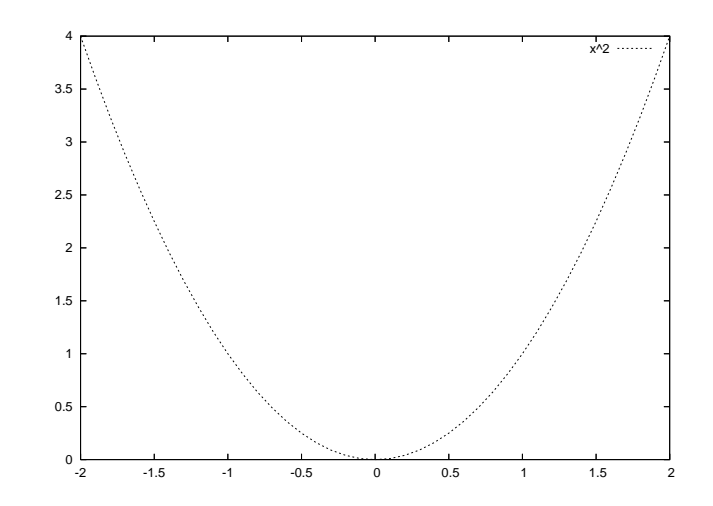

(%o54)

$$
\verb!plot2d!!
$$

$$
plot2d( , [ , [ , , ] , ] ,
$$
 );

 $100$ 

$$
y = \frac{1}{x - 1} + 1
$$

(1)  $\hbox{Maple}$ 

(%i55) plot2d(1/(x-1)+1,[x,-2,2]);

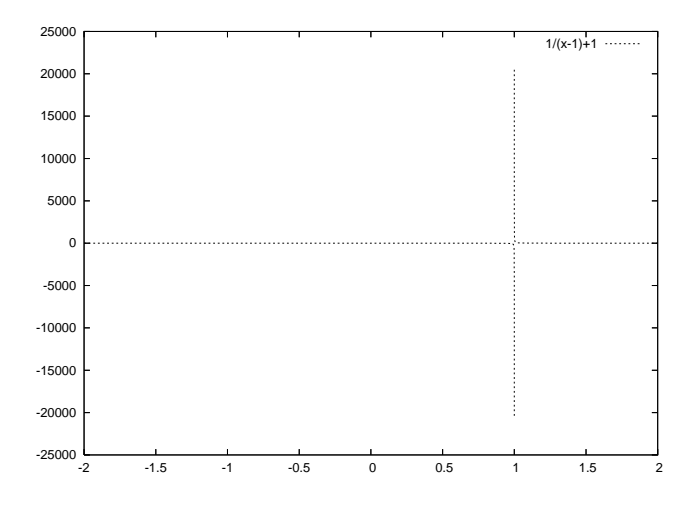

(%o55)

 $x = 1$  Maxima

 $(\% i56)$  plot2d(1/(x-1)+1, [x,-5,5], [y,-5,5]);

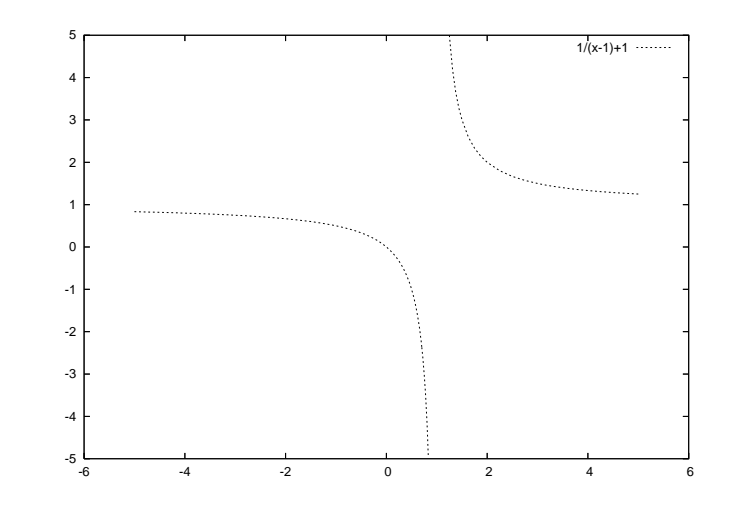

(%o56)

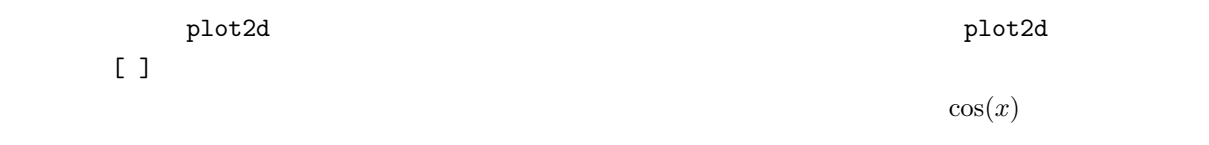

 $(\%i57)$  plot2d([cos(x),1-x^2/2,1-x^2/2+x^4/24,1-x^2/2+x^4/24-x^6/720],[x,  $-2*\!\!% \mathrm{pi},2*\!\!% \mathrm{pi}]$  , [y, -4,4]) ;

2.2. (  $\qquad \qquad$  )

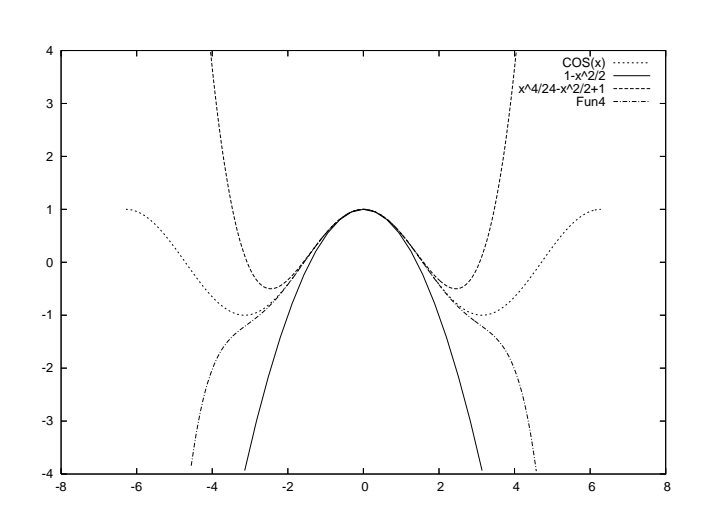

(%o57)

 $(\text{%i58) plot2d([exp(x),3-x^2], [x,-2,2], [y,-1,4]);$ 

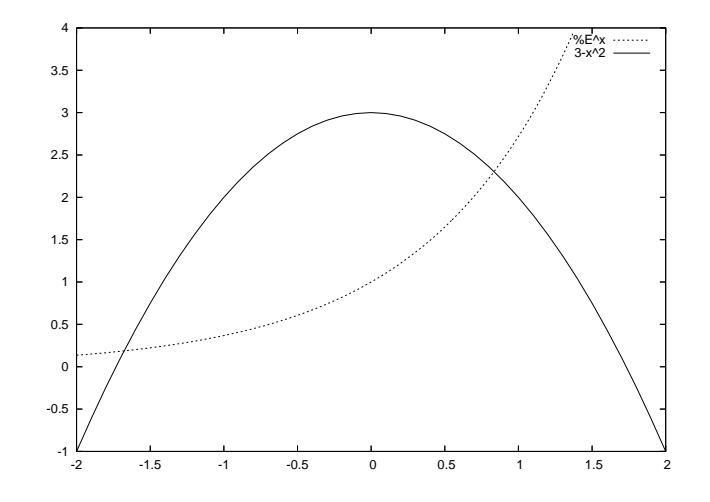

(%o58)

$$
y = e^x \qquad y = 3 - x^2 \qquad \qquad 2
$$

**2.2** ( )

$$
\{x = f(t), y = g(t)\}
$$
 2  
plot2d

$$
x = \cos(t), \ y = \sin(t) \qquad \qquad 0 \leqslant t \leqslant 2\pi
$$

 $(\%i59)$  plot2d([parametric,cos(t),sin(t)],[t,0,2\*%pi]);

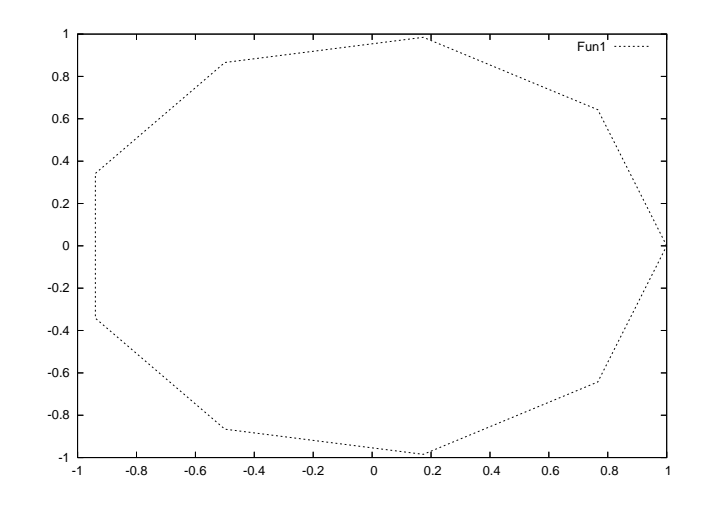

(%o59)

plot2d  ${x = f(t), y = g(t)}$ 

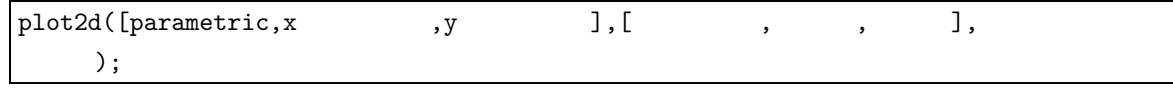

 $_{\rm plot2d}$  and  $_{\rm plot2d}$ 

 $[nticks,100]$ 

 $(\%i60)$  plot2d([parametric,cos(t),sin(t)],[t,0,2\*%pi],[nticks,100]);

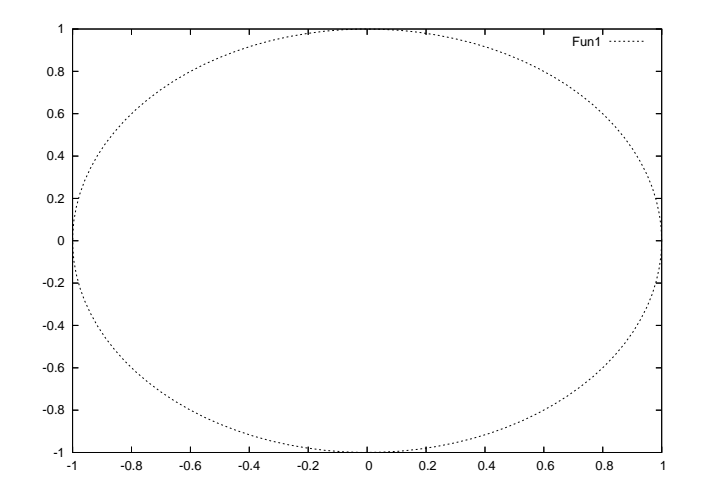

(%o60)

$$
2.3. \t\t\t (2.3)
$$

$$
2.3\qquad \qquad (\qquad \qquad )
$$

Maxima 3  $z = f(x, y)$ 

$$
z = x^3 - 3xy^2 \qquad -1 \leqslant x, y \leqslant 1
$$

(%i61)  $plot3d(x^3-3*x*y^2,[x,-1,1],[y,-1,1]);$ 

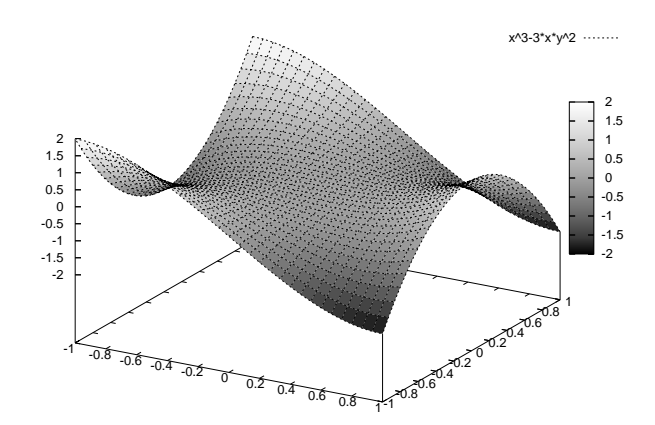

(%o61)

plot3d

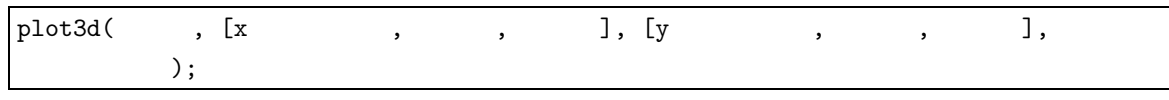

 $30 \times 30$ 

$$
\frac{x^2y}{x^4+y^2}
$$

 $(\%i62)$  plot3d(x^2\*y/(x^4+y^2),[x,-1,1],[y,-1,1]);

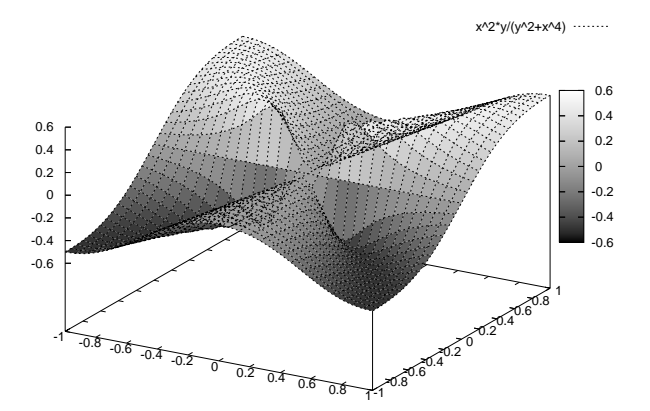

(%o62)

-0.6 -0.4 -0.2  $\pmb{0}$  0.2 0.4 0.6  $-10.5$   $-0.5$  1.51 -0.5 0 0.5 1 1.5 -0.6 -0.4 -0.2 0 0.2 0.4 0.6 x^2\*y/(y^2+x^4)

(%o63)

**2.4** ( )  $x = f(s, t), y = g(s, t), z = h(s, t)$  $x(s,t) = \cos(s)\cos(t), y(s,t) = \cos(s)\sin(t), z(s,t) = \sin(s)$   $-\frac{\pi}{2} \leqslant s \leqslant \frac{\pi}{2}, 0 \leqslant t \leqslant 2\pi$ 

 $(\texttt{\%i64})\ \ \texttt{plot3d}(\texttt{[cos(s)*cos(t),cos(s)*sin(t),sin(s)],[\texttt{s,-[pi/2,0pt/2],[t,0,2*%pi]});$ 

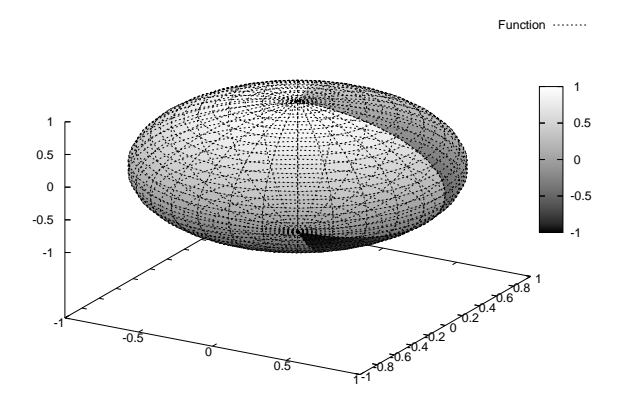

 $(\%i63)$  plot3d(x^2\*y/(x^4+y^2),[x,-1,1],[y,-1,1],[grid,50,50]);

#### 2.5. gnuplot  $23$

(%o64)

$$
\texttt{plot3d} \hspace{1.6cm} \{x = f(s,t), y = g(s,t), z = h(s,t)\}
$$

plot3d([f(s,t),g(s,t),h(s,t)],[s, 開始値, 終了値],[t, 開始値, 終了値], 必要なオプション各 );

 $p$ lot3d  $30 \times 30$ 

 $[grid,50,50]$ 

 $(\%i65) \quad plot3d([3*cos(u) + 5*cos(3*u) + (3*(cos(u) + 5*cos(3*u)) *cos(v)))$  $/(2*sqrt(234 + 90*cos(2*u))) - (3*cos(6*u)*(sin(u) +$ 5\*sin(3\*u))\*sin(v)) / (2\*sqrt(13 + 5\*cos(2\*u))\*sqrt(22 + 5\*cos(2\*u) + 9\*cos(12\*u))), 3\*sin(u) + 5\*sin(3\*u) + (3\*cos(v)\*(sin(u) + 5\*sin(3\*u))) / (2\*sqrt(234 + 90\*cos(2\*u))) + (3\*(5\*cos(3\*u) + cos(5\*u) + cos(7\*u) + 5\*cos(9\*u))\*sin(v)) / (4\*sqrt(13 + 5\*cos(2\*u))\*sqrt(22 + 5\*cos(2\*u) + 9\*cos(12\*u))), 3\*sin(6\*u) - (sqrt(13 + 5\*cos(2\*u))\*sin(v)) / (2\*sqrt(22 + 5\*cos(2\*u) + 9\*cos(12\*u)))], [u, 0, 2\*%pi], [v, 0, 2\*%pi], [grid, 80, 8]);

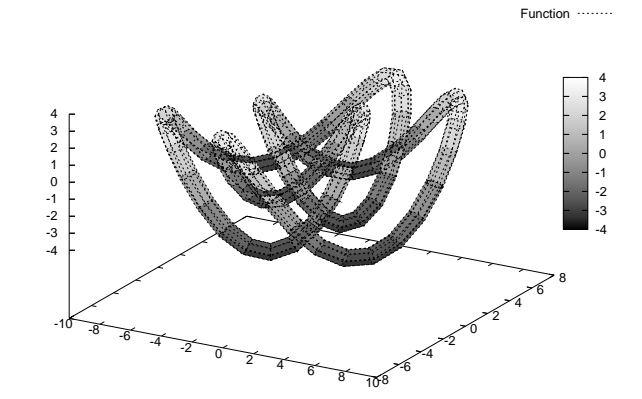

(%o65)

# 2.5 gnuplot Maxima

Maxima and the contract of the contract of the contract of the graph of the graph of the graph of the graph of the contract of the graph of the contract of the contract of the graph of the contract of the contract of the c  $Maxima$ 

plot2d plot3d gnuplot  ${\tt [plot\_format,gnuplot]} \label{thm:1}$ gnuplot  $\bullet$  plot2d load 'maxout.gnuplot' •  $plot3d$ 

set hidden3d load 'maxout.gnuplot' unset hidden3d

set hidden3d  $(2)$  (3)

#### $2.5.1$

 $Maxima$ 

 $g$ nuplot  $g$ 

 $2x + 3y = 3$ 

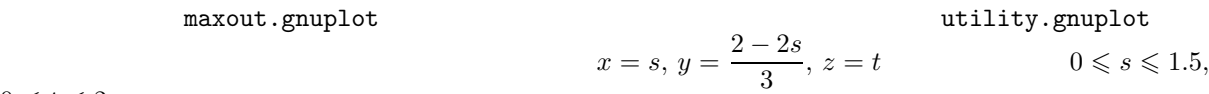

 $0\leqslant t\leqslant 2$ 

 $(\%i66)$  plot3d([s,(3-2\*s)/3,t],[s,0,1.5],[t,0,2],[plot\_format,gnuplot]);

(%o66)

```
utility.gnuplot maxout.gnuplot set pm3d
splot gnuplotgnuplot> set hidden3d
    gnuplot> splot 'maxout.gnuplot' notitle with lines, 'utility.gnuplot' notitle
            with lines
```
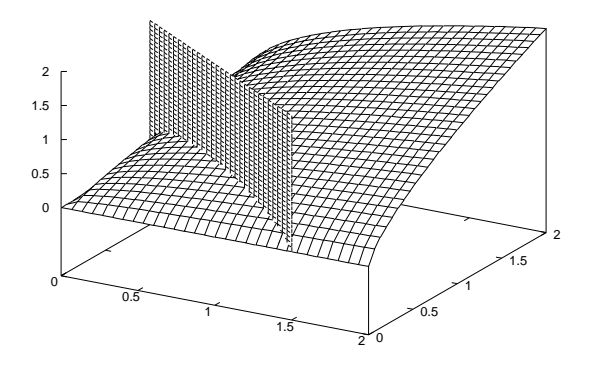

gnuplot> unset hidden3d

 $\forall x \in \mathbb{Z}$ 

gnuplot> set view 60, 300

gnuplot> set hidden3d

gnuplot> splot 'maxout.gnuplot' notitle with lines, 'utility.gnuplot' notitle with lines

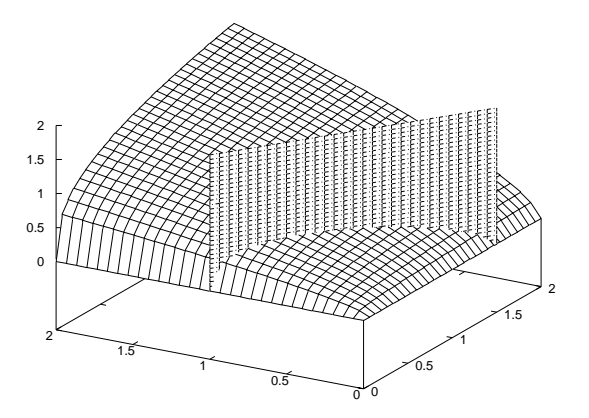

gnuplot> unset hidden3d

gnuplot> set view 60, 30

#### $2.5.2$

 $Maxima$ 

 $g$ nuplot  $g$ 

( ) 
$$
z = Ax^s y^t
$$
  $A = 1, s = \frac{1}{3}, s = \frac{2}{3}$   $0 \le x, y \le 2$ 

 $(\%i67)$  plot3d(x^(1/3)\*y^(2/3),[x,0,2],[y,0,2],[plot\_format,gnuplot]);

(%o67)

 $g$ nuplot

gnuplot> set contour

gnuplot> load 'maxout.gnuplot'

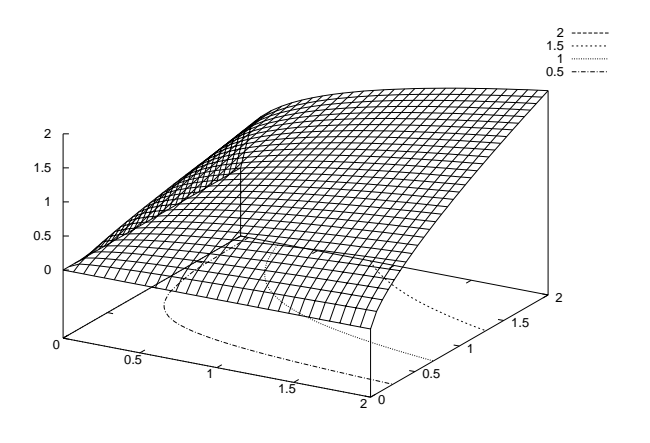

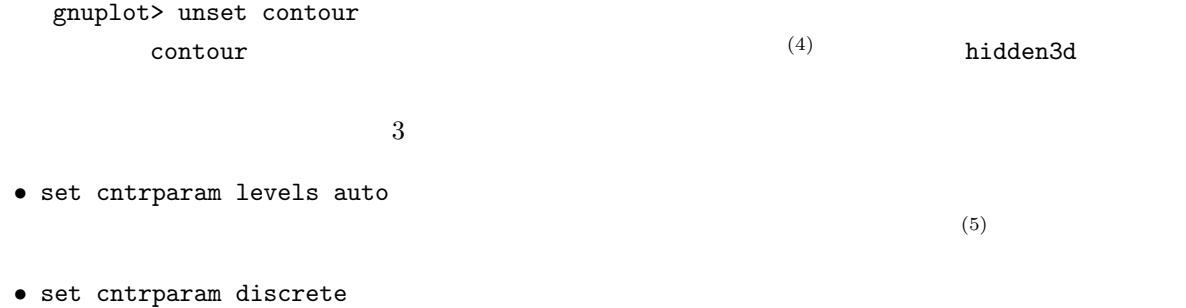

 $\bullet$  set cntrparam increment

gnuplot> set contour

gnuplot> set cntrparam levels auto 10

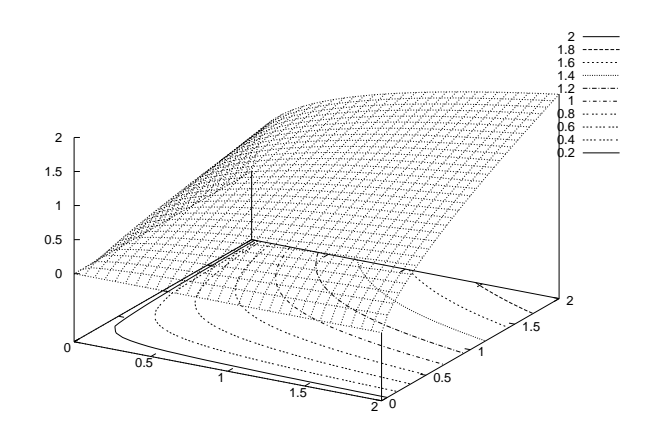

gnuplot> load 'maxout.gnuplot'

gnuplot> unset contour

unset surface  $(6)$ 

 $0, 0$ 

gnuplot> set contour

gnuplot> set cntrparam levels auto 15

gnuplot> unset surface

gnuplot> set view 0, 0

gnuplot> load 'maxout.gnuplot'

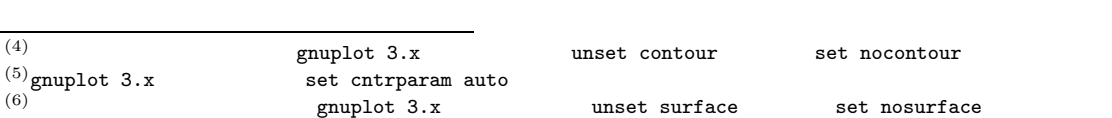

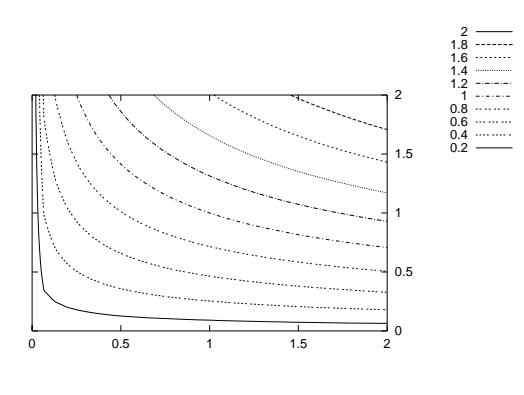

gnuplot> set surface

gnuplot> unset contour

## **2.5.3 LATEX**

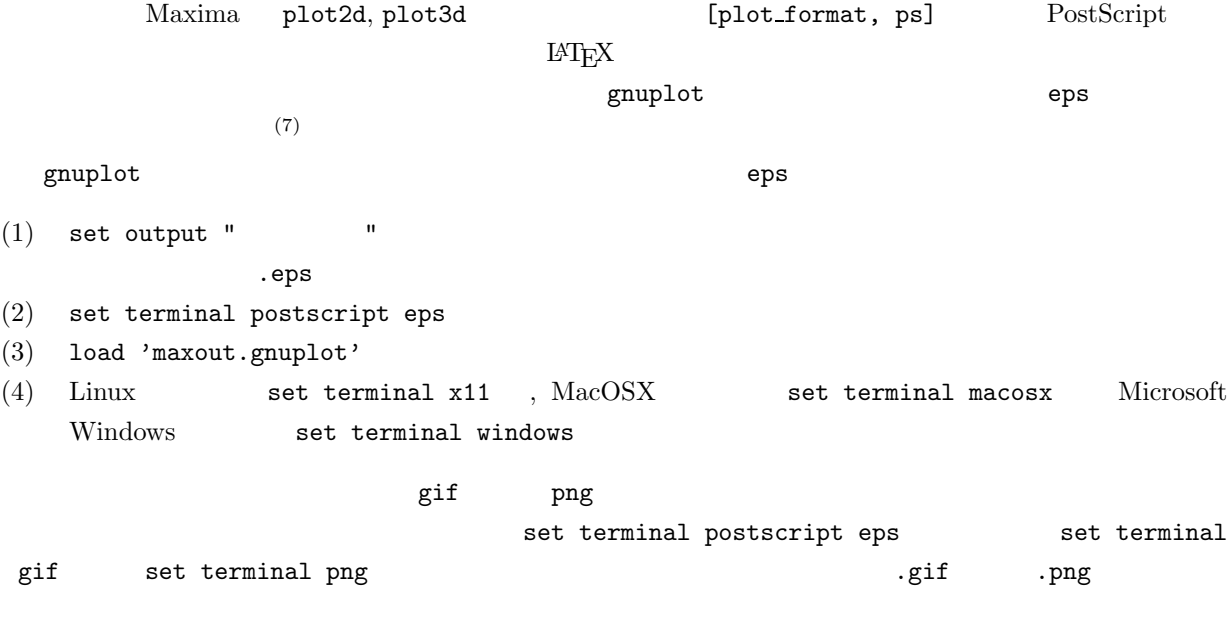

### $2.6$

- **1.**  $y = f(x)$ (1)  $y = x(x-1)^2$   $-2 \le x \le 2$ 
	- $(7)$
2.6.  $29$ 

(2) 
$$
y = 10 - 0.8x^{0.4}
$$
  $0 \le x \le 100$ 

(3) 
$$
y = \frac{x^3 + 2x^2 - 4x - 3}{x + 1} \qquad -3 \le x \le 3
$$

(4) 
$$
y = e^{kx}
$$
,  $(k = -2, -1, 0, 1, 2)$   $-2 \le x \le 2$ 

(5) 
$$
\frac{x}{8} = \cos(x)
$$

2. 
$$
x = f(t), y = g(t)
$$
  
(1)  $x = 3\cos(t) + \cos(13t), y = 3\sin(t) + \sin(13t)$   $0 \le t \le 2\pi$ 

(2) 
$$
x = \cos(7t), y = \sin(4t) \qquad 0 \leqslant t \leqslant 2\pi
$$

(3) 
$$
x = \frac{\cos(t)}{1 + \sin^2(t)}, y = \frac{\sin(t)\cos(t)}{1 + \sin^2(t)} \qquad 0 \le t \le 2\pi
$$

$$
\begin{aligned} \mathbf{3.} \ \ z &= f(x, y) \\ \text{(1)} \qquad \quad z = \exp\left(-\frac{\sqrt{x^2 + y^2}}{2}\right) \cos\left(\pi\sqrt{x^2 + y^2}\right) \\ &\qquad \qquad -4 \leqslant x, y \leqslant 4 \end{aligned}
$$

(2) 
$$
z = \log\left(\frac{\cos(x)}{\cos(y)}\right) \qquad -\frac{\pi}{2} < x, y < \frac{\pi}{2}
$$

(3) 2   
CES 
$$
(
$$
 )  $u(a, x, y, p, q, r) = a (px^{-r} + qy^{-r})^{-\frac{1}{r}}$   
 $a = 2, p = 2, q = 3, r = 2$   $0 < x, y \le 2$ 

4. 
$$
x = f(s, t), y = g(s, t), z = h(s, t)
$$
  
\n(1)  $x = \cos(s) (3 + \cos(t)), y = \sin(s) (3 + \cos(t)), z = \sin(s)$   $0 \le s, t \le 2\pi$ 

(2) 
$$
x = \cos^3(s) \cos^3(t), y = \sin^3(s) \cos^3(t), z = \sin^3(t)
$$
  $0 \le s, t \le 2\pi$ 

(3) 
$$
x = 2\sinh(s)\cos(t) - \frac{2}{3}\sinh(3s)\cos(3t), y = 2\sinh(s)\sin(t) - \frac{2}{3}\sinh(3s)\sin(3t),
$$

$$
z = 2\cosh(2s)\cos(2t) \qquad 0.3 \le s \le 0.9, 0 \le t \le 2\pi
$$

# 5. gnuplot

(1) Maxima  $y = \frac{1}{1 + e^{-2x + 1}}$  $-2 \leqslant x \leqslant 2$  gnuplot

(2) **gnuplot** 
$$
z = \sqrt{x^2 + y^2}
$$
  $z = x + 1$   $-1 \le x, y \le 1$ 

(3) g 
$$
\text{suplot}
$$
  $z = \sin(xy)$   $0 \le x, y \le \pi$ 

$$
7\phantom{.00}
$$

$$
(4) \t\t\t TEX \t\t\t\t\teps \t\t\tgt; 3
$$

 $3.1$ 

Maxima

 $3.1.1$ 

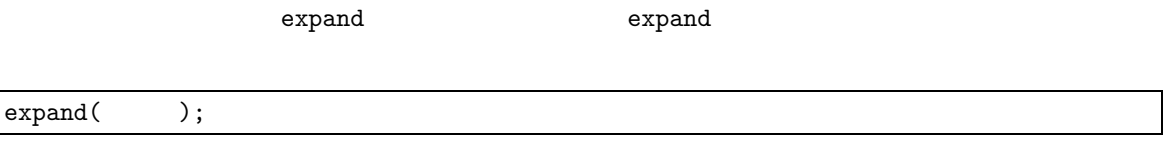

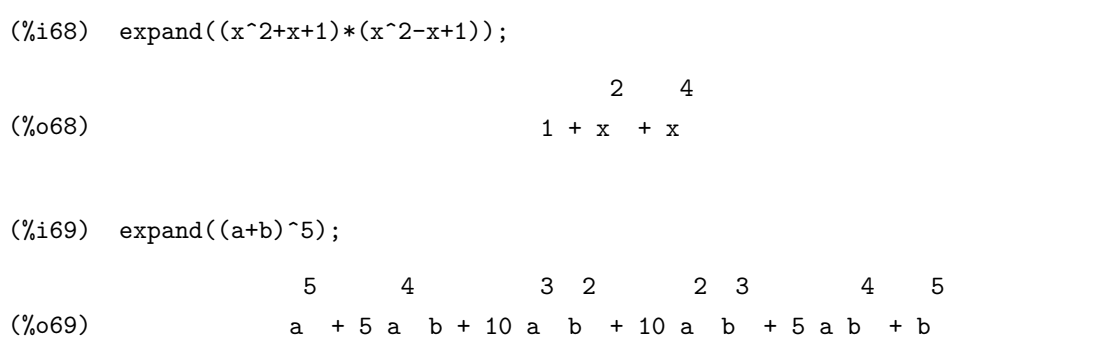

ratcoef ratcoef

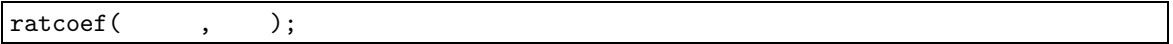

 $(\%i70)$  ratcoef(a\*x^2+b\*x^2+c\*x+d,x^2);

(%o70) b+a

 $3.1.2$ 

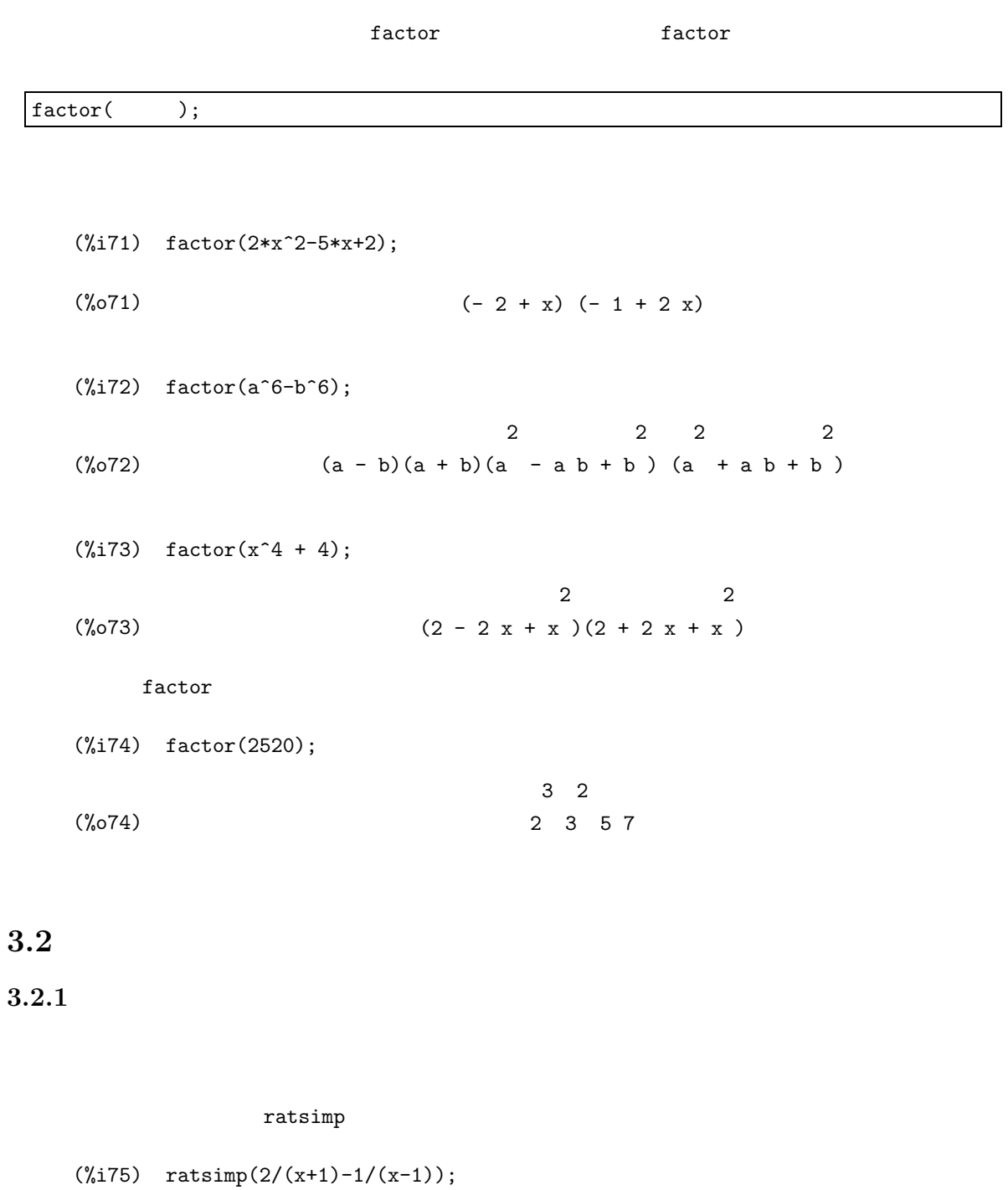

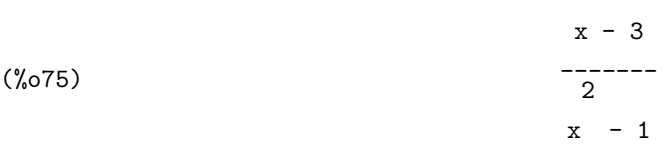

 $denom(ratsimp($ ));

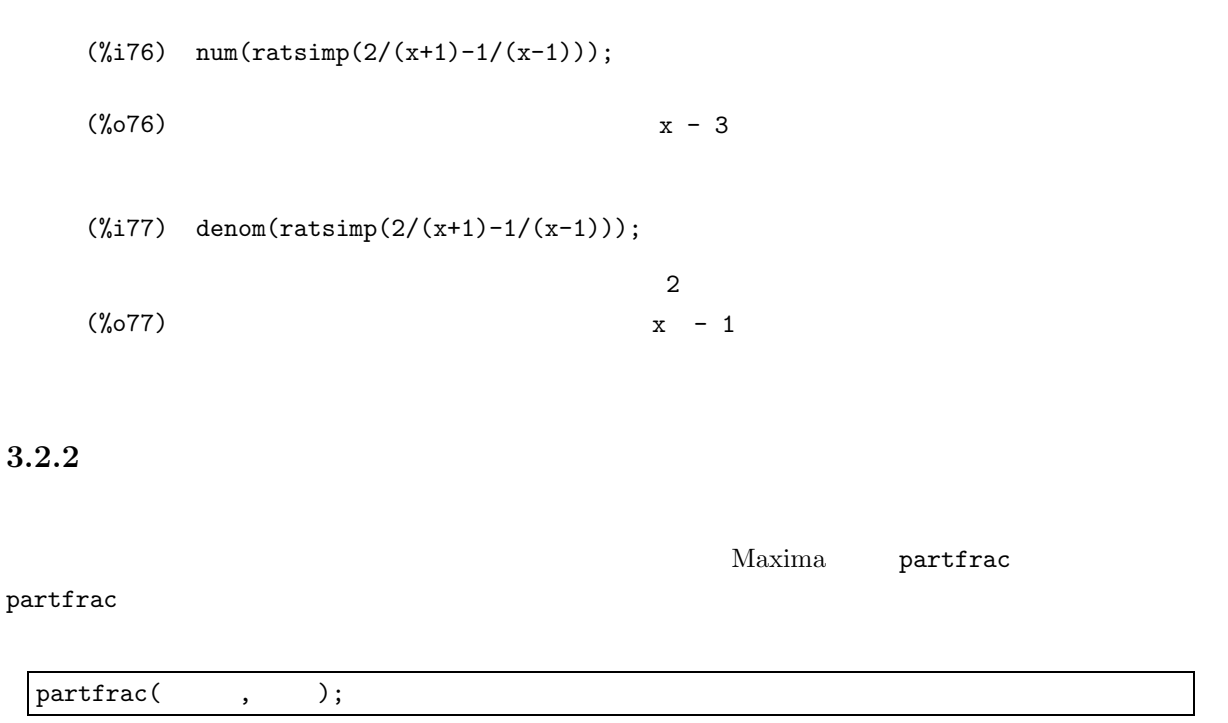

 $(\%i78)$  partfrac( $(x^3+2*x^2-4*x-3)/(x+1),x);$ (%o78) 2 2 ------ + x +x-5 x+1  $y = \frac{x^3 + 2x^2 - 4x - 3}{x+1}$   $y = x^2 + x - 5$  $2$ 

 $(\%i79)$  plot2d( $[(x^3+2*x^2-4*x-3)/(x+1),x^2+x-5]$ , $[x,-5,5]$ , $[y,-7,7])$ ;

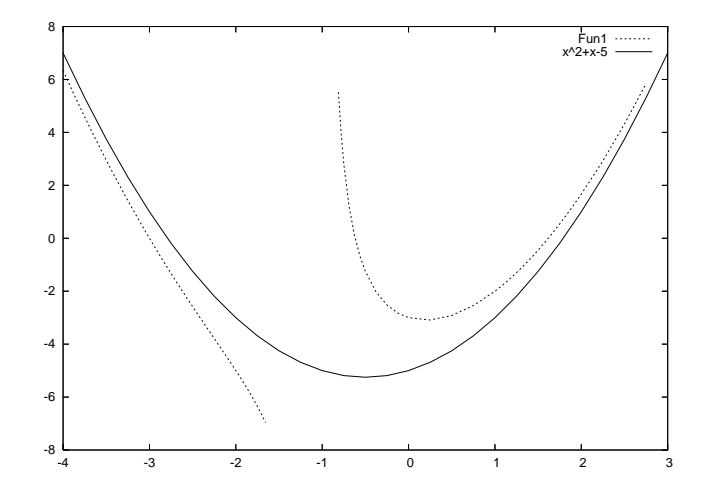

(%o79)

### $3.3$

 ${\rm Maxima}$ 

solve solve

```
solve( , , );
         x 3 x^3 + 2x^2 + 3x + 4 = 0(\%i80) solve(x^3+2*x^2+3*x+4=0,x);sqrt(3) %i 1
               5 (---------- - -)
                    2 2
   (%080) [x = - ----------------------
                5 sqrt(2) 35 1/3
              9 (--------- - --)
                3 sqrt(3) 27
               5 sqrt(2) 35 1/3 sqrt(3) %i 1 2
            + (--------- - --) (- ---------- - -) - -,
               3 sqrt(3) 27 2 2 3
```
 $sqrt(3)$  %i 1  $5$  (- ---------- - -) 5 sqrt(2) 35 1/3 sqrt(3) %i 1 2 2 x = (--------- - --) (---------- - -) - --------------------- 3 sqrt(3) 27 2 2 5 sqrt(2) 35 1/3 9 (--------- - --) 3 sqrt(3) 27 2 5 sqrt(2) 35 1/3 5 2 - -, x = (--------- - --) - --------------------- - -] 3 3 sqrt(3) 27 5 sqrt(2) 35 1/3 3  $9$  (--------- - --) 3 sqrt(3) 27

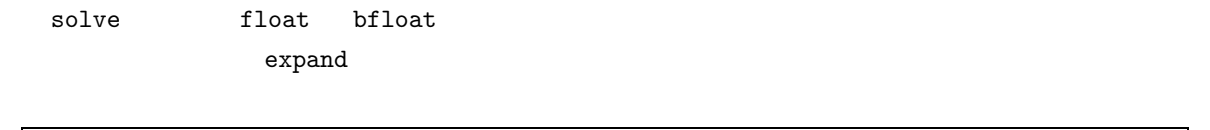

expand(float(solve(方程式, 解かせる変数)));

 $(\%i81)$  expand(float(solve(x^3+2\*x^2+3\*x+4=0,x)));

 $solve$ 

 $(\% \circ 81)$   $[x = -1.546868887231395 \frac{1}{1} - 0.17468540428031,$  $x = 1.546868887231395$  %i - 0.17468540428031,  $x = -1.650629191439386$ ]  $\overline{a}$  $(\%i82)$  solve $(ax^2+b*x+c=0,x);$  $(\% \circ 82)$ sqrt(b - 4 a c) + b sqrt(b - 4 a c) - b 2 --------------------- ,x= --------------------- ] 2 a 2 2 a

 $solve([$  ], [ ]);  $\mathbf 1$  $\sqrt{ }$ J  $\mathcal{L}$  $2x + 4y = 30$  $x + y = 12$  $(1)$ 

(1)  $1$  1  $\frac{1}{\sqrt{2}}$  1  $\frac{1}{\sqrt{2}}$  1  $\frac{1}{\sqrt{2}}$  1  $\frac{1}{\sqrt{2}}$  2  $\frac{1}{\sqrt{2}}$  1  $\frac{1}{\sqrt{2}}$  2  $\frac{1}{\sqrt{2}}$  1  $\frac{1}{\sqrt{2}}$  2  $\frac{1}{\sqrt{2}}$  2  $\frac{1}{\sqrt{2}}$  2  $\frac{1}{\sqrt{2}}$  2  $\frac{1}{\sqrt{2}}$  2  $\frac{1}{\sqrt{2}}$  2  $\frac{1}{\sqrt{2}}$  2

(%i83) solve([2\*x+4\*y=30,x+y=12],[x,y]);

 $(\% \circ 83)$   $[[x = 9, y = 3]]$ 

 $\overline{a}$ 

 $\sqrt{ }$ J  $\mathcal{L}$  $2x + 4y - 3z = 30$  $x + y + z = 12$ 

 $3$  2

(%i84) solve([2\*x+4\*y-3\*z=30,x+y+z=12],[x,y,z]); 7 %r1 - 18 5 %r1 + 6

 $([x = - - - - - - - - - , y = - - - - - - , z = 'r1$ 2 2

 $Maxima$ 

 $\%$ Rn , and  $1$   $\sim$ 

> $\sqrt{ }$  $\int$  $\overline{\mathcal{L}}$  $2x + y = 10$  $x - y = 20$  $x + 2y = 30$

 $\overline{c}$  2  $\overline{c}$  3

(%i85) solve([2\*x+y=10,x-y=20,x+2\*y=30],[x,y]);

Inconsistent equations: (3) -- an error. Quitting. To debug this try DEBUGMODE(TRUE);)

#### $3.4$

 $\verb|solve|$  $x \qquad e^x = 3 - x^2$  $(\%i86)$  solve(exp(x)=3-x^2,x); (%o86) [x = - sqrt(3 - %e ), x = sqrt(3 - %e )] x x

 $\mathbf x$ 

 $(\text{%i87}) \quad \text{plot2d}(\text{[exp(x)}, 3-x^2], [x,-2,2], [y,-1,4]);$ 

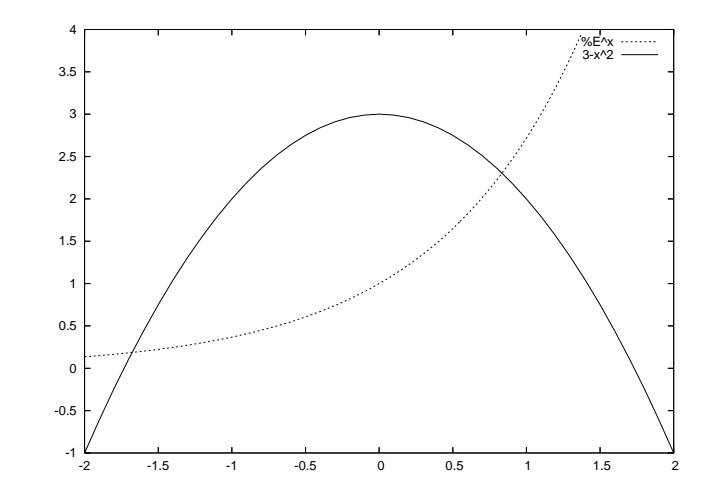

(%o87)

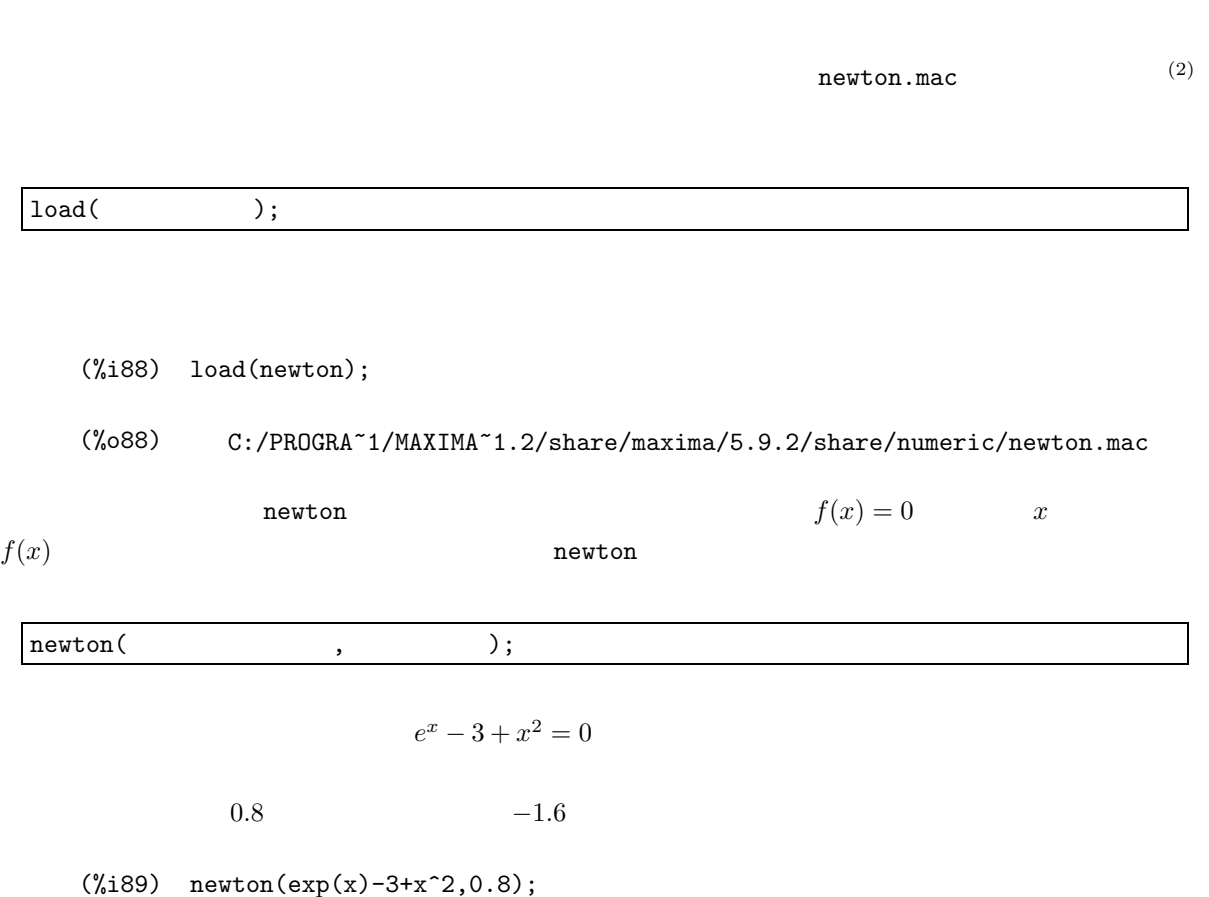

Warning: Float to bigfloat conversion of 0.80000000000000004

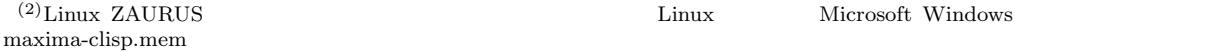

(%o89) 8.344868653087891B-1

```
(\%i90) newton(exp(x)-3+x^2,-1.6);
```
Warning: Float to bigfloat conversion of  $-1.6000000000000001$ 

(%o90) - 1.677232708533473B0

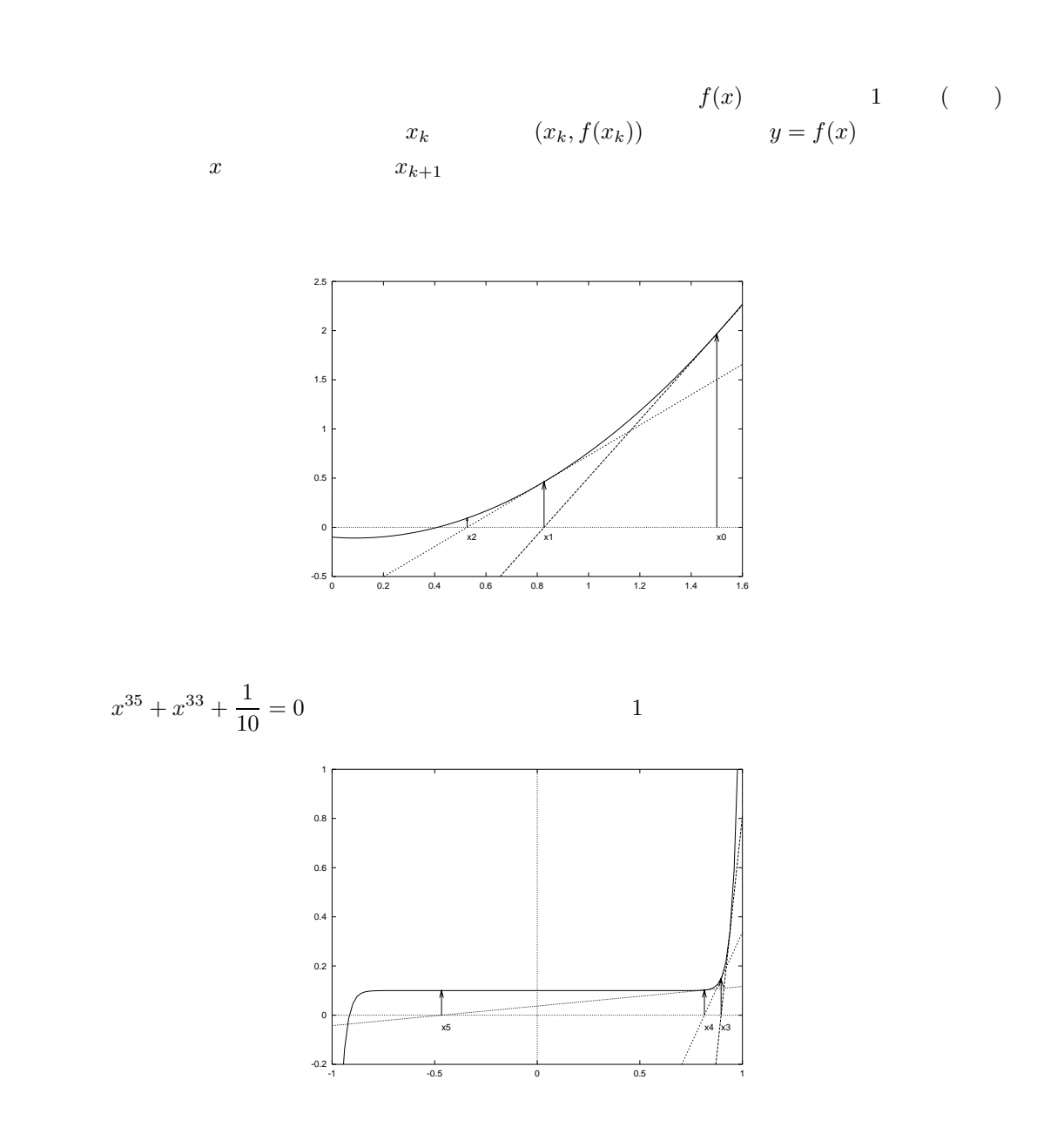

 $x_k = -0.46639$  (3)  $x$ 

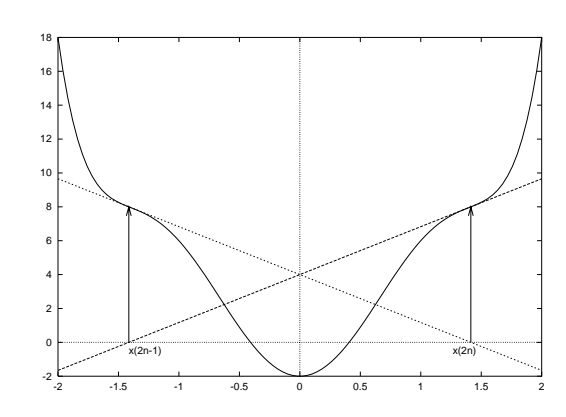

$$
x^{6} - 6x^{4} + 13x^{2} - 2 = 0
$$
  

$$
x_{1} = -\sqrt{2}, x_{2} = \sqrt{2}
$$

## $3.5$

**1.** 

(1) 
$$
(-a+b+c)^3(a-b+c)^3(a+b-c)^3
$$

$$
(2) \qquad \qquad (x+1)^{36}(x-2)^{64} \qquad x^{50}
$$

$$
(3) \qquad \qquad -bc^4 - ac^4 + b^2c^3 + abc^3 + a^2c^3 + b^3c^2 + a^3c^2 - b^4c + ab^3c + a^3bc - a^4c - ab^4 + a^2b^3 + a^3b^2 - a^4b^2 + b^4c^2 + b^2c^3 + ab^3c^2 + b^4c^2 + ab^2c^3 + ab^3c^2 + b^4c^2 + ab^3c^2 + ab^2c^3 + ab^3c^2 + ab^2c^3 + ab^3c^2 + ab^2c^3 + ab^3c^2 + ab^2c^3 + ab^3c^2 + ab^2c^3 + ab^3c^2 + ab^3c^2 + ab^3c^2 + ab^3c^2 + ab^2c^3 + ab^3c^2 + ab^3c^2 +
$$

#### $(4) \quad 19348061080666364197661270034638081$

### $2.$

(1) 
$$
x-1+\frac{1}{3(x+1)-\frac{x-2}{3(x^2-x+1)}}
$$

$$
\cfrac{1}{1 + \cfrac{i}{1 + \cfrac{i}{2 + \cfrac{i}{1 + \cfrac{i}{x}}}}}
$$
\n
$$
\cfrac{1}{3 + \cfrac{i}{2 + \cfrac{i}{1 + \cfrac{i}{1 + \cfrac{1}{1 + \cfrac{i}{1 + \cfrac{1}{1 + \cfrac{1}{1 + \cfrac{1}{1 + \cfrac{1}{1 + \cfrac{1}{1 + \cfrac{1}{1 + \cfrac{1}{1 + \cfrac{1}{1 + \cfrac{1}{1 + \cfrac
$$

$$
(3) \qquad \qquad \frac{1}{x^9 + 1}
$$

(4) 
$$
\frac{x^3 - 3x^2 + 3}{x - 1}
$$

1

$$
3. \hspace{20pt}
$$

$$
(1) \t x3 + px + q = 0 \t x
$$

1 +

 $\boldsymbol{x}$ 

 $(2)$ 

$$
\begin{cases}\nx^3 + y^3 + z^3 = 8 \\
x^2 + y^2 + z^2 = 27 \\
x + y + z = 1\n\end{cases}
$$

 $x, y,$  $z$ 

 $(3)$ 

$$
\begin{cases} xy + yz + zx = 1 \\ x + y + z = 1 \end{cases}
$$

 $x, y,$  $z$ 

 $(4)$ 

$$
\begin{cases}\nx^3 + y^3 = 5 \\
x^2 + y^2 = 3 \\
x + y = 1\n\end{cases}
$$

 $x, y,$  $z$ 

**4.** 実数解の数値近似

 $(1)$ 

 $x = \cos(x)$ ) and  $\overline{a}$ 

(2) 
$$
x^{35} + x^{33} + \frac{1}{10} = 0
$$

$$
(3) \qquad \qquad x^6 - 6x^4 + 13x^2 - 2 = 0
$$

**4.1** 極限と微分

 $Maxima$ 

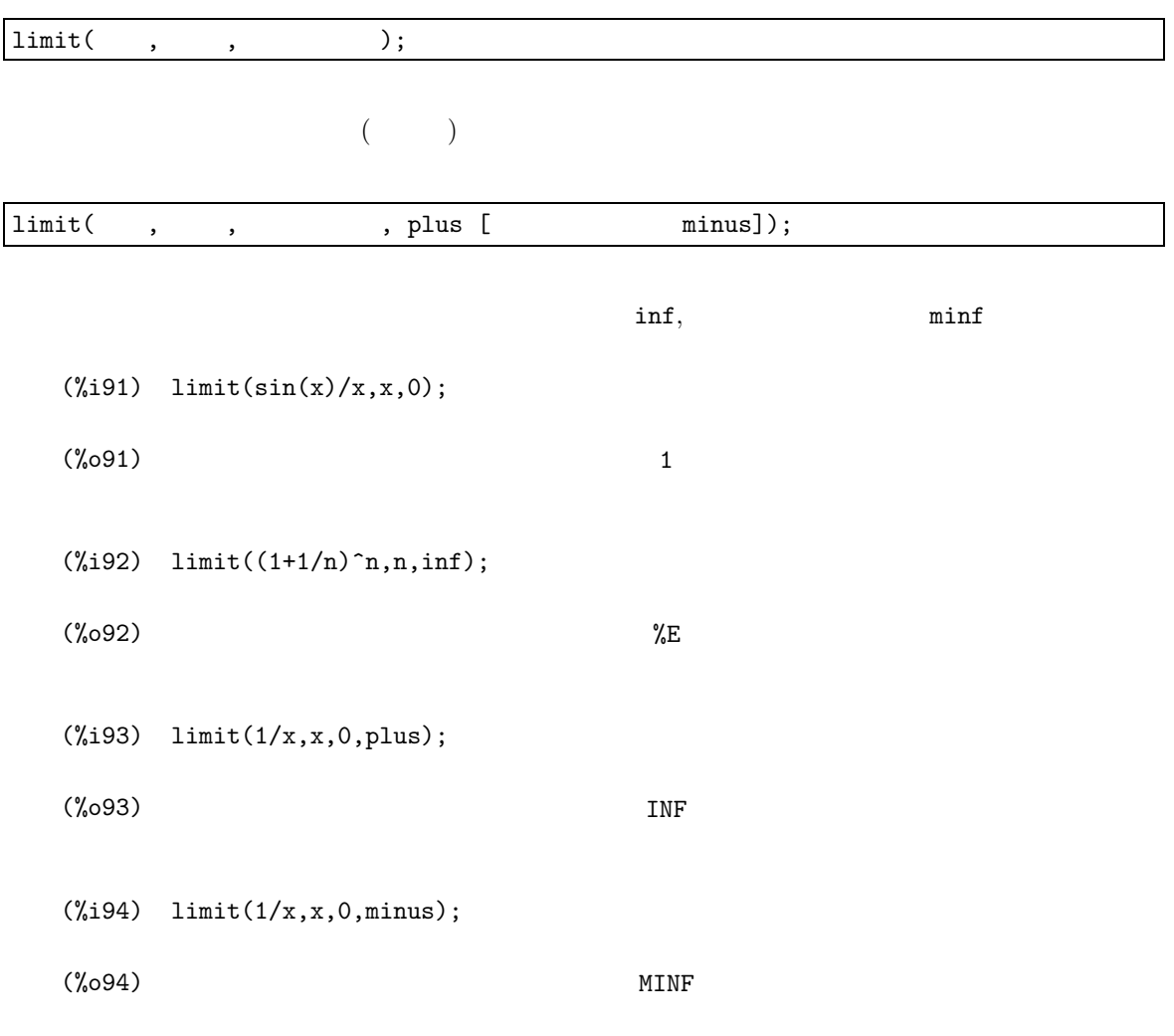

 $y$ 

(%i95)  $plot2d(exp(-x^2*20)+1,[x,-3,3],[y,0,1.8]);$ 

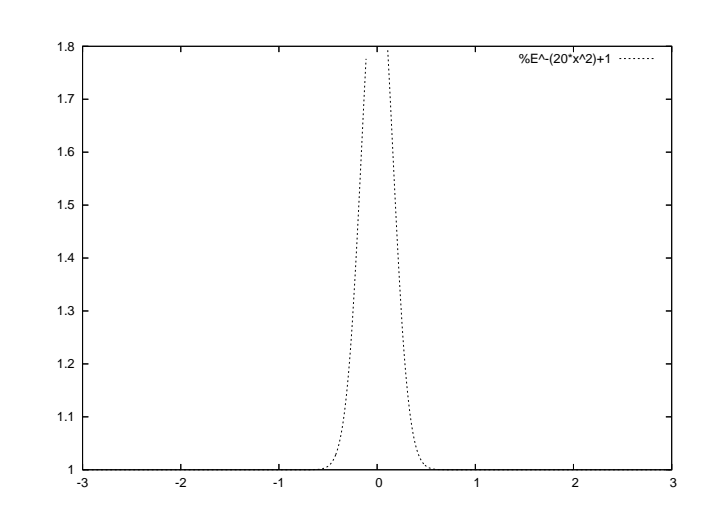

(%o95)

 $x = 0$  (1)  $x = 0$ 

(%i96)  $\limit(1/(\exp(-x^2*20)+1),x,0);$ 

(%o96) 1 -- 2

0  $x = 0$ 

$$
2 \qquad \qquad x \sin\left(\frac{1}{x}\right)
$$

 $x\sin\left(\frac{1}{x}\right)$  $\setminus$  $y = 1$  $\overline{0}$ 

 $(\frac{1}{2}97)$  limit(x\*sin(1/x)-1,x,inf);

(%o97) 0

 $\lim\limits$  limit  $\lim\limits$ 

(1)  $plot2d$ 

44  $\frac{4}{3}$ 

 $(\%0101)$ 

 $(\%0102)$ 

(%i102) taylor(x/(1-x-x^2), x, 0, 7);

微分の計算も f(x) x で微分することは,近傍での微分可能性を吟味した後,lim h→0 f(x + h) − f(x) <sup>h</sup> 求めるべきです。しかし,これも単に計算するだけでしたら,Maxima に函数が用意されています。導関数 diff(関数, 微分用変数 1, 階数 1, 微分用変数 2, 階数 2, ··· ); (%i98) diff(sin(x^2),x,2); (%o98) 2 cos(x 2 )-4x 2 sin(x 2 ) (%i99) diff(sin(x\*y),x,2,y,2); (%o99) x 2 y 2 sin(x y) - 2 sin(x y) - 4 x y cos(x y) (%i100) diff(x^2\*y^2); (%o100) 2 x 2 y del(y) + 2 x y 2 del(x) 最後の del(x) del(y) が,x y の微小量 dx dy を表します。 taylor(函数, 展開変数, 展開の中心, 近似次数); (%i101) taylor(tan(x),x,0,9); x 3 2 x 5 17 x 7 62 x 9

--- + ----- + ------ + ------ +. . .

+2x +3x +5x +8x + 13 x +. . .

2 3 4 5 6 7

2835

3 15 315

**4.2** 級数と積分  $Maxima$  $\left( 2\right)$  $10$  $\texttt{sum}\big(\qquad,\qquad\qquad,\qquad\qquad,\qquad\qquad,\qquad\big)\,;$  $\texttt{product(} \quad , \qquad \quad \texttt{,} \qquad \texttt{,} \qquad \texttt{)} \, ;$  $(3)$ (%i103) sum(i,i,1,30); (%o103) 465 (%i104) product(i,i,1,30); (%o104) 265252859812191058636308480000000 (2)  $1$ けですが,その努力の割に,何も面白くないのもまた事実です。*···* って,数学の先生が言っている場合ではないな *···* (3)Maxima は,数学記号のアスキーアートもなかなか味わいがあります。  $\frac{d}{dx}f(x)$  $\Bigg| \qquad = \qquad \frac{d}{dx}$ *x*=0 = ! d !  $(- - (f(x))!)$  ) dx !  $!x = 0$ *n k*=1  $x_k =$ n ==== *\*  $\bar{\mathbf{x}}$  $\, {\bf k}$ ====  $k =$ -*n k*=1  $x_k =$ n /===*\* ! ! !! x !! k  $k = 1$  $\int$ *b*  $\tau$   $\tau$  $\int_a^b f(x) dx =$ b / [ I  $f(x) dx$ ] / a

 $\texttt{sum}$ 

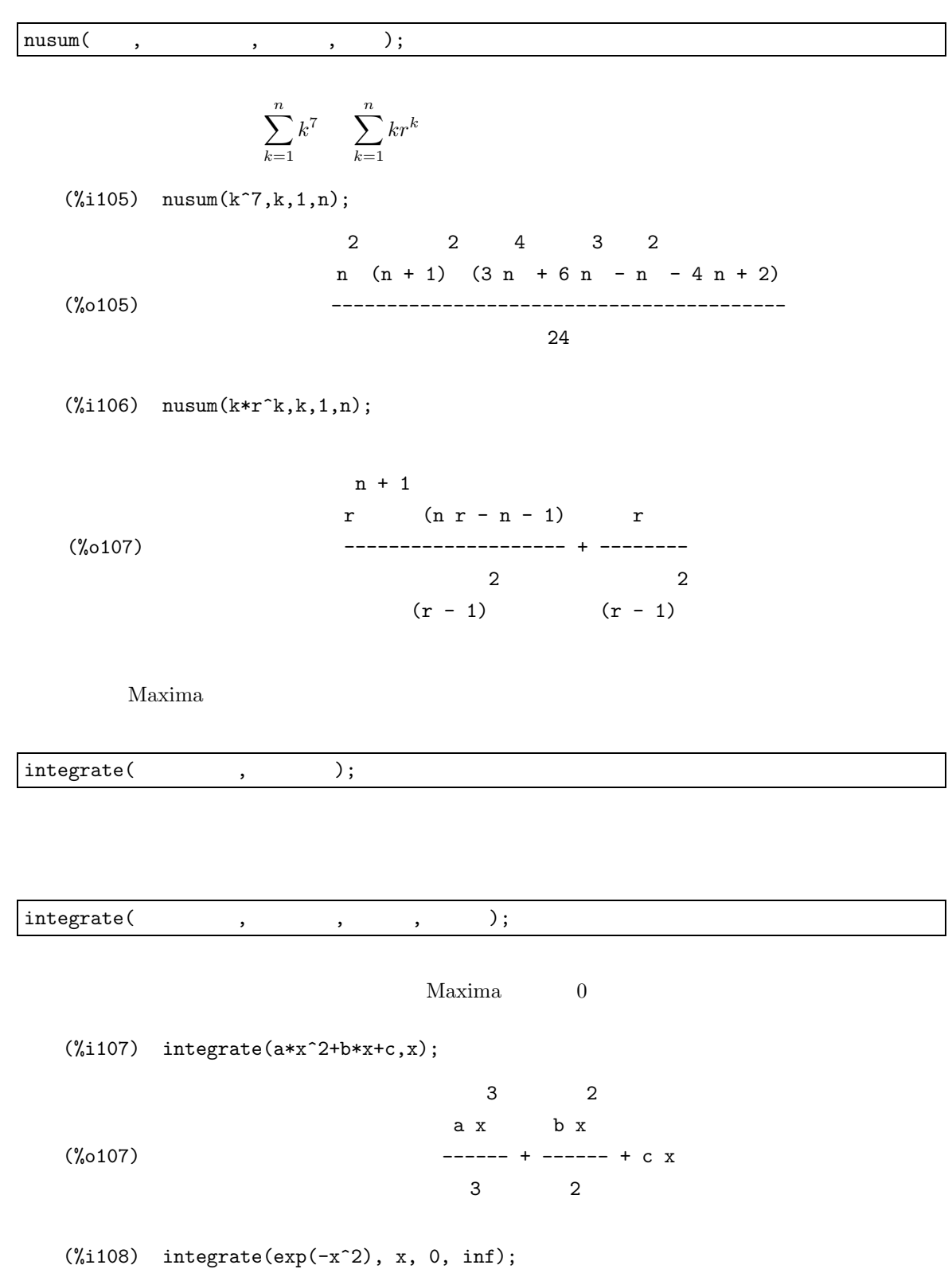

(%o108) sqrt(%pi) ---------- 2  $(\%i109)$  integrate(integrate(x^2,x,sqrt(y),y),y,0,1);  $(\%0109)$ 1 --- 20 (%i110) integrate(sin(x^2/2),x,0,2); (%o110)  $sqrt(\%pi)(\%i + 1) erf(\%i + 1) + (\%i - 1) erf(\%i - 1))$ -------------------------------------------------------- 4  $\textbf{erf}$  erf(x) =  $\int^x$  $-x$  $e^{t^2}$  $\frac{\sigma}{\sqrt{\pi}}dt$  $\bullet$  float  $\bullet$  $(\text{Ni111})$  expand(float(integrate(sin(x^2/2),x,0,2))); (%o111) 0.44311346272638 %i erf(%i + 1.0) + 0.44311346272638 erf(%i + 1.0) + 0.44311346272638 %i erf(%i - 1.0) - 0.44311346272638 erf(%i - 1.0) simpsn.mac (%i112) load(simpsn); (%o112) C:/PROGRA~1/MAXIMA~1.2/share/maxima/5.9.2/share/numeric/simpsn.mac

 $\text{traprule}($ , , ,  $),$ 

 $\texttt{simpson(} \qquad \, , \qquad \, , \qquad \, , \qquad \, ) \, ;$ 

 $\mathbf 1$  , and the contract  $\mathbf 1$  gauge  $\mathbf 1$  and  $\mathbf 2$ 

 $(\%$ i113) fresnelsin(x):=sin(x^2/2);

 $(% )^{(0,113)}$  fresnelsin(x) := sin(---) x 2 2

![](_page_56_Figure_1.jpeg)

$$
\begin{array}{ll}\n\sqrt{J_0} & \begin{array}{ccc}\n\sqrt{2} & \end{array} & \begin{array}{ccc}\n\sqrt{2} & \end{array}\n\end{array}
$$
\n
$$
\begin{array}{ll}\n\text{(\%i117)} & \text{fresnelcos(x)} := \cos(x^2/2); \\
\text{fresnelcos(x)} := \cos(x^2/2); \\
\end{array}
$$

(%i118) plot2d([parametric,float(simpson(fresnelcos,0,t,500)), float(simpson(fresnelsin,0,t,500))],[t,-10,10],[nticks,1000]);

x 2

--- ) 2

![](_page_56_Figure_4.jpeg)

(4)  $\left(4\right)$ 

(%o118)

 $4.3$ 

 $\sim$  Solve  $\sim$ 

![](_page_57_Picture_182.jpeg)

![](_page_57_Picture_183.jpeg)

(%i122) atvalue(x(t),t=0,1);

(%0122) 1

4.3.  $51$  $(\text{1123})$  atvalue(y(t), t=0,1);  $(\%0123)$  1  $(\text{%}i124)$  desolve( $[diff(x(t),t)=2*x(t)-y(t),diff(y(t),t)=x(t)+2*y(t)], [x(t),y(t)]);$  $(x(t) = \kappa e \quad (\cos(t) - \sin(t)), y(t) = \kappa e \quad (\sin(t) + \cos(t))]$ 2 t 2 t  $\mathtt{desolve}$  $f'(x) + xf(x) = \frac{\sin(x)}{x}$ 

 $(\sqrt[n]{i125})$  desolve(diff(f(x),x)+x\*f(x)=sin(x)/x,f(x));

 $(\%o126) f(x) =$ d 2 (-----  $(laplace(f(x), x, lvar))) - 2 atan(lvar) + 2 f(0) + %pi$ dlvar ilt(----------------------------------------------------------------, 2 lvar  $\frac{1}{2}$ ,  $\frac{1}{2}$  $\alpha$  ode2  $\alpha$ 

 $ode2($ , , , , );

 $(\sqrt[n]{i126})$  ode2(diff(f(x),x)+x\*f(x)=sin(x)/x,f(x),x);

$$
\begin{array}{cccc}\n & & & & & 2 \\
 & & 2 & x & & \\
 & x & & -- & & \\
 & & - & - & / & 2 \\
 & & 2 & [ %e \sin(x) & & \\
 & & 2 & [ %e \sin(x) & & \\
 & & 1 & x & & \\
 & & & 1 & x & \\
 & & & & & \\
\end{array}
$$
\n(6)

(5)  $1var(\text{Laplace VARiable})$  laplace  $\begin{array}{lll} \textbf{ilt}(\text{Inverse Laplace Transform}) \end{array}$  $(6)$ 

$$
52\phantom{.000000}\pm 4\phantom{.00000}
$$

$$
4.4\,
$$

**1.** 極限値

(1) 
$$
\lim_{x \to 0} \frac{\cos(2x) - 1}{\cosh(3x) - 1}
$$

$$
(2) \qquad \lim_{x \to 0+0} \frac{\cos(x) - 1}{x \, |x|}
$$

(3) 
$$
\lim_{n \to \infty} \left(1 - \frac{2}{3n}\right)^{4n}
$$

(4) 
$$
y = \frac{x^4 - x^2 + x + 5}{x^2 - 1}
$$
 
$$
y = x^2
$$

$$
2. \hspace{20pt}
$$

$$
(1) \t f(x) = \cos(\cos(\cos(x^3))) \t 3
$$

$$
(2) \t\t f(x) \t\t x
$$

$$
f(x) = x^x, \ (x > 0)
$$

(3) 
$$
f(x,y) = \frac{x^2y}{x^4 + y^2}
$$
 x  $f_x(x,y)$  y  $f_y(x,y)$ 

(4) 
$$
\log(\cos(\pi x)) \qquad x = 1
$$
6

### **3.** 級数和と級数積

(1) 
$$
\log(10000) - \sum_{k=1}^{10000} \frac{1}{k}
$$

$$
(2) \qquad \arctan(x) \qquad x = 1 \qquad \qquad 10
$$

$$
(3) \qquad \sum_{k=1}^{n} k^2 e^k
$$

(4) 
$$
\prod_{k=1}^{100} \left(1 - \frac{\sin^2(k)}{k}\right)
$$

(5) 
$$
\prod_{k=1}^{10000} \left(1 - \frac{\sin^2(k)}{k}\right)
$$

**4.** 関数の積分

$$
(1) \qquad \qquad \int \frac{1}{x^5 + 1} \, dx
$$

 $f'(x)=0$ 

4.4.  $\,$  53

(2) 
$$
\int_{-\infty}^{\infty} Ce^{-\frac{x^2}{2}} dx = 1
$$
 C

(3) 
$$
y = f(x) \qquad (a, f(a)) \sim (b, f(b)) \qquad \int_{a}^{b} \sqrt{1 + (f'(x))^{2}} dx
$$

$$
y = \cosh(x) \qquad (\log(2 - \sqrt{3}), 2) \sim (\log(2 + \sqrt{3}), 2)
$$

(4) 
$$
y = f(x), \ (a \le x \le b, f(x) > 0) \quad x
$$

$$
2\pi \int_{a}^{b} f(x) \sqrt{1 + (f(x))^{2}} dx
$$

$$
\frac{x^{2}}{a^{2}} + \frac{y^{2}}{b^{2}} = 1, \ (a > b) \quad x
$$

**5.** 微分方程式

(1) 
$$
v'(t) = 9.8 - 4.9v(t) \qquad v(0) = 0
$$

(2) 
$$
x'''(t) - 2x''(t) + 3x'(t) - 2x(t) = \sin(x)
$$

$$
x(0) = 1, x'
$$

$$
x(0) = 1, x'(0) = 0, x''(0) = -1
$$

(3) 
$$
p'(x) = -xp(x)
$$
  $p(0) = \frac{1}{\sqrt{2\pi}}$ 

 $(4)$ 

$$
\begin{cases}\nx'(t) = 4x(t) + 2y(t) + \sin(t) \\
y'(t) = 3x(t) + 3y(t) - \cos(t)\n\end{cases}
$$

$$
x(0) = 1, \, y(0) = -1
$$

# $5.1$

 $\max_{\alpha}$ 

 $\max$ 

http://www.yo.rim.or.jp/~kenrou/index-j.html

# $5.2$

 $Maxima$ 

 $\Gamma$  ) symmetry and a symmetry  $\Gamma$  ) symmetry and  $\Gamma$  ]  $\Gamma$  $(1)$ 

![](_page_62_Picture_112.jpeg)

![](_page_62_Picture_113.jpeg)

 $(1)$ 

![](_page_63_Picture_131.jpeg)

![](_page_63_Picture_132.jpeg)

 $\qquad \qquad \text{cons}(\qquad \, ,\qquad \quad \, )\,;$ 

 $endcons($ ,  $)$ ;

![](_page_63_Picture_133.jpeg)

 $\quad \quad \text{append(} \qquad \qquad 1\,, \qquad \qquad 2\,, \cdots\,) \, ;$ 

![](_page_63_Picture_134.jpeg)

 $n$ 

 $rest($ ,-n);

```
(%i135) rest([a,b,c,d,e],2);
(%o135) [c, d, e]
(%i136) rest([a,b,c,d,e],-2);
(%o136) [a, b, c]
```
sort( );

sort( ,ordergreatp);

reverse(sort(
));

- (%i137) sort([6,2,3,1,5,4,3]);
- (%o137) [1, 2, 3, 3, 4, 5, 6]
- (%i138) sort([6,2,3,1,5,4,3],ordergreatp);
- (%o138) [6, 5, 4, 3, 3, 2, 1]
- $(\text{%i139})$  reverse(sort( $[6,2,3,1,5,4,3])$ );
- (%o139) [6, 5, 4, 3, 3, 2, 1]

 $5.3$ 

![](_page_65_Picture_143.jpeg)

(%i147) -2\*M1+3\*M2;

$$
\begin{bmatrix} 4 & 1 \end{bmatrix}
$$
  
\n
$$
\begin{bmatrix} 4 & 1 \end{bmatrix}
$$
  
\n
$$
\begin{bmatrix} -1 & 4 \end{bmatrix}
$$

![](_page_66_Picture_180.jpeg)

```
(%i155) M1:matrix([1,-2,3],[2,1,0]);
(%o155)
                      [1 -2 3]
                      [[2 1 0]
```
ルとの内積をとったものが各成分になるわけです。つまり,ベクトルの場合と同様 . で積をとることがで

(%i156) M2:matrix([2,-1],[1,2],[-1,1]);  $\begin{bmatrix} 2 & -1 \end{bmatrix}$ 

![](_page_67_Picture_138.jpeg)

(%i157) M1.M2;

![](_page_67_Picture_139.jpeg)

![](_page_67_Picture_140.jpeg)

![](_page_67_Picture_141.jpeg)

 $\begin{array}{c} \mathcal{L}_{\mathcal{A}}(\mathcal{A})=\mathcal{L}_{\mathcal{A}}(\mathcal{A})=\mathcal{L}_{\mathcal{A}}(\mathcal{A})=\mathcal{L}_{\mathcal{A}}(\mathcal{A})=\mathcal{L}_{\mathcal{A}}(\mathcal{A})=\mathcal{L}_{\mathcal{A}}(\mathcal{A})=\mathcal{L}_{\mathcal{A}}(\mathcal{A})=\mathcal{L}_{\mathcal{A}}(\mathcal{A})=\mathcal{L}_{\mathcal{A}}(\mathcal{A})=\mathcal{L}_{\mathcal{A}}(\mathcal{A})=\mathcal{L}_{\mathcal{A}}(\mathcal{A})=\mathcal{L}_{\mathcal{A}}(\mathcal$ 

(%i159) M1:matrix([1,1],[1,0]);

 $(\%$ i160) M1<sup>^</sup>100;

![](_page_67_Picture_142.jpeg)

![](_page_68_Picture_117.jpeg)

transpose();

(%i165) mtx:matrix([2,-1,0,0],[-1,2,-1,0],[0,-1,2,-1]); (%o165)  $[2 -1 0 0]$  $[$  $[-1 \ 2 \ -1 \ 0 ]$  $[$  $[0 -1 2 -1]$ 

(%i166) transpose(mtx);

 $5.4.$  61

 $62$  5 (%o166)  $[2 -1 0 ]$  $[$   $]$  $\left[\begin{array}{cccc} - & 1 & 2 & - & 1 \end{array}\right]$  $[$   $]$  $[0 -1 2]$  $[$   $]$  $[0 \ 0 \ -1]$ transpose  $3$  (2) (%i167) freefall:matrix([1.0,9.8,4.9],[2.0,19.6,19.6],[3.0,29.4,44.1], [4.0,39.2,78.4],[5.0,49.0,122.5]); (%o167) [ 1.0 9.8 4.9 ]  $[$   $]$ [ 2.0 19.6 19.6 ]  $[$   $]$ [ 3.0 29.4 44.1 ]  $[$   $]$ [ 4.0 39.2 78.4 ]  $[$   $]$ [ 5.0 49.0 122.5 ] (%i168) freefall[3]; (%o168) [3., 29.4, 44.1] これに対して,第 3 列ベクトルを抜き出すには,transpose で転置しておいてから,第 3 行ベクトルを  $(3)$ 

(%i169) transpose(freefall)[3];

![](_page_69_Picture_191.jpeg)

ident();

 $\overline{^{(2)}\text{row}(\qquad, \qquad)}$  ;

 $(3)$  col(  $,$  );

![](_page_70_Picture_135.jpeg)

![](_page_70_Picture_136.jpeg)

![](_page_71_Picture_147.jpeg)

adjoint();

![](_page_71_Picture_148.jpeg)

![](_page_71_Picture_149.jpeg)

invert()

 $(\%$ i176) invert(matrix([1,-2],[2,1]));

![](_page_71_Picture_150.jpeg)

 $($
mattrace();

nchrpl.mac (%i177) load(nchrpl); (%o177) C:/PROGRA~1/MAXIMA~1.2/share/maxima/5.9.2/share/matrix/nchrpl.mac (%i178) mtx:matrix([1,0,-1],[0,2,1],[-1,0,0]); (%o178)  $[1 \ 0 \ -1]$  $[$   $]$ [0 2 1]  $[$   $]$  $[-1 \ 0 \ 0]$ (%i179) mattrace(mtx); (%0179) 3  $\,$ rado $\,$ nchrpl.mac ncharpoly(
,
); eigen.mac eigenvalues(); eigenvectors();

(%i180) load(eigen);

(%o180) C:/PROGRA~1/MAXIMA~1.2/share/maxima/5.9.2/share/matrix/eigen.mac

(%i181) ncharpoly(mtx,t);

(%o181) t -3t +t+2 3 2 (%i182) eigenvalues(mtx);  $(\%$ 0182) sqrt(5) - 1 sqrt(5) + 1 ------------, -------------, 2], [1, 1, 1]]  $\mathcal{L}$  $\mathcal{L}$ (%i183) eigenvectors(mtx);  $(\% 0183)$ sqrt(5) - 1 sqrt(5) + 1 ------------, -------------, 2], [1, 1, 1]],[1, - -------------, 2 2 sqrt(5) + 1 sqrt(5) + 1 sqrt(5) - 1  $sqrt(5) - 1$ 2 ------------], [1, ------------, - -------------], [0, 1, 0]] 2 2 2  $5$  eigenvalues (%i184) mtx:matrix([2,-2,5,8,-3],[1,4,3,2,7],[5,7,-4,0,4],[6,3,6,9,2],[5,8,9,1,5]); (%o184)  $[2 - 2 5 8 - 3]$  $[$ [1 4 3 2 7]  $[$ [5 7 -4 0 4 ]  $[$ [6 3 6 9 2 ]  $[$ [5 8 9 1 5] (%i185) eigenvalues(mtx); SOLVE is unable to find the roots of the characteristic polynomial. (%o185) [] (1)  $load(newton); load(nchrpl);$  $(2)$  n:length(mtx); (3) c:ncharpoly( $mtx, x$ ); (4)  $t:sqrt(sum(sum(mt[i,j]^2,i,1,n),j,1,n));$ (5)  $plot2d([0, c], [x, -t, t]);$   $s$  $(6)$  a:newton $(c,s)$ ;

 $66$  5  $\phantom{00}$  5  $\phantom{00}$ 

5.5. 章末演習問題 67

$$
5.5\phantom{}
$$

(1) 
$$
[1-t, 1+t, 1-t^2, 1+t^2]
$$
 *p*  
\n(2) *p* 3 *p* 1+t<sup>4</sup>  
\n(3)  $[1, 1+t, 1+t+t^2, 1+t+t^2+t^3]$  *q p q*

 $(4)$  makelist

(5) 500 個の 0 から 10000 までの乱数を要素に持つリストを作りなさい。そして,それを降順に並べ直し なさい。なお,0 から 10000 までの乱数は,Maxima では random(10000) で与えられます。

(1) 
$$
\boldsymbol{v}_1 = (2.62, -0.12, 1.21), \boldsymbol{v}_2 = (2.66, -0.44, 2.12) \qquad 1.27 \boldsymbol{v}_1 - 0.92 \boldsymbol{v}_2
$$

(2) ベクトル *<sup>v</sup>*<sup>1</sup> = (9 + <sup>√</sup>5, <sup>9</sup> <sup>−</sup> <sup>√</sup>5, <sup>3</sup> <sup>√</sup>2), *<sup>v</sup>*<sup>2</sup> = (5 <sup>−</sup> <sup>√</sup>5, 5 + <sup>√</sup>5, 2) について,ベクトル *<sup>v</sup>*1, *<sup>v</sup>*<sup>2</sup> の長さを 求めなさい。また,それぞれの単位ベクトル (長さが 1 のベクトル) を求めなさい。

(3)   
 
$$
2 \quad n
$$
  $v_1, v_2$   $n$   $\theta$   $v_1 \cdot v_2 = ||v_1|| ||v_2|| \cos(\theta)$   
  $2 \quad 3$   $v_1 = (-1, 0, 2), v_2 = (0, -1, 3)$ 

(4) *OAB S* 
$$
\overrightarrow{OA}, \overrightarrow{OB}
$$
  $S = \frac{1}{2}|\overrightarrow{OA} \times \overrightarrow{OB}|$   
3  $O = (0,0,0), A = (1.12, 0.37, -0.88), B = (1.71, 0.64, 0.95)$ 

 $(1)$ 

$$
A = \begin{pmatrix} t-1 & 1\\ 0 & -t \end{pmatrix}, B = \begin{pmatrix} t & 0\\ 1-t & -1 \end{pmatrix}
$$
  

$$
2A + 3B, AB - BA, A5 + B5
$$

 $(2)$ 

$$
\begin{pmatrix}\n-2.87 & 0.36 & -2.78 & -2.90 & -0.22 \\
-1.95 & -1.69 & 0.56 & -2.87 & -1.67 \\
-0.47 & 0.21 & -2.71 & 0.60 & 1.99 \\
1.01 & 1.52 & -1.79 & 1.54 & 1.35 \\
-1.06 & -1.92 & -2.86 & -1.15 & 0.24\n\end{pmatrix}
$$

 $(3)$ 

$$
\begin{pmatrix} 1.51 & 1.48 & -0.81 \ -2.45 & -1.17 & -2.21 \ -2.30 & -2.12 & 1.74 \end{pmatrix}
$$

(4) 
$$
x_n = 5x_{n-1} - 6x_{n-2} + 2, x_1 = 1, x_2 = 2
$$

 $(5)$ 

$$
\begin{pmatrix} 2 & -2 & 5 & 8 & -3 \ 1 & 4 & 3 & 2 & 7 \ 5 & 7 & -4 & 0 & 4 \ 6 & 3 & 6 & 9 & 2 \ 5 & 8 & 9 & 1 & 5 \end{pmatrix}
$$

 $\rm Maxima$ 

 $\rm Maxima$ 

## $6.1$

 $\rm Maxima$ 

 $(1)$ 

 $(2)$ 

 $(3)$ 

 $(4)$ 

 $(5)$ 

#### $\rm Maxima$

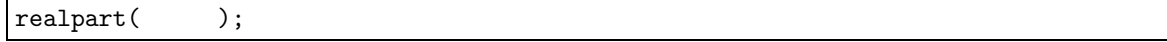

imagpart( );

```
(\%i186) mycomplex(z):=ratsimp(realpart(z)+imagpart(z)*\%i);
    (\%o186) mycomplex(z) := ratsimp(realpart(z) + imagpart(z) \%i)
    (%i187) mycomplex(1/(3+2*%i));
    (\%0187)2 %i - 3
                                                 ---------
                                                       13
\mathcal Z is structure and \mathcal Z is structure and \mathcal Z is structure and \mathcal Z is structure. The structure and \mathcal Z
```
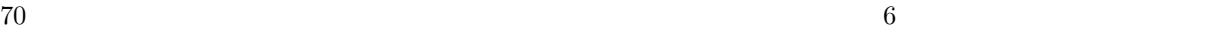

 $6.2$ 

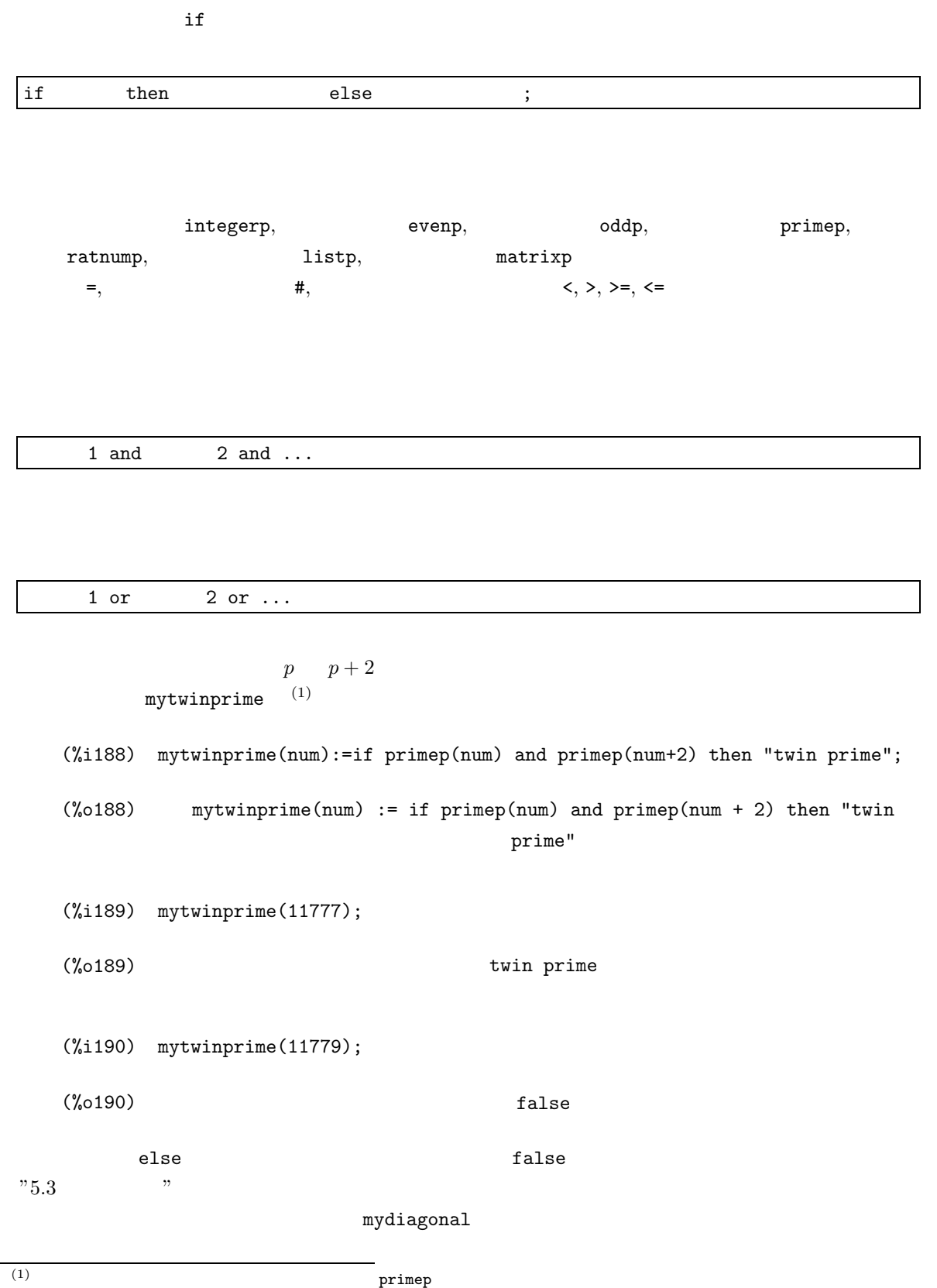

6.2.  $71$ 

```
(%i191) mydiagonal(lst):=apply(matrix,
                 makelist(
                    makelist(
                        if i=j then lst[i] else 0,
                    i,1,length(lst)),
                 j,1,length(lst))
              );
    (%o191) mydiagonal(lst) := apply(matrix,
            makelist(makelist(if i = j then lst
else 0, i, 1, length(lst)), j,
                                       i
            1, length(lst)))
    (%i192) mydiagonal([1,2,-1,-2]);
    (%o192)
                         [1 0 0 0 ]
                         [ ][0 2 0 0 ]
                         [ ][0 \ 0 \ -1 \ 0][ ][0 \ 0 \ 0 \ -2]if, then, else
 また,条件によって 3 つ以上の場合に分けるときには,else の後にまた if による分岐を与えるように
します。例えば,身長を cm で,体重を kg で引き渡したとき,痩身か正常か肥満かを表示する函数を作っ
h \text{ (cm)}, \qquad w \text{ (kg)} \qquad \frac{10000w}{12}\frac{18.5}{h^2} 18.5
18.5 \t 25 25(%i193) mybmi(h,w):=if 10000*w/h^2<18.5 then "thin" else(if 10000 \cdot w/h^2 < 25 then "normal" else "fat");
    (%o193) mybmi(h, w) := if
--------
< 18.5 then "thin"
                          10000 w
                         h
10000 w
                             2
                  else (if
--------
< 25 THEN "normal" else "fat")
                           h
                            2
    (%i194) mybmi(167.4,58.2);
    (%o194) normal
```
 $72$  6

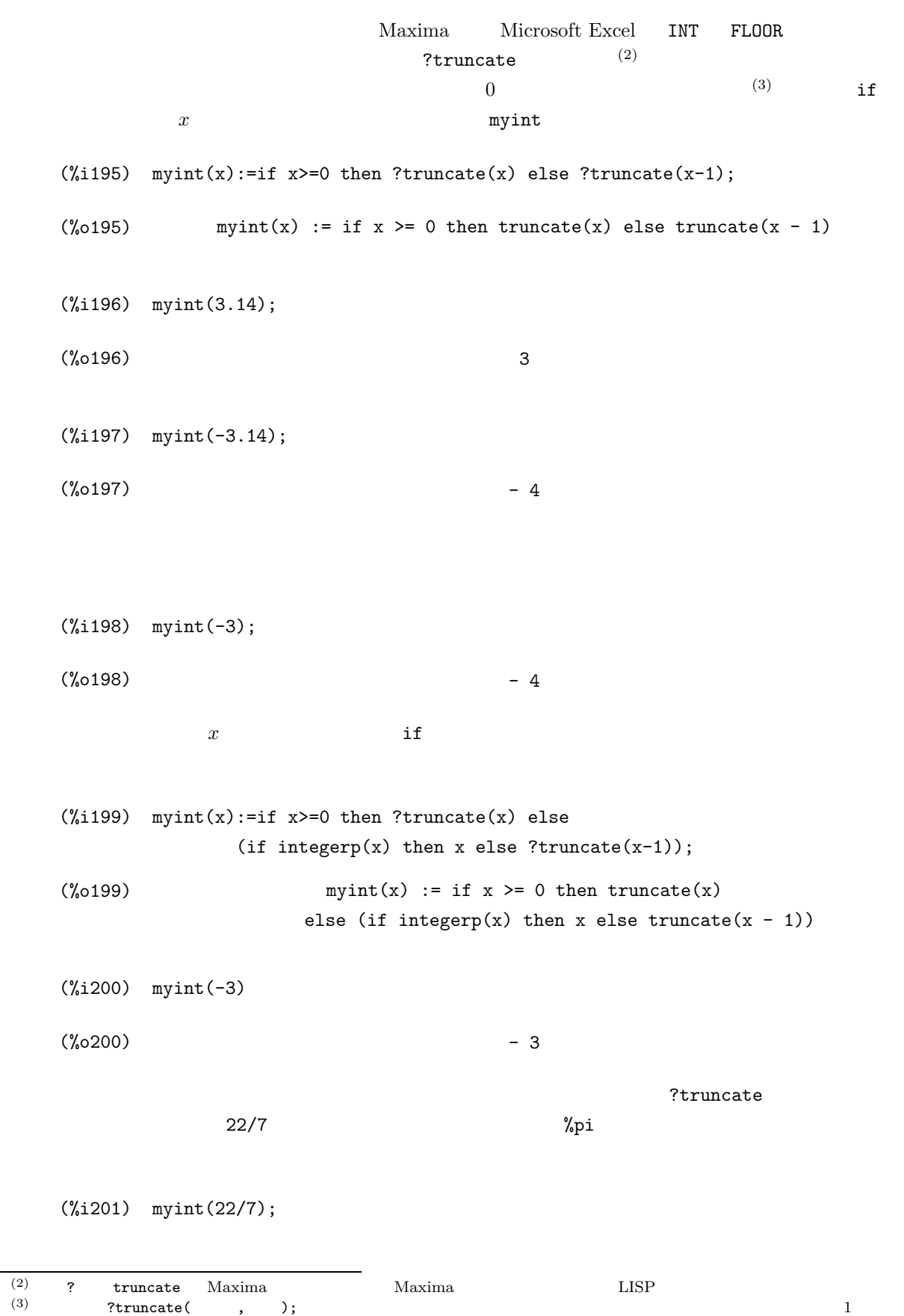

 $\,$  ,  $\,$  );

```
6.3. \hspace{1.5cm} 73
```

```
Maxima encountered a Lisp error:
Error in MACSYMA-TOP-LEVEL [or a callee]: ((RAT SIMP) 22 7) is not of type (OR
                                                                    RATIONAL
                                                                    LISP:FLOAT).
Automatically continuing.
To reenable the Lisp debugger set *debugger-hook* to nil.
     (%i202) myint(%pi);
Maxima encountered a Lisp error:
Error in MACSYMA-TOP-LEVEL [or a callee]: $%pi is not of type (OR
                                                        RATIONAL
                                                        LISP:FLOAT).
Automatically continuing.
To reenable the Lisp debugger set *debugger-hook* to nil.
  x float
     (\%i203) myint(x):=if x>=0 then ?truncate(float(x)) else
                    (if integerp(x) then x else ?truncate(float(x-1)));
     (\%o203) myint(x) := if x >= 0 then truncate(float(x))
                 else (if integerp(x) then x else truncate(float(x - 1)))
     (%i204) myint(22/7);
     \binom{0.0204}{0.0204} 3
     (%i205) myint(%pi);
     \binom{9}{6} 205) 3
```
**6.3** 反復構造

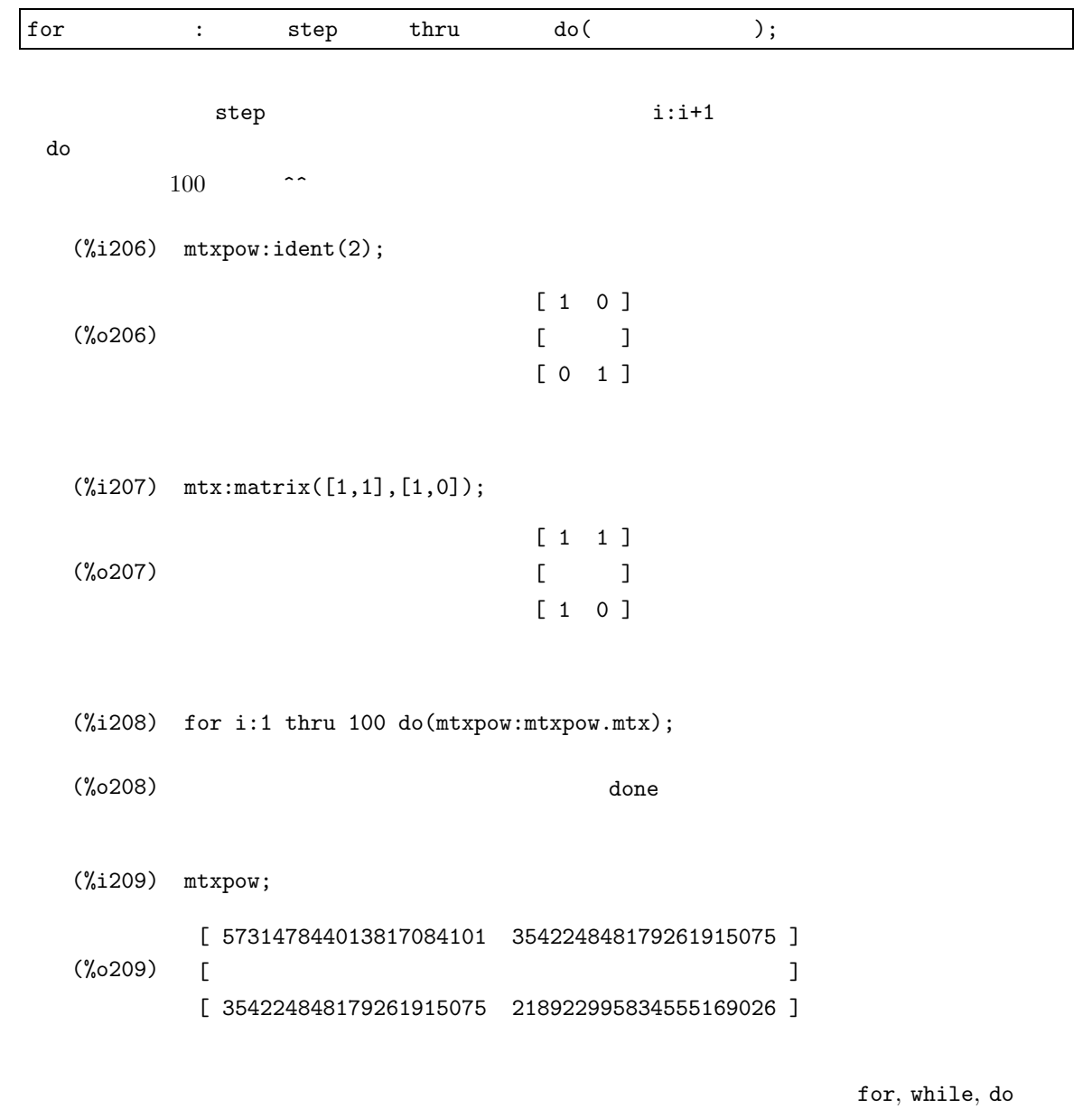

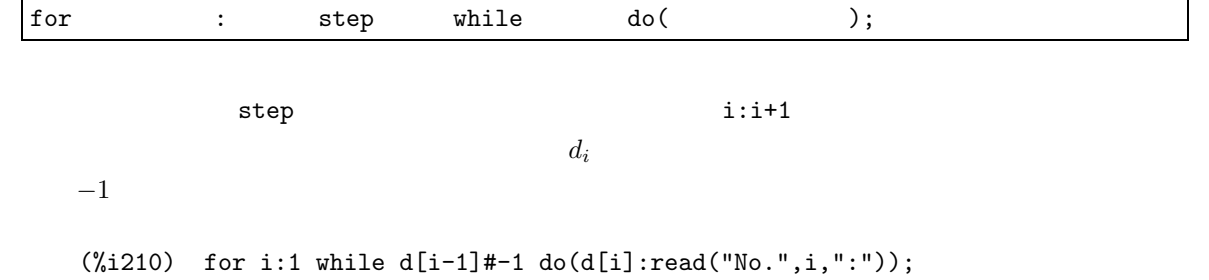

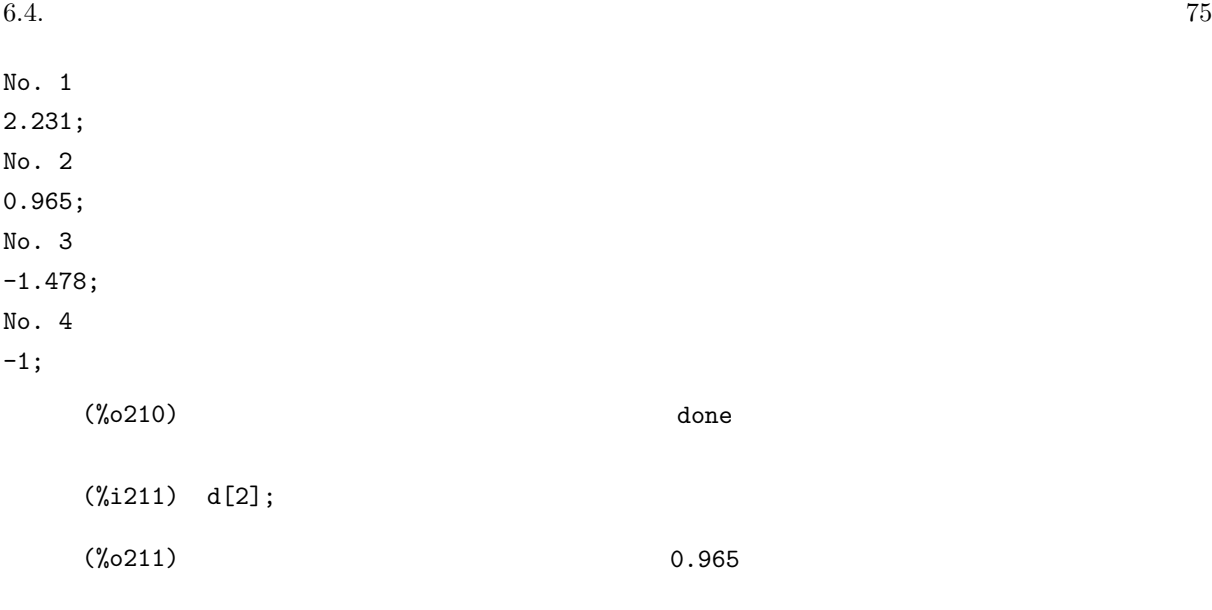

6.4

 $\mathbf C$ 

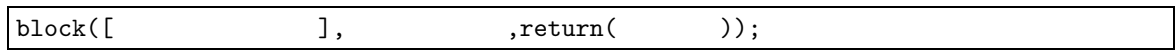

mystatistics

 $\mu$ 

 $\mu = \frac{\sum_{i=1}^{n} d_i}{\sum_{i=1}^{n} d_i}$ n  $\sigma$  $\sigma = \frac{\sum_{i=1}^{n} (d_i - \mu)^2}{\sigma}$ n  $\overline{s}$  $s = \frac{\sum_{i=1}^{n} (d_i - \mu)^2}{1}$  $n-1$  $\overline{0}$ 

 $(\frac{6}{1212})$  mystatistics(flag):=block([d,n,m:0,v:0], for i:1 while d[i-1]#-1 do(d[i]:read("No.",i,":"),n:i-2), if n<2 then return("false"), if (flag#0 and flag#1) then return("false"), for  $j:1$  thru n do(m:m+d[j]/n), for j:1 thru n do(v:v+(d[j]-m)^2/(n-flag)), print("average : ",float(m),", stdev : ",float(sqrt(v))), return("done"));

```
(\% 0213) mystatistics(flag) := block([d, n, m : 0, v : 0],
            for i while d # - 1 do (d : read("No." , i, ":"), n : i - 2),
                       i-1 i
            if n < 2 then return("false"), if flag # 0 and flag # 1
                                                    d
                                                     j
            then return("false"), for j thru n do m : m + -1,
                                                    n
                                       2
                                (d - m)j
            for j thru n do v : v + ---------,
                                n - flag
           print("average : ", float(m), ", stdev : ", float(sqrt(v))),
            return("done"))
     (%i213) mystatistics(0);
No. 1
2.231;
No. 2
0.965;
No. 3
-1.478;
No. 4
-1;
average : 1.598 , stdev : 0.633
    (%o213) done
  mystatistics d, n, m, vmystatistics
     (%i214) v:sqrt(-1);
     (\%o214) %i
     (%i215) mystatistics(0);
No. 1
2.231;
No. 2
```
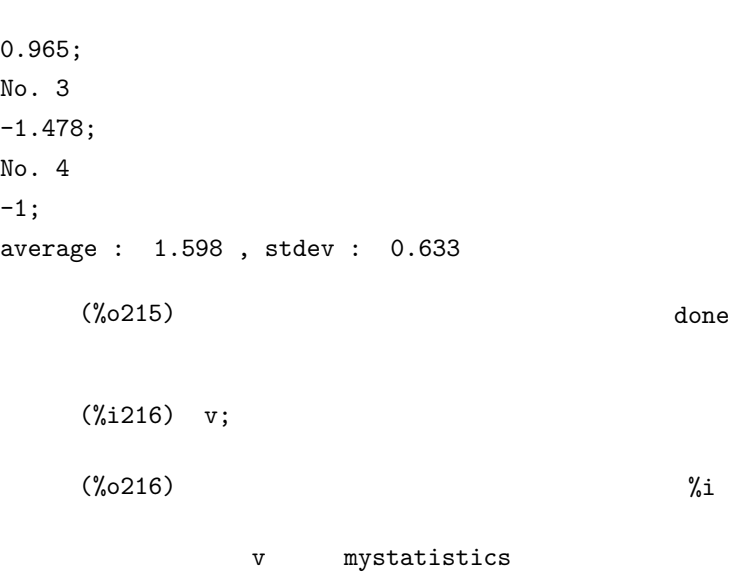

# $6.5$

 $\rm{Maxima}$ 

## $6.5.1$

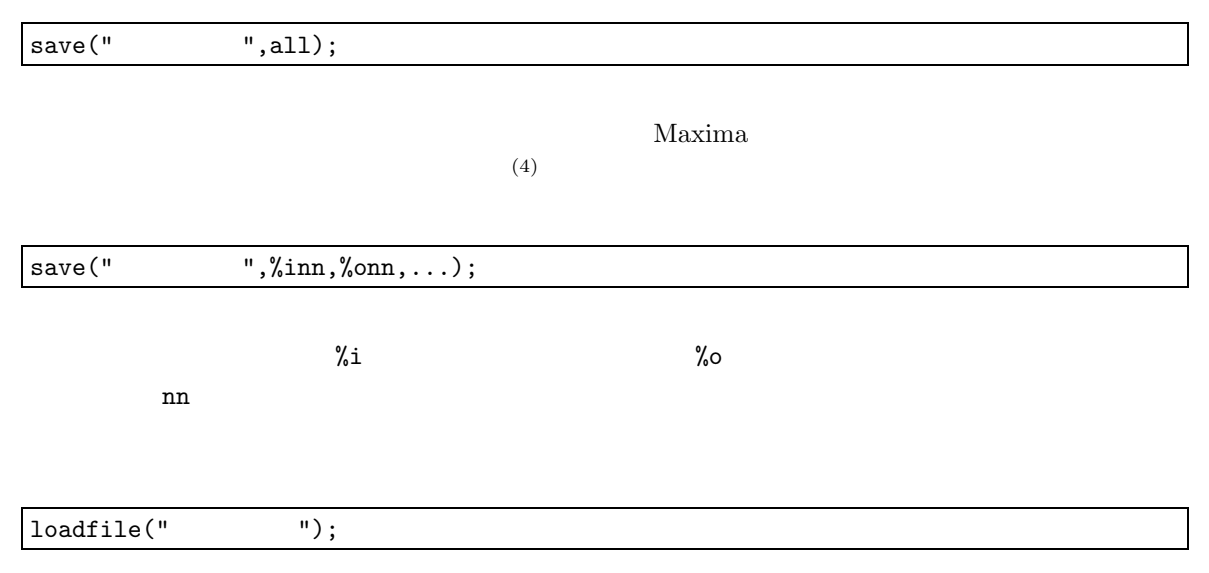

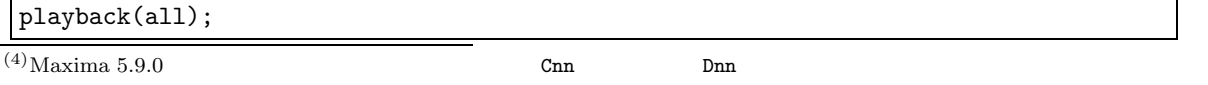

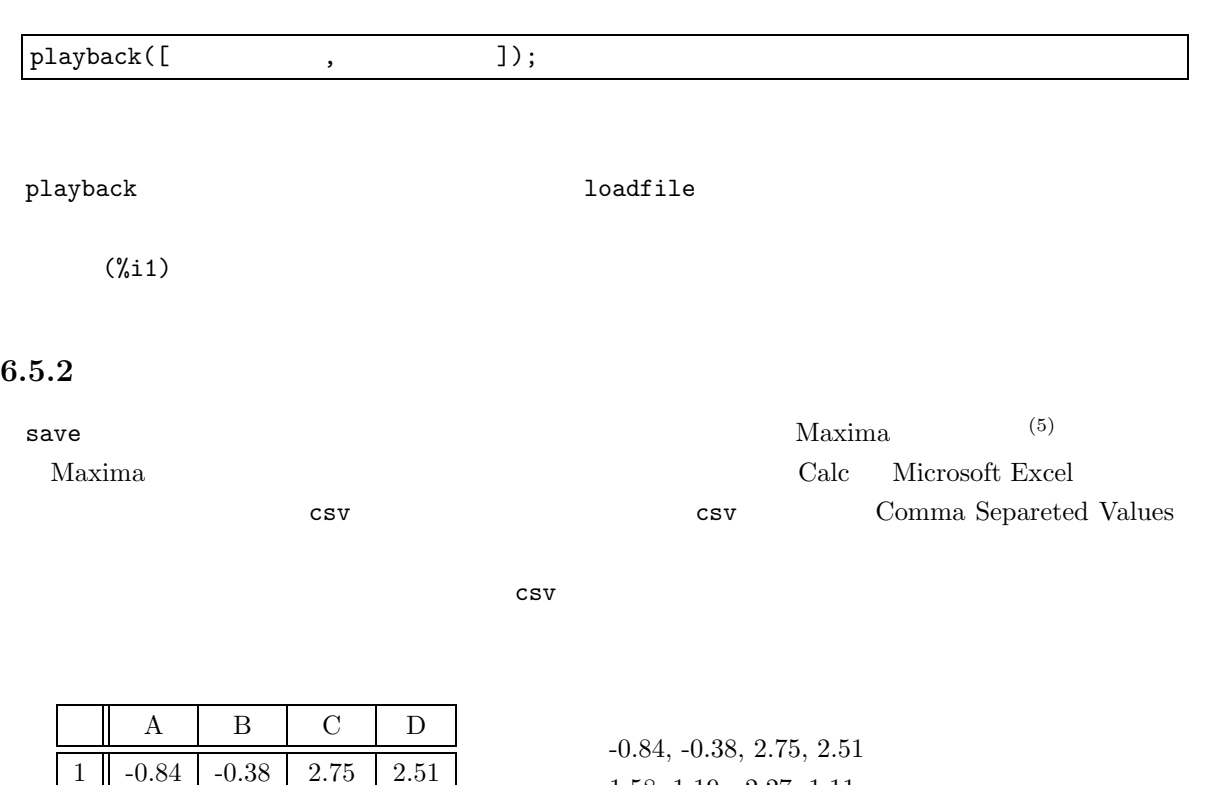

Linux MacOS

load("/usr/share/maxima/5.9.2/share/contrib/numericalio/numericalio.lisp");

Microsoft Windows

 $2 \parallel 1.58 \parallel 1.19 \parallel -2.27 \parallel 1.11$  $3 \parallel -0.69 \parallel 1.64 \parallel 2.65 \parallel 2.49$ 4  $\parallel$  2.17 -1.77  $\parallel$  1.76  $\parallel$  0.28

load("C:/PROGRA~1/MAXIMA~1.2/share/maxima/5.9.2/share/contrib/numericalio/numericalio.lisp");

 $\rm Maxima$ 

1.58, 1.19, -2.27, 1.11 -0.69, 1.64, 2.65, 2.49 2.17, -1.77, 1.76, 0.28

 $\cos v$ 

read\_list("
",'csv);

 $(5)$ Common LISP Maxima  $LISP$  Emacs LISP  $LISP$ 

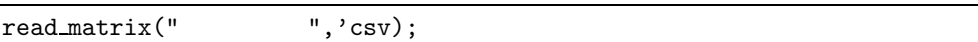

 $\cos\! v$ 

 $\texttt{write\_data}(\qquad\qquad, " \qquad \qquad " \text{ 'csv)} \, ;$ 

C:¥home¥matrix.csv  $\Delta$ 

(%i217) lst:read\_list("C:/home/matrix.csv",'csv);

(%o217) [- 0.84, - 0.38, 2.75, 2.51, 1.58, 1.19, - 2.27, 1.11, - 0.69, 1.64, 2.65, 2.49, 2.17, - 1.77, 1.76, 0.28]

 $mtx$ 

(%i218) mtx:read\_matrix("C:/home/matrix.csv",'csv);

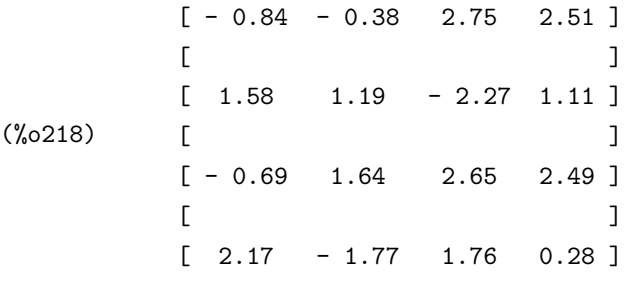

 $mtx = 10$  C:\home\tenth.csv

(%i219) write\_data(mtx^^10,"C:/home/tenth.csv",'csv);

(%o219) (false, false, false, false)

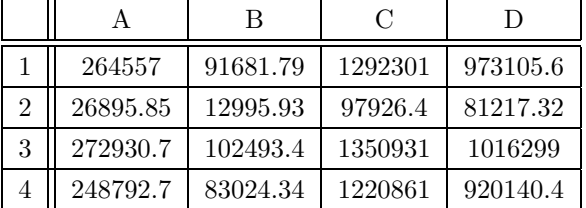

6.5.3

 $Maxima$  $Maxima$  $\sim$  3  $\sim$  Excel  $\sim$  $\text{csv}$  (6)  $C:$  Thome Y geomean.csv = RAND()  $(0, 1)$  $10 \times 300 \times 3000$  Microsoft Excel  $=\text{GEOMEAN}$ (a)  $(7)$  $lst$ (%i220) lst:read\_list("C:/home/geomean.csv",'csv); (%o221) [0.524791999, 0.83770885, 0.349946256, 0.033510978, 0.322640717, (途中が長いので省略) 0.882640526, 0.623933517, 0.862401784, 0.859252114, 0.926337907, 0.775912364, 0.446657813]  $\overline{\phantom{a}}$ (%i221) mygeomean(d):=block([err:1,i], for i:1 thru length(d) do(if d[i]=0 then err:0), if err=0 then return("Non-positive data exist.") else return(float(exp(sum(log(d[i]),i,1,length(d))/length(lst))))); (%o222) mygeomean(d) := block([err : 1, i], for i thru length(d) do (if  $d \le 0$  then err : 0), i if err = 0 then return("Non-positive data exist.") sum(log(d ), i, 1, length(d)) i  $(6)$ (7)内部ではおそらく,本当に総積を取ってから累乗根を計算しているようです。計算機の限界から,総積が 0 で近似されてしまうた Microsoft Excel LN  $EN = EXP(AVERAGE($ 

### else return(float(exp(-----------------------------))))

### length(lst)

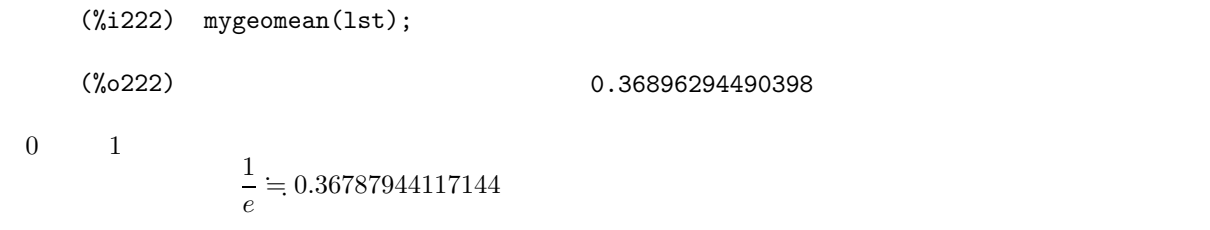

## $6.6$

 $(1)$  t  $t$  expression to the mysound that  $t$  $331.5+0.61t$  $(2)$  1925  $2001$   $134$   $90$   $76$ (3) 2  $z = f(x, y)$   $[x, y]$  mycritpts  $z = f(x, y)$   $\frac{\partial z}{\partial x} = 0, \frac{\partial z}{\partial y} = 0$   $(x_i, y_i)$   $z$  $(x_i, y_i, f(x_i, y_i))$  $c_1,$   $c_2$   $c_3$  mydiscomfort  $i \quad i = 40.6 + 0.72(c_1 + c_2)$  $\bullet$   $i<70$ • 70  $\le i < 75$ •  $75 \leqslant i < 80$ • 80  $\leq i$  $(5)$  Maxima 999 mybigsmall  $(6)$  2 myintersection  $(7)$  2 myunion expansion expansion  $(7)$  $(8)$  csv  $mycolumn$  $(9)$  read\_matrix  $real$ csv  $\sum_{n=1}^{\infty}$  $(10)$  4 csv  $3$ 

 $6$  csv  $m$ ysolver

# A Mathematica Maxima

*Mathematica* **Maxima** 

Maxima  $5.9.2\,$ 

## A.1

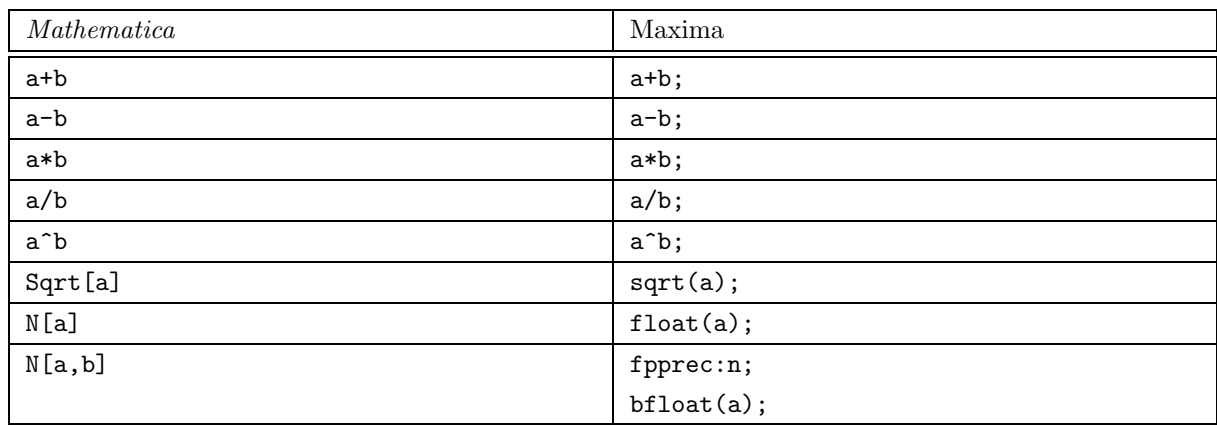

## $A.2$

### $A.2.1$

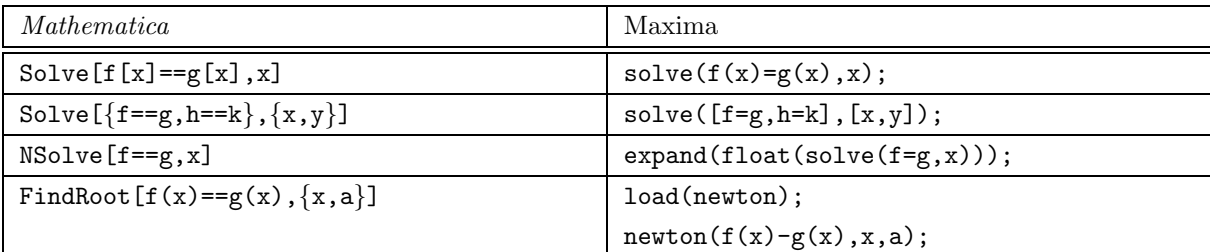

### $A.2.2$

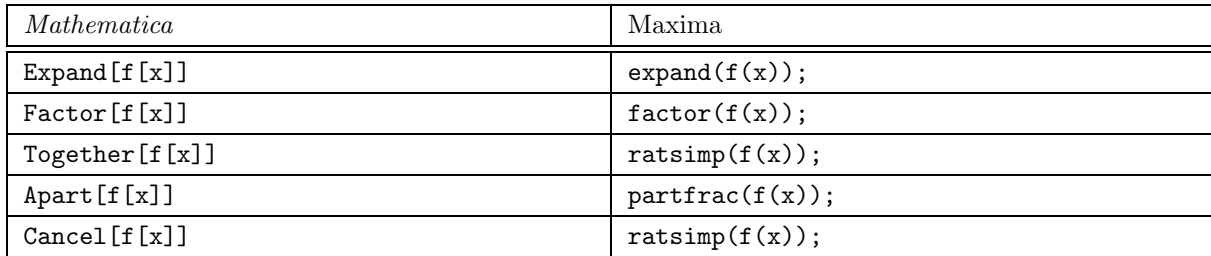

 $A.2.3$ 

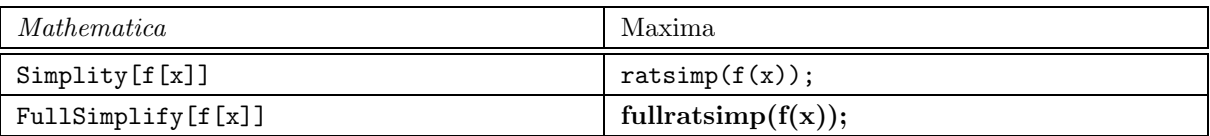

## $A.2.4$

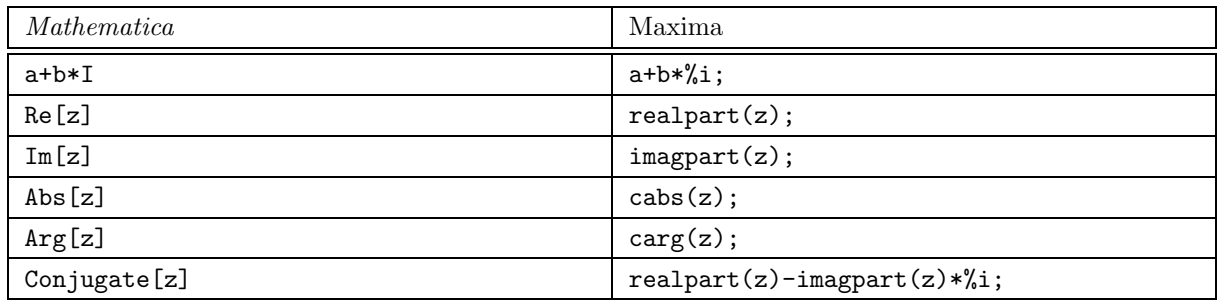

# A.3

# $A.3.1$

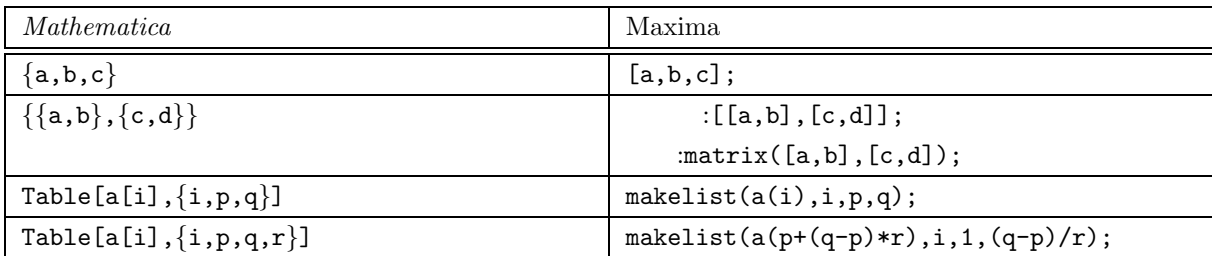

## $A.3.2$

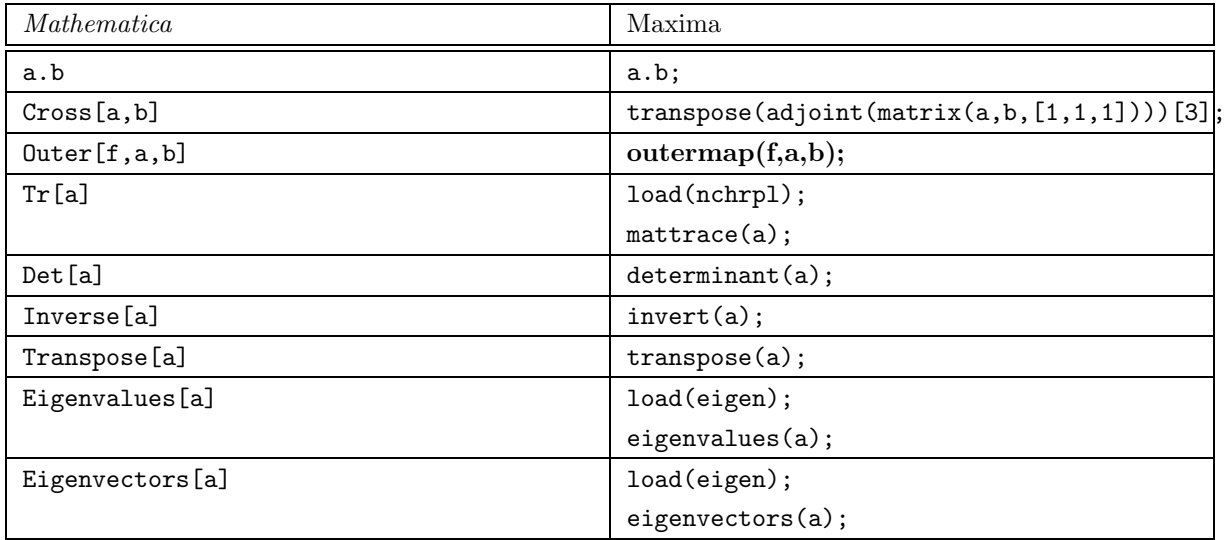

# A.4

# $A.4.1$

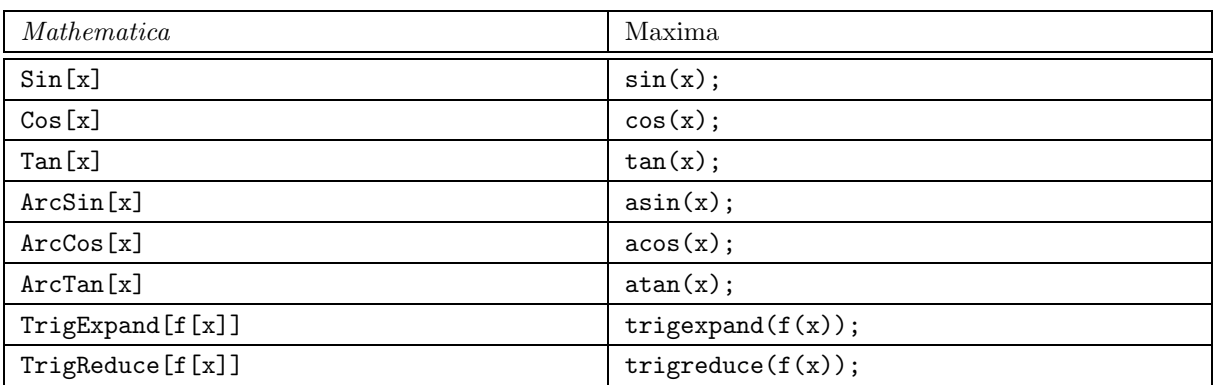

## $A.4.2$

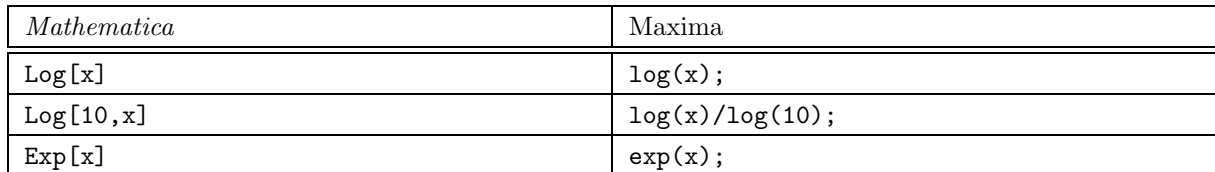

## $A.4.3$

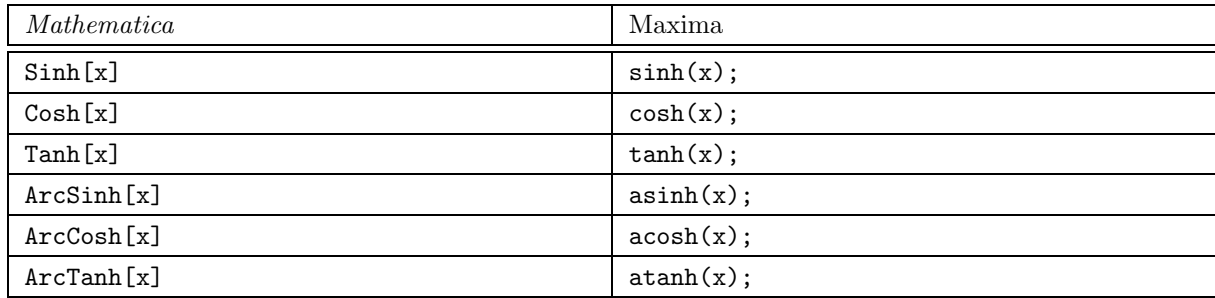

# $A.5$

# $A.5.1$

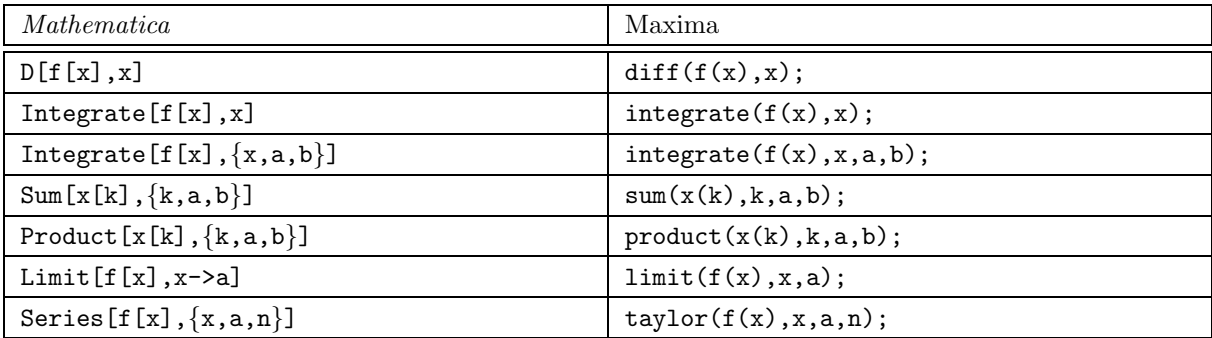

## $A.5.2$

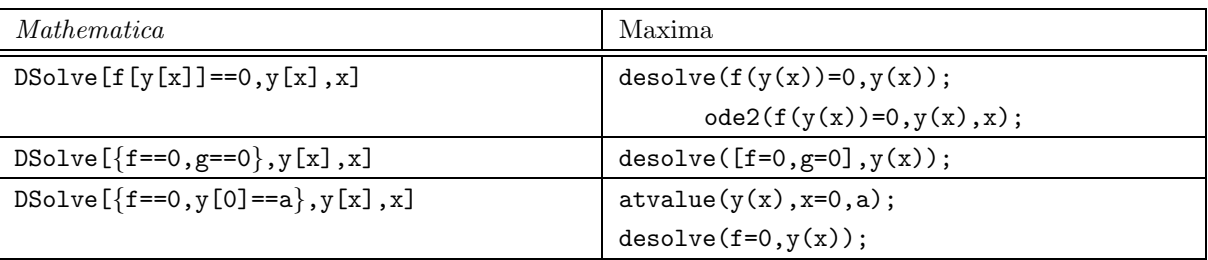

# $A.5.3$

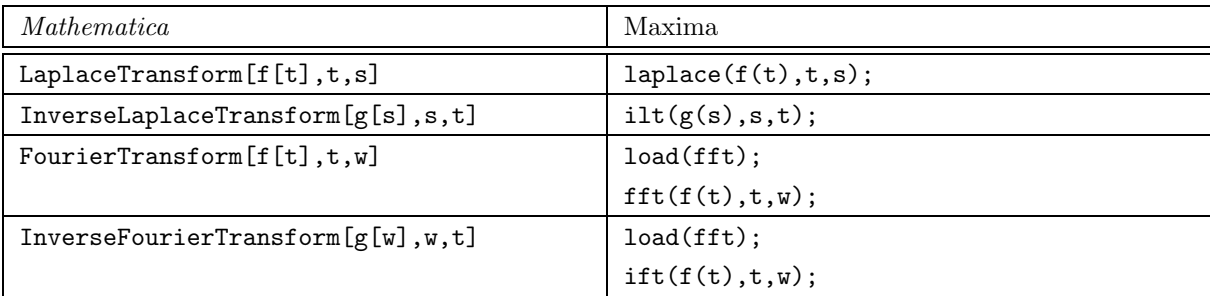

# $A.6$

## $A.6.1$

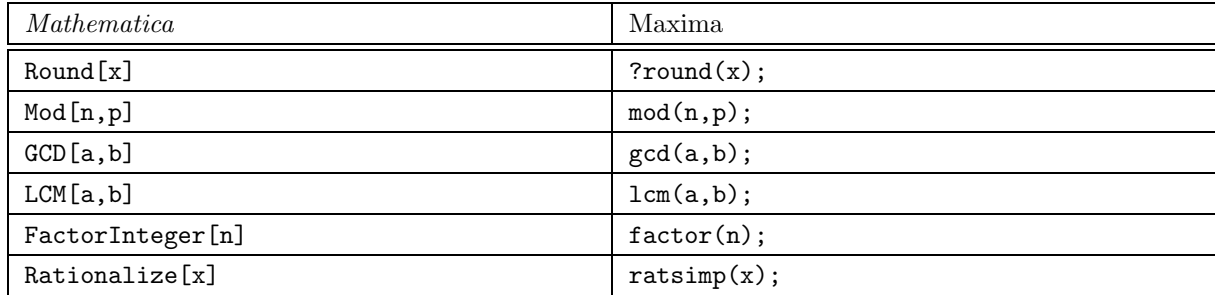

## $A.6.2$

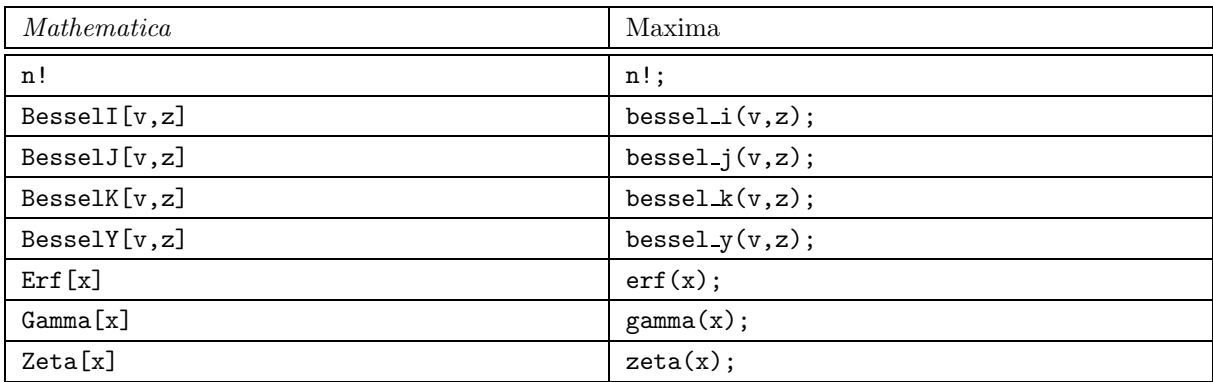

# A.7

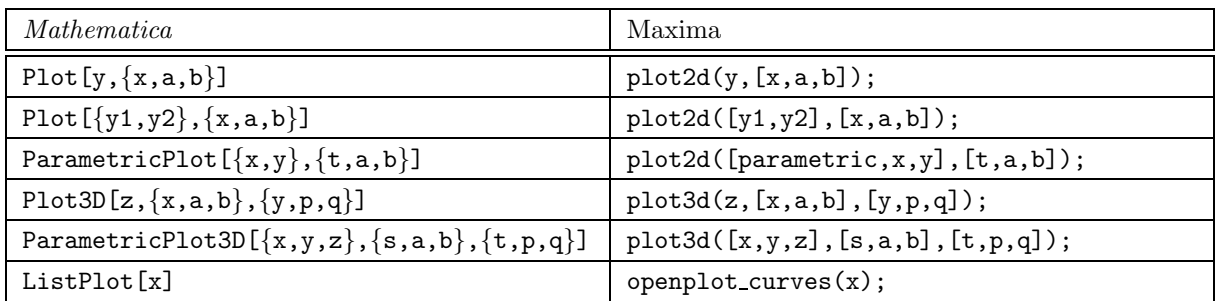

## **B.1** Maxima

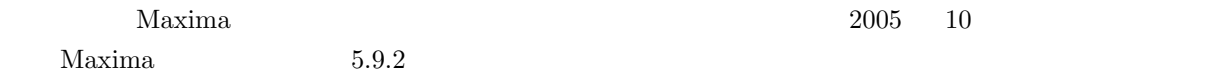

### **B.1.1** Linux

http://sourceforge.net/project/showfiles.php?group id=4933

XMaxima 5.9.2

# rpm -ivh maxima-5.9.2-2.i386.rpm

# rpm -ivh maxima-exec-gcl-5.9.2-2.i386.rpm

# rpm -ivh maxima-xmaxima-5.9.2-2.i386.rpm

Maxima  $\sim$ /.bashrc

alias xmaxima="xmaxima > /dev/null"

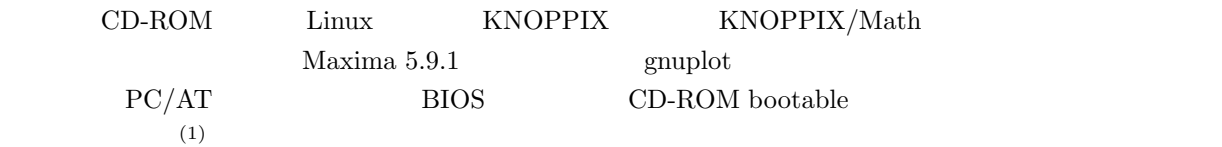

### Linux ZAURUS

 ${\small \begin{tabular}{c} \bf SHARP\\ \bf HARP\\ \end{tabular} }$ 

Maxima  $5.9.0$ 

http://web.njit.edu/~rxt1077/clisp-maxima-zaurus.html

rpm  $CCL 5.9.2$ 

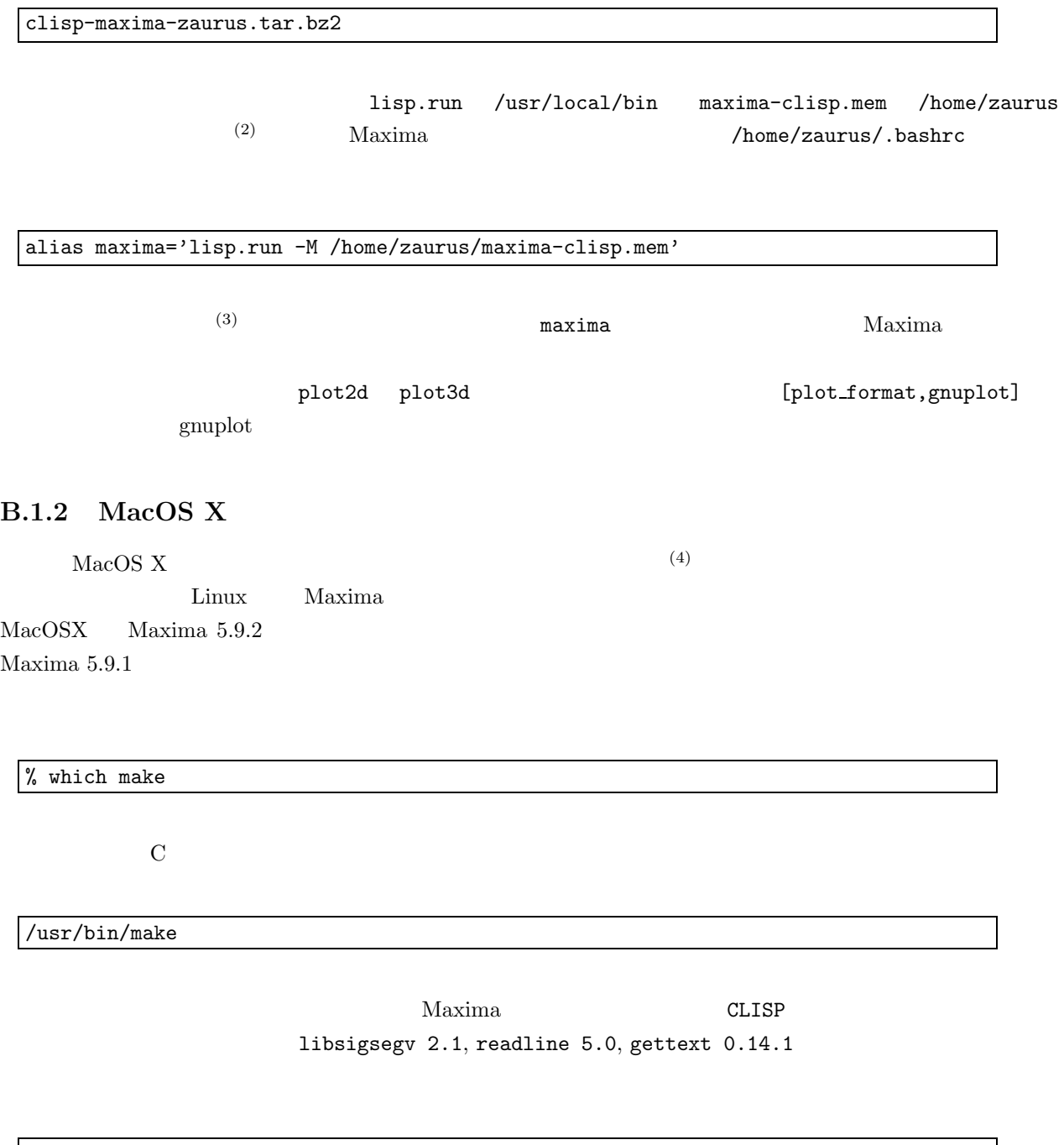

ftp://ftp.gnu.org/pub/gnu/libsigsegv/

(2) SD  $\text{SD}$ 

 $3\rm{MB} \hspace{20pt} /home/zaurus \\ \hspace{20pt} /mnt/card/max!$  $\mbox{/mnt/card/maxima-clisp.}$ mem  $\mbox{/mnt/cf/maxima-clisp.}$ mem

(4)

#### B.1. Maxima  $91$

libsigsegv-2.1.tar.gz

- % ./configure
- % make
- % sudo make install libsigsegv 2.1

ftp://ftp.gnu.org/pub/gnu/readline/

readline-5.0.tar.gz

- % ./configure
- % make
- % sudo make install

readline 5.0

ftp://ftp.gnu.org/pub/gnu/gettext/

gettext-0.14.1.tar.gz

% ./configure

% make

% sudo make install gettext 0.14.1

CLISP

ftp://ftp.gnu.org/pub/gnu/clisp/release/2.33.2/

 $clisp-2.33.2.tar.gz$ 

http://darwinports.opendarwin.org/darwinports/dports/lang/clisp/files/

patch-src-stream.d clisp-2.33.2.tar.gz

% cd clisp-2.33.2

% patch -p0 < ../patch-src-stream.d

% ./configure

% cd src

% ./makemake --with-dynamic-ffi --with-readline --with-gettext --with-module=regexp --with-export-syscalls > Makefile

 $clisp 2.33.2$ 

Maxima  $\text{TCl/Tk}$  8.4.9  $\text{XMaxima}$ 

http://tcltkaqua.sourceforge.net/

TclTkAqua-8.4.9.dmg

http://maxima.sourceforge.net/download.shtml

Maxima

#### % ./configure

% make

% sudo make install

 $X$ Maxima  $X$ 

I accept the agreement

 $\tilde{c}$ .bashrc

alias xmaxima="xmaxima > /dev/null"

### **B.1.3** Microsoft Windows

Microsoft Windows Maxima gnuplot

http://maxima.sourceforge.net/download.shtml

Windows

 $\operatorname{Next}$  extreme  $\operatorname{USB}$ 

 $70\text{MB}$ 

Maxima gnuplot

### **B.2** gnuplot

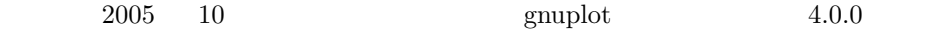

% make

### B.2. gnuplot 93

### **B.2.1** Linux

ftp://ftp.pbone.net/mirror/www.arklinux.org/1.0-0.alpha12.2/i586/

gnuplot-4.0.0-1ark.i586.rpm # rpm -ivh gnuplot-4.0.0-1ark.i586.rpm

Linux ZAURUS

http://www.mneuroth.de/privat/zaurus/gnuplot.html

qtplot 0.2 arm.ipk ZAURUS

### **B.2.2 MacOS X**

http://sourceforge.net/project/showfiles.php?group id=2055&package id=1996

Gnuplot-4.0.0.dmg

# 付 録**C** トラブルシューティング

## C.1

## **Q.1. Maxima**

 ${\rm Maxima}$ 

### **Q.2. Maxima**

**Linux MacOSX** 

which xmaxima

/usr/local/bin/xmaxima

xmaxima &

which xmaxima

 $Maxima$  (1)

find / -name xmaxima

 $\sqrt{\text{usr}/\text{math/bin}/\text{xmaxima}}$  $\tilde{a}$ .bashrc

alias xmaxima="/usr/math/bin/xmaxima > /dev/null"

MacOSX

 $\lim_{\alpha \to \infty}$ 

 $(1)$  (path)

**Microsoft Windows**  $\rightarrow$  Maxima-( $\rightarrow$  XMaxima-( $\rightarrow$ xmaxima.exe **Q.3. Maxima** Maxima  $5.9.2$   $60 \text{ MB}$  $(2)$ **Q.4. Maxima** Maxima  $5.9.2$  maxima  $15\text{ MB}$  $(3)$ **Q.5. Maxima COUT OUT OUT OUT OUT SPACE** Microsoft Windows  $95/98/98SE$  MS-DOS  $\begin{minim} \text{Maxima-5.9.1} \qquad \qquad \text{readme.txt} \end{minim}$ (1)  $\left[ \begin{array}{c} \end{array} \right] \rightarrow \left[ \begin{array}{c} \end{array} \right]$  $(2) \qquad \qquad {\bf sysedit} \qquad \qquad [OK]$  $(3)$  CONFIG.SYS (4) SHELL=  $REM$ REM  $\mathbb{R}$  $(5)$  CONFIG.SYS SHELL=C:\COMMAND.COM /E:4096 /P (6)  $[\text{(E)}] \rightarrow [\text{(S)}]$ (7)  $[\text{(F)}] \rightarrow [\text{(X)}]$  $(8)$  $(2)$ 

 $(3)$ Microsoft Windows  $\mathcal{L}$ 

## **Q.6. Maxima**

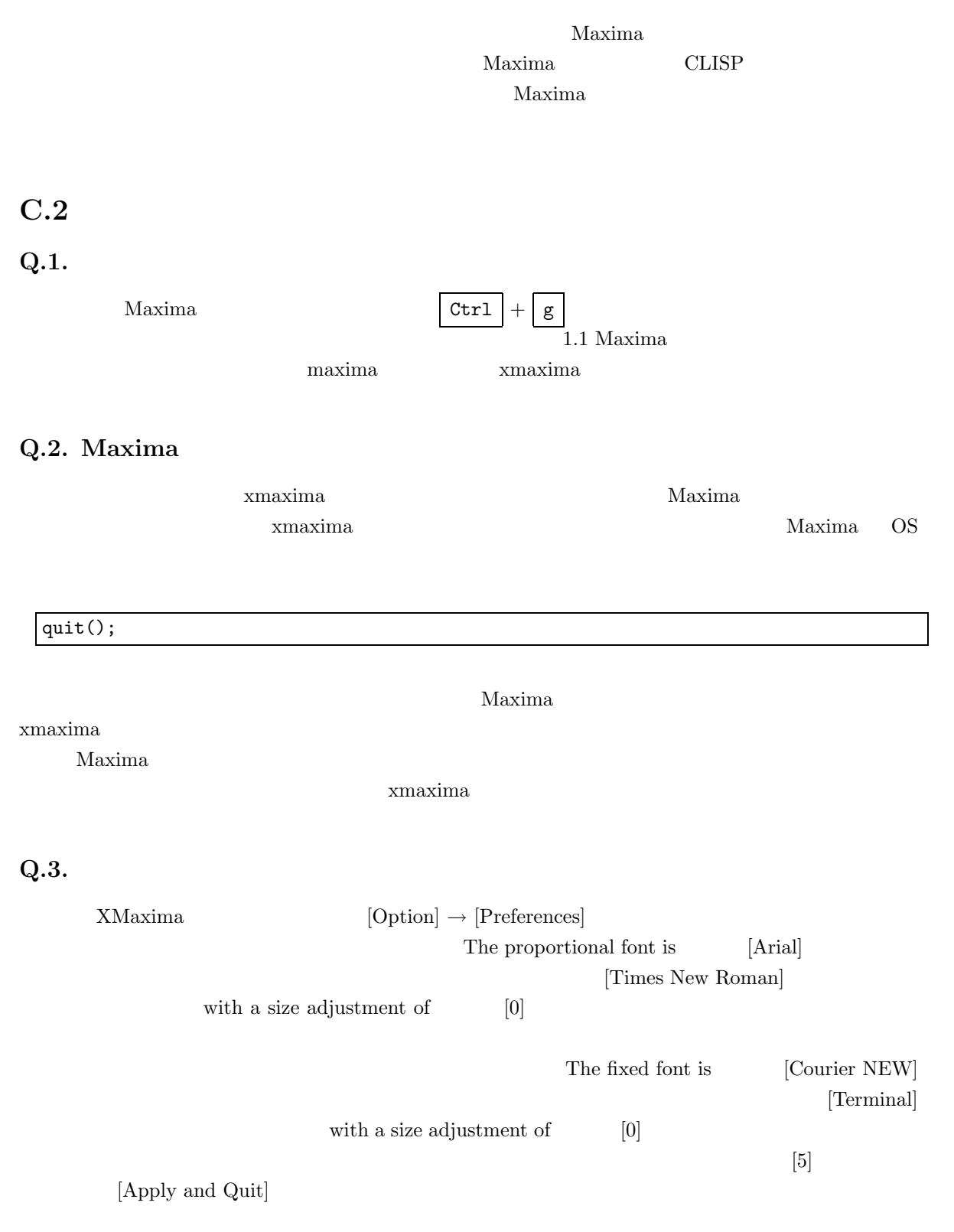

## **Q.4. XMaxima**

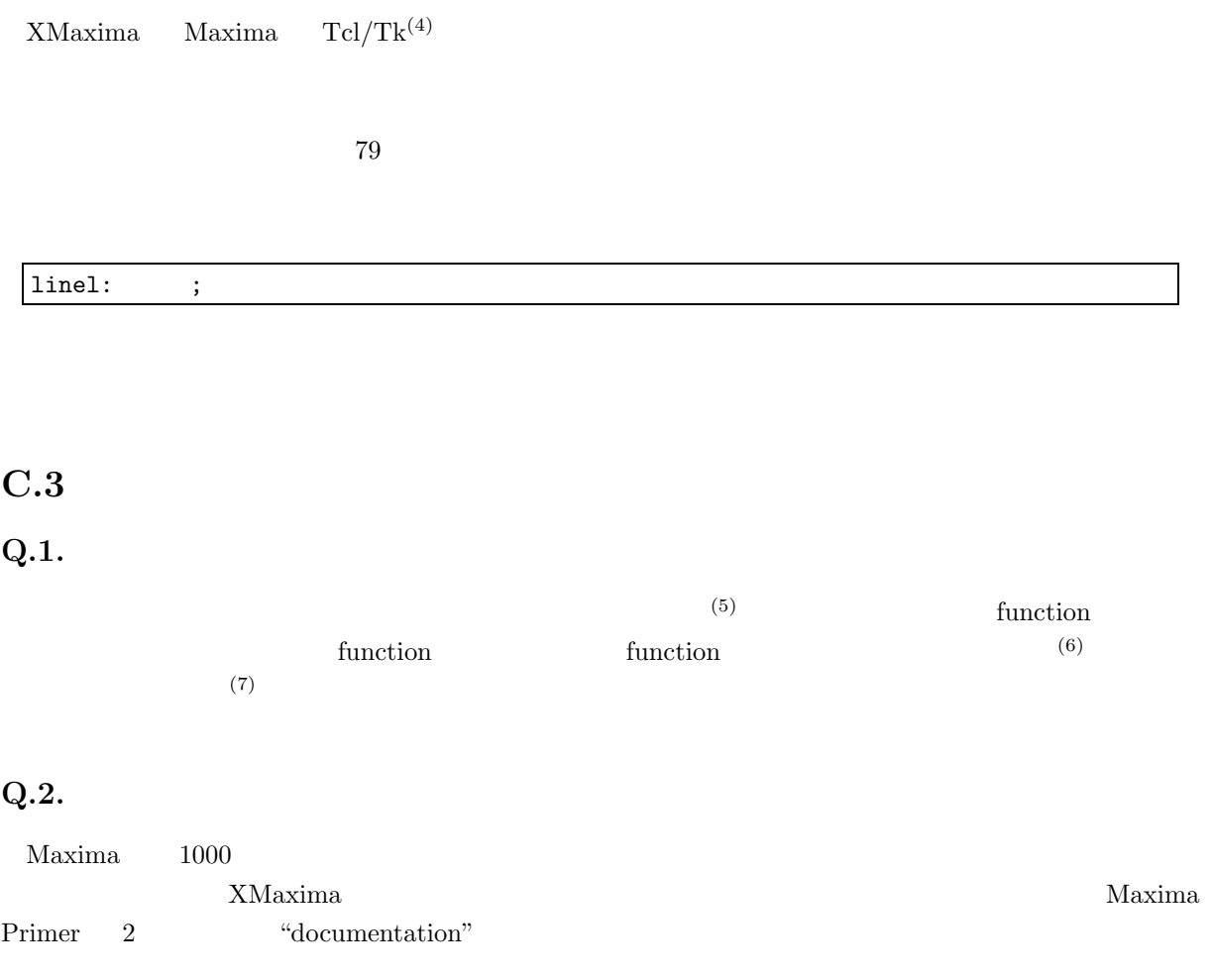

http://maxima.sourceforge.net/docs/manual/en/maxima.pdf

 $pdf$  and  $A4$  460  $A5$  $\text{Maxima}$  5.4

http://www.bekkoame.ne.jp/~ponpoko/Math/maxima/maxima toc.html

 $(4)$ 

 $(5)$ 

 $(6)$ 

 $(7)$ 

## **Q.3.**

Maxima the transformation of the transformation of the transformation of the transformation of the transformation of the transformation of the transformation of the transformation of the transformation of the transformatio

 $($ 

 $\verb|kill|$ 

 $\overline{a}$ 

### http://sourceforge.net/tracker/?atid=104933&group id=4933&func=browse

 $(8)$ 

bug report();

Maxima

Maxima version: 5.9.2 Maxima build date: 9:5 10/12/2005 host type: i686-pc-mingw32 lisp-implementation-type: GNU Common Lisp (GCL) lisp-implementation-version: GCL 2.6.7

## **Q.4.**

 $\text{Maxima}$   $1000$ 

## $C.4$

### **Q.1. Maxima**

Microsoft Windows  $^{(9)}$  Maxima

- $CPU$  : 266 MHz
- $\bullet$  : 64MB

 $(9)$ 

 $\frac{(8)}{(9)}$ Maxima

 $\bullet$  : 2 GB : Vine Linux  $2.6^{(10)}$  $Tcl/Tk$  CLISP (11)  $Maxima$ 

### **Q.2. Maxima**

 $Maxima$  $(12)$ 

**Q.3.** T<sub>E</sub>X

tex( );  $\rm{pair}\;T_{EX}$  and  $\rm{Exp}$  $\int 1$  $T_{\text{E}}$ X  $x^4 + 1$  $dx$  TEX  $(\sqrt[6]{1223})$  tex(integrate(1/(x<sup>2</sup>4+1),x));  $\{{\\log \left(x^2+\sqrt{2}\,x+1\right)}\over{4}\, \sqrt{2}}\}-{\{\log \left(x^2+\sqrt{2}\,x+1\right)}\right\}$ \left(x^2-\sqrt{2}\,x+1\right)}\over{4\,\sqrt{2}}}+{{\arctan \left(  $({2\},x+\sqrt{2}}\over{\sqrt{2}}\right)\over{2\},\sqrt{2}\}+{$ \arctan \left({{2\,x-\sqrt{2}}\over{\sqrt{2}}}\right)}\over{2\, \sqrt{2}}}\$\$

(%o223) FALSE

 $2.5$  gnuplot

(10) UNIX Magazine  $\overline{CD-ROM}$  (11) Windows 98SE

Windows  $98\mathrm{SE}$ 

Microsoft Office 2000  $\left(12\right)$  $(12)$
付 録**D** 演習問題の解答例

#### **D.1** Maxima

## **1.** オンラインヘルプ

```
solve 2000 and \frac{1}{\sqrt{2}}
```
(%i1) ? solve

0: desolve :(maxima.info)Definitions for Differential Equations.

1: fast\_linsolve :Definitions for Affine.

2: funcsolve :Definitions for Equations.

3: globalsolve :Definitions for Equations.

4: linsolve :Definitions for Equations.

5: linsolve\_params :Definitions for Equations.

6: linsolvewarn :Definitions for Equations.

7: solve :Definitions for Equations.

8: solve\_inconsistent\_error :Definitions for Equations.

9: solvedecomposes :Definitions for Equations.

10: solveexplicit :Definitions for Equations.

11: solvefactors :Definitions for Equations.

12: solvenullwarn :Definitions for Equations.

13: solveradcan :Definitions for Equations.

14: solvetrigwarn :Definitions for Equations.

Enter space-separated numbers, 'all' or 'none':

Info from file C:/PROGRA~1/MAXIMA~1.2/info/maxima.info:

```
-- Function: solve (<expr>, <x>)
```
-- Function: solve (<expr>)

```
- Function: solve ([<eqn_1>, ..., <eqn_n>], [<x_1>, ..., <x_n>])
    Solves the algebraic equation <expr> for the variable <x> and
    returns a list of solution equations in \langle x \rangle. If \langle \text{expr} \rangle is not an
    equation, the equation '\langle \exp r \rangle = 0' is assumed in its place. \langle x \ranglemay be a function (e.g. 'f(x)'), or other non-atomic expression
    except a sum or product. <x> may be omitted if <expr> contains
    only one variable. <expr> may be a rational expression, and may
    contain trigonometric functions, exponentials, etc.
```
The following method is used:

Let <E> be the expression and <X> be the variable. If <E> is linear in <X> then it is trivially solved for <X>. Otherwise if  $\langle E \rangle$  is of the form 'A\*X^N + B' then the result is '(-B/A)^1/N)' times the 'N''th roots of unity. If  $\langle E \rangle$  is not linear in  $\langle X \rangle$  then the gcd of the exponents of  $\langle X \rangle$ in <E> (say <N>) is divided into the exponents and the multiplicity of the roots is multiplied by <N>. Then 'solve' is called again on the result. If <E> factors then 'solve' is called on each of the factors. Finally 'solve' will use the quadratic, cubic, or quartic formulas where necessary.  $($  $(\%i8)$  ev  $(x^6 - 1, \sqrt[6]{1})$ ; 6  $(sqrt(3) % i + 1)$  $(\% 08)$  ----------------- - 1 64 (%i9) expand (%); (%o9) 0  $(\%i10)$   $x^2 - 1$ ; 2  $(\%010)$  x - 1 (%i11) solve (%, x);  $(x = -1, x = 1)$ (%i12) ev (%th(2), %[1]);  $(\%o12)$  0 (%o1) false

# **2.** 四則演算と指数乗

 $(1)$  2735 + 1846 - 3099

(%i2) 2735+1846-3099;

(%o2) 1482

 $(2)$  2.35 × 3.91 – 1.83 × 7.01

(%i3) 2.35\*3.91-1.83\*7.01;

 $102$  D

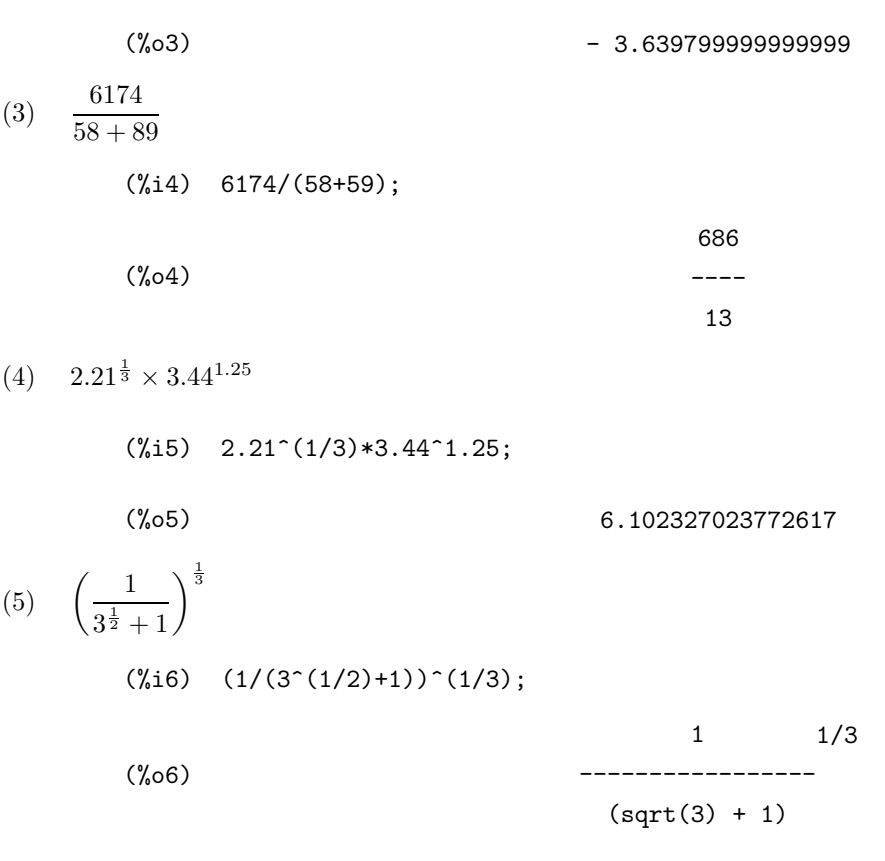

```
3. 近似計算
```
 $(2)$ 

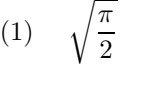

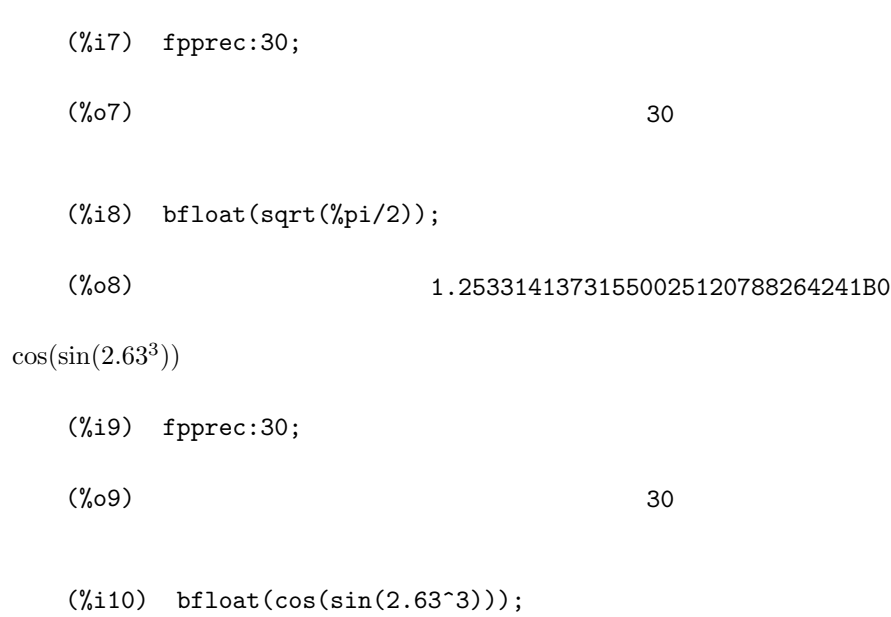

Warning: Float to bigfloat conversion of 0.81871785281177967

(%o10) 8.1871785281177962684655952106B-1  $(3)$   $log_{10}(42)$ (%i11) fpprec:30;  $(\%011)$  30 (%i12) bfloat(log(42)/log(10)); (%o12) 1.62324929039790046322098305657B0 (4) 16 arctan  $\left(\frac{1}{5}\right)$  $\bigg) - 4 \arctan \bigg( \frac{1}{239} \bigg)$ (%i13) fpprec:30;  $(\%013)$  30 (%i14) bfloat(16\*atan(1/5)-4\*atan(1/239)); (%o14) 3.14159265358979323846264338328B0 (5)  $e^{\sqrt{163}\pi}$ (%i15) fpprec:30; (%015) 30  $(\%i16)$  bfloat(exp(sqrt(163)\*%pi)); (%o16) 2.62537412640768743999999999999B17

**4.** 代入計算

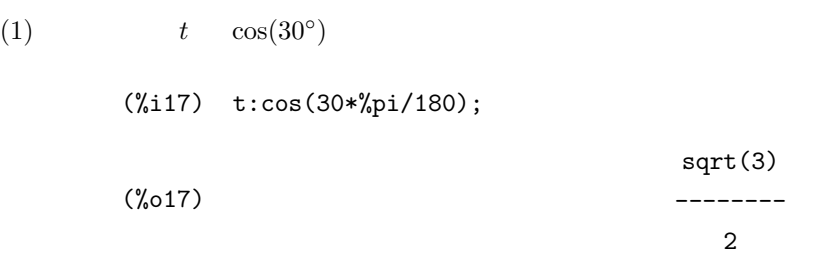

 $(2)$  $\sqrt{1+t}$  $\frac{1}{2}$  $(\%$ i18) c:ratsimp(sqrt $((1+t)/2))$ ; (%o18)  $sqrt(sqrt(3) + 2)$ ------------------ 2  $(3)$   $s$  $\sqrt{1-t}$  $\frac{1}{2}$  $(\%$ i19) s:ratsimp(sqrt $((1-t)/2))$ ;  $(\%019)$  $sqrt(sqrt(3) - 2)$ ------------------ 4  $(4)$  2cs (%i20) ratsimp(2\*c\*s); (%o20)  $sqrt(2 - sqrt(3)) sqrt(sqrt(3) + 2)$ ------------------------------------ 2 (5)  $t, c, s$  $(\%$ i21) kill $(t,c,s);$ (%o21) DONE **5.** 関数定義 (1)  $x \frac{x\pi}{100}$  $rac{x\pi}{180}$   $p(x)$ (%i22) p(x):=x\*%pi/180;  $p(x) :=$  ------<br>  $p(x)$  := -----x %pi 180  $\frac{5}{6}$  $\frac{5}{9}(x-32)$   $q(x)$  $(\%$ i23) q(x):=float(5/9\*(x-32));  $q(x) := f$ loat(--(x - 32)) 5 9

(3) 
$$
x, y, z
$$
  
\t $r(x, y, z)$   
\t $3$   
( $x, y, z$ )  
\t $\sqrt{x^2 + y^2 + z^2}$   
\t(7.124)  $r(x, y, z) :=sqrt(x^2 + y^2 + z^2)$ ;  
\t $2$   
2 2 2  
(7.2 2  
(7.2 2)  
(7.2 2)  
(7.2 2)  
 $r(x, y, z) :=sqrt(x + y + z)$   
\t(8.2 2)  
(9.2 2)  
 $r(x, y, z) :=sqrt(x + y + z)$   
(1)  $a, b, c, x, y, z$   
\t $cos^{-1} \left(\frac{ax + by + cz}{r(a, b, c)r(x, y, z)}\right)$   
5. (a, b, c, x, y, z)  
(7.125)  $s(a, b, c, d, e, f) :=10at(acos((a*x + b*y + c*z)/(r(a, b, c)*r(x, y, z))))$ ;  
\t $a x + b y + c z$   
(7.25)  $s(a, b, c, d, e, f) :=10at(acos(\frac{(-1)(x + b)(x + c)}{2}))(r(a, b, c)*r(x, y, z))$   
(7.25)  $p(x), q(x), r(x, y, z), s(a, b, c, x, y, z)$   
(8.26)  $p(x, g(x), r(x, y, z), s(x, b, c, x, y, z)$   
\t $p(x), q(x), r(x, y, z), s(a, b, c, x, y, z)$   
\t $p(x, g(x), r(x, y, z), s(x, b, c, x, y, z))$   
(7.27  $p(x, y, z)$ 

 $106$  D

# $D.2$

1. 
$$
y = f(x)
$$
  
\n(1)  $y = x(x-1)^2$   $-2 \le x \le 2$ 

 $(\%i27)$  plot2d(x\*(x-1)^2,[x,-2,2]);

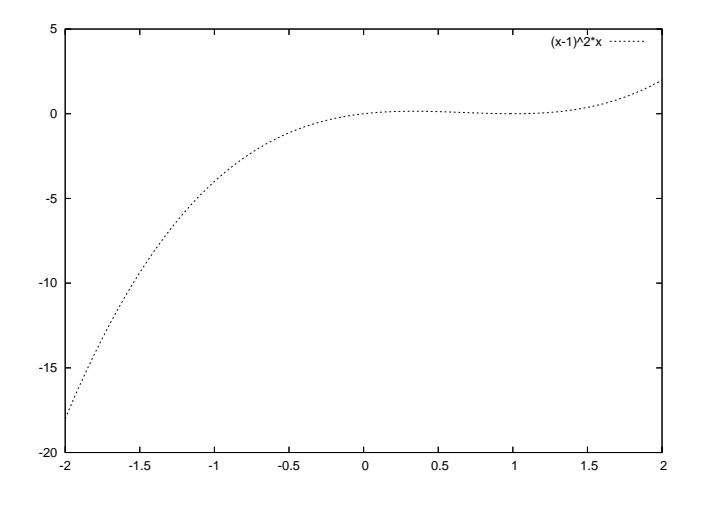

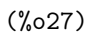

(2) 
$$
y = 10 - 0.8x^{0.4}
$$
  $0 \le x \le 100$ 

(%i28) plot2d(10-0.8\*x^0.4,[x,0,100]);

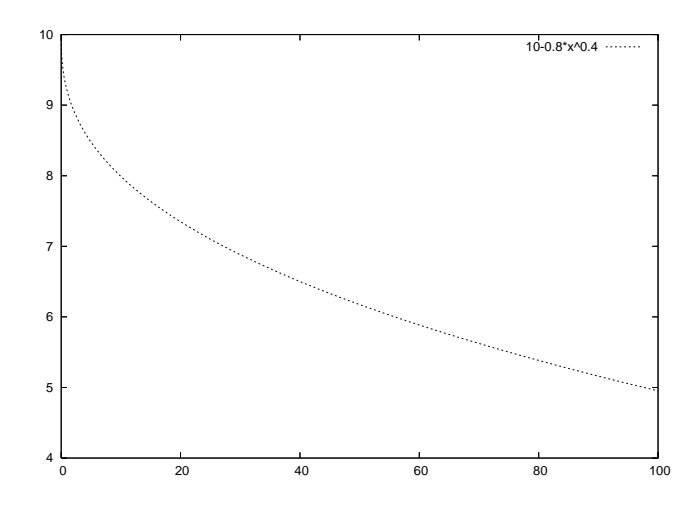

(%o28)

(3) 
$$
y = \frac{x^3 + 2x^2 - 4x - 3}{x + 1} \qquad -3 \le x \le 3
$$

 $(\%$ 129) plot2d((x^3+2\*x^2-4\*x-3)/(x+1),[x,-3,3],[y,-10,10]);

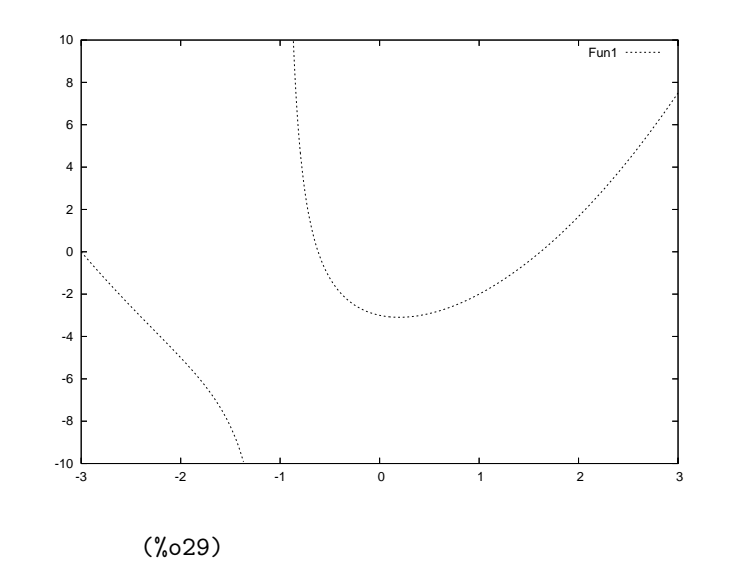

(4)  $y = e^{kx}, (k = -2, -1, 0, 1, 2)$   $-2 \le x \le 2$ 

 $D.2.$  (107)

(%i30) plot2d([exp(-2\*x),exp(-x),1,exp(x),exp(2\*x)],[x,-2,2],[y,0,10]);

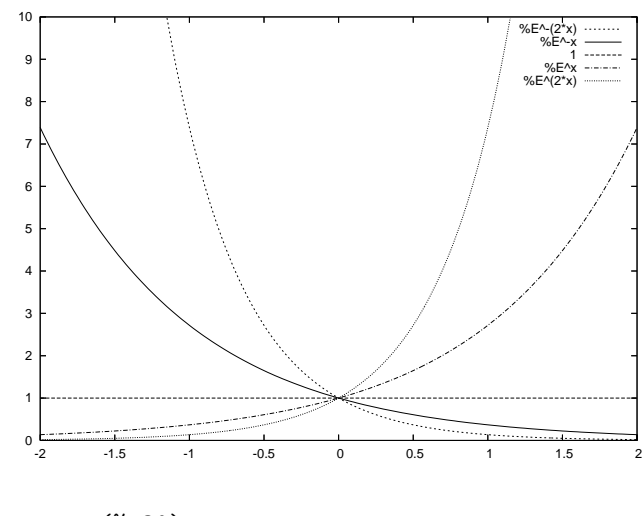

$$
(\text{\%o30})
$$

(5) 
$$
\frac{x}{8} = \cos(x)
$$

(%i31) plot2d([x/8,cos(x)],[x,-15,15]);

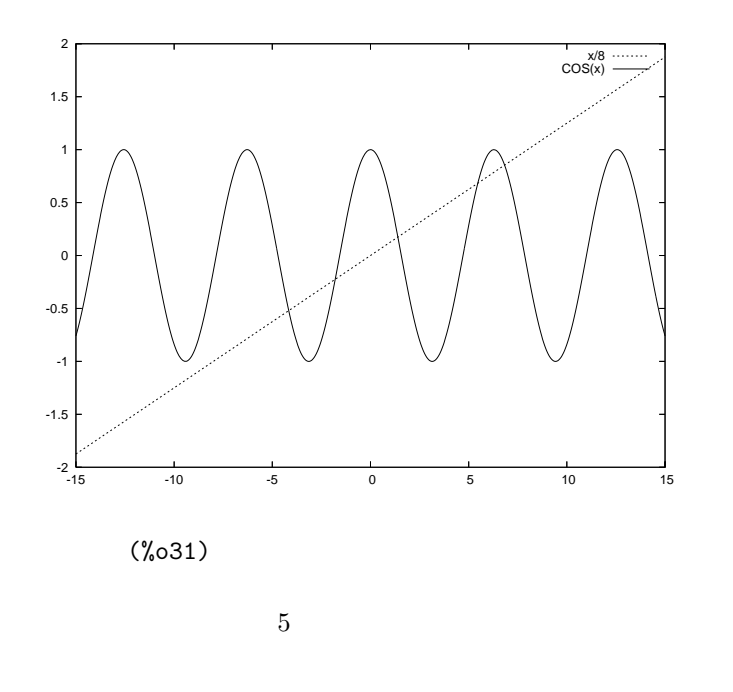

**2.**  $x = f(t), y = g(t)$ (1)  $x = 3\cos(t) + \cos(13t), y = 3\sin(t) + \sin(13t)$   $0 \le t \le 2\pi$ 

#### $(\%$ 132) plot2d([parametric,3\*cos(t)+cos(13\*t),3\*sin(t)+sin(13\*t)],[t,0,2\*%pi] ,[nticks,300]);

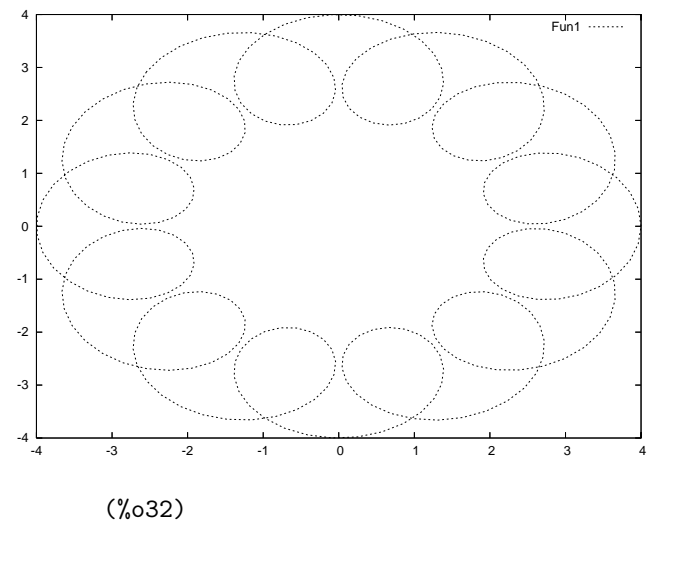

(2)  $x = \cos(7t), y = \sin(4t)$   $0 \leq t \leq 2\pi$ 

 $(\%$ 133) plot2d([parametric,cos(7\*t),sin(4\*t)],[t,0,2\*%pi],[nticks,300]);

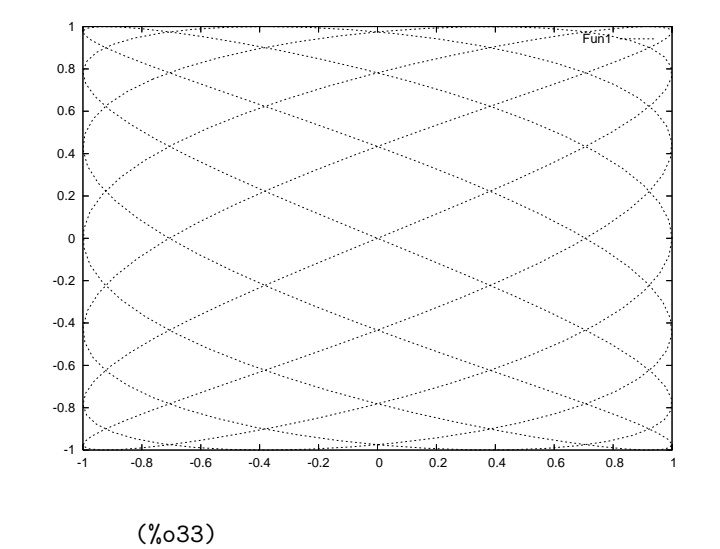

(3) 
$$
x = \frac{\cos(t)}{1 + \sin^2(t)}, y = \frac{\sin(t)\cos(t)}{1 + \sin^2(t)}
$$
  $0 \le t \le 2\pi$ 

 $(\%i34)$  plot2d([parametric,cos(t)/(1+sin(t)^2),(sin(t)\*cos(t))/(1+sin(t)^2)] ,[t,0,2\*%pi],[nticks,1000]);

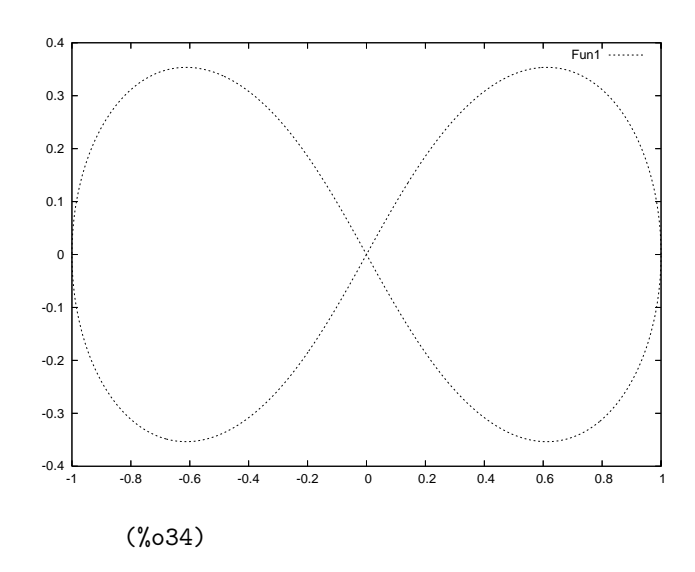

$$
\begin{aligned} \mathbf{3.} \ \ z &= f(x, y) \\ \text{(1)} \qquad \quad z &= \exp\left(-\frac{\sqrt{x^2 + y^2}}{2}\right) \cos\left(\pi\sqrt{x^2 + y^2}\right) \\ &\qquad \qquad -4 \leqslant x, y \leqslant 4 \end{aligned}
$$

 $(\%i35)$  plot3d(exp(-sqrt(x^2+y^2)/2)\*cos(%pi\*sqrt(x^2+y^2)),[x,-4,4],[y,-4,4]);

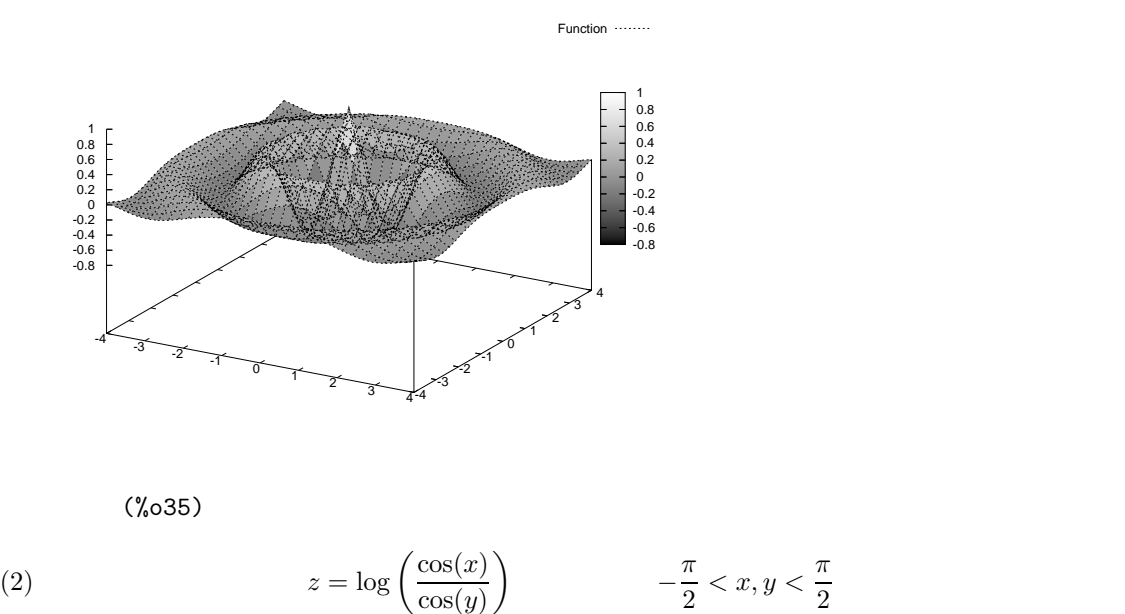

(%i36) plot3d(log(cos(x)/cos(y)),[x,-1.57,1.57],[y,-1.57,1.57]);

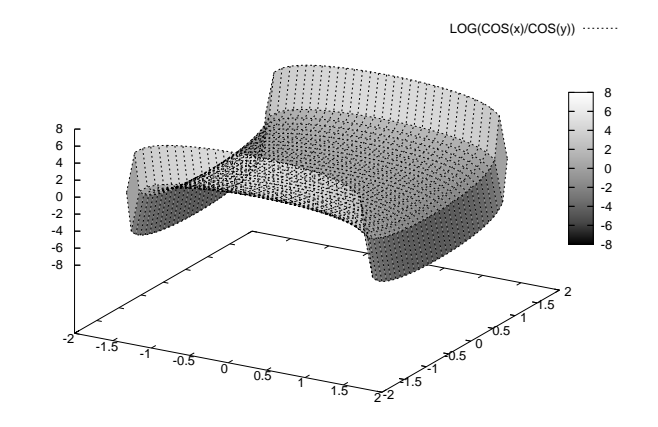

(%o36)

(3) 2 CES  $(3) u(a, x, y, p, q, r) = a (px^{-r} + qy^{-r})^{-\frac{1}{r}}$ *<sup>r</sup>* を定義して,それを  $a = 2, p = 2, q = 3, r = 2$   $0 < x, y \le 2$ 

 $(\%i37)$  u(a,x,y,p,q,r):=a\*(p\*x^(-r)+q\*y^(-r))^(-1/r);

$$
- 1
$$
 ---  
  $(\%037)$  u(a, x, y, p, q, r) := a (p x + q y )

(%i38) plot3d(u(2,x,y,2,3,2),[x,0.01,2],[y,0.01,2]);

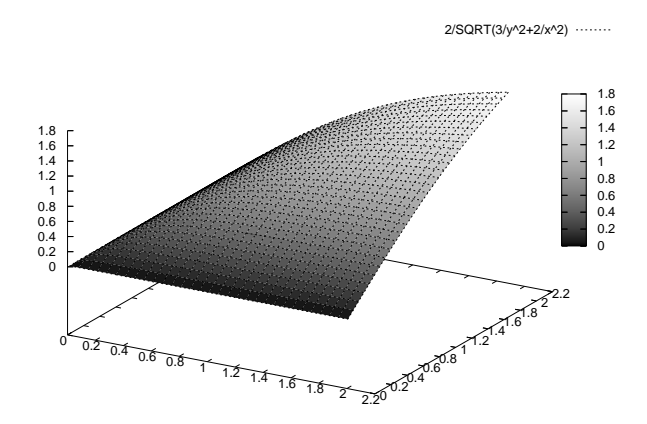

(%o38)

```
(%i39) kill(u);
```
(%o39) DONE

4. 
$$
x = f(s, t), y = g(s, t), z = h(s, t)
$$
  
\n(1)  $x = \cos(s) (3 + \cos(t)), y = \sin(s) (3 + \cos(t)), z = \sin(s)$   $0 \le s, t \le 2\pi$ 

 $(\%i40)$  plot3d( $[cos(s)*(3+cos(t)),sin(s)*(3+cos(t)),sin(t)],[s,0,2*%pi],[t,0,2*%pi]);$ 

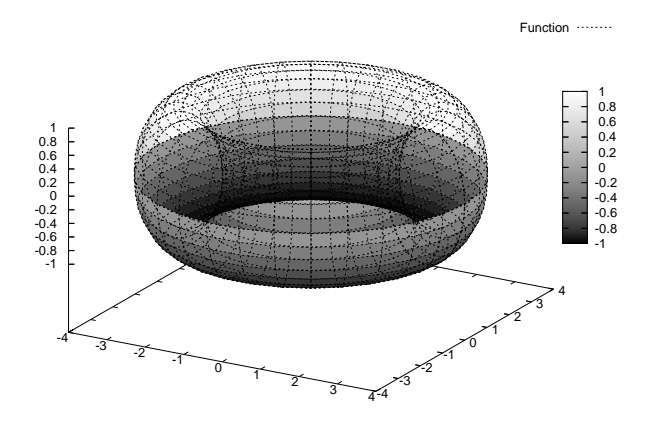

(%o40)

(2) 
$$
x = \cos^3(s)\cos^3(t), y = \sin^3(s)\cos^3(t), z = \sin^3(t) \qquad 0 \le s, t \le 2\pi
$$

 $(\texttt{\%i41}\quad \texttt{plot3d}(\texttt{cos(s)}\texttt{^3*cos(t)}\texttt{^3,sin(s)}\texttt{^3*cos(t)}\texttt{^3,sin(t)}\texttt{^3}], [\texttt{s,0,2*}\texttt{\%pi}], [\texttt{t,0,2*}\texttt{\%pi}]);$ 

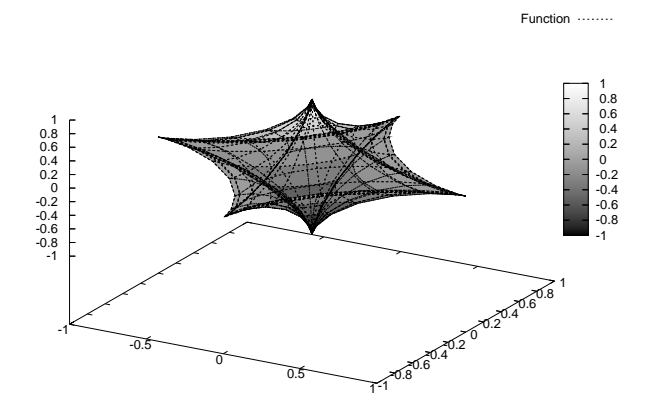

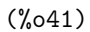

(3) 
$$
x = 2\sinh(s)\cos(t) - \frac{2}{3}\sinh(3s)\cos(3t), y = 2\sinh(s)\sin(t) - \frac{2}{3}\sinh(3s)\sin(3t),
$$

$$
z = 2\cosh(2s)\cos(2t) \qquad 0.3 \le s \le 0.9, 0 \le t \le 2\pi
$$

\n
$$
\text{N142} \quad \text{plot3d} \left( \frac{2 \cdot \sinh(s) \cdot \cos(t) - \frac{2}{3} \cdot \sinh(3 \cdot s) \cdot \cos(3 \cdot t)}{2 \cdot \sinh(s) \cdot \sin(t) - \frac{2}{3} \cdot \sinh(3 \cdot s) \cdot \sin(3 \cdot t)}, 2 \cdot \cosh(2 \cdot s) \cdot \cos(2 \cdot t) \right)
$$
\n

\n\n $\text{S, 0.3, 0.9}, \left[ t, 0, 2 \cdot \sqrt[6]{\pi i}, \left[ \text{grid}, 4, 72 \right] \right)$ \n

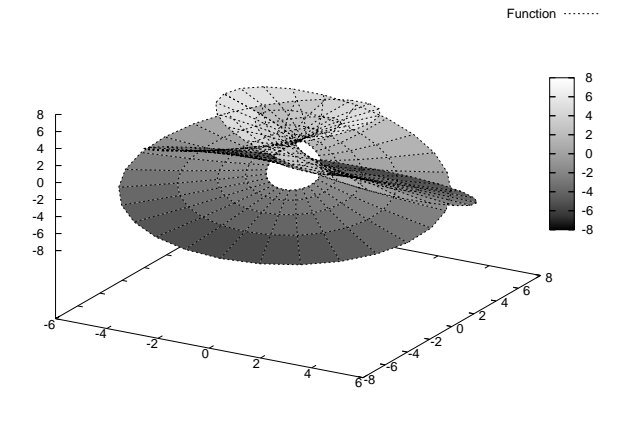

(%o42)

5. gnuplot

(1) Maxima  $y = \frac{1}{1 + e^{-2x+1}}$  $-2\leqslant x\leqslant 2$  gnuplot

 $(\%$ 143) plot2d(1/(1+exp(-2\*x+1)),[x,-2,2],[plot\_format,gnuplot]);

(%o43)

gnuplot> load 'maxout.gnuplot' with lines

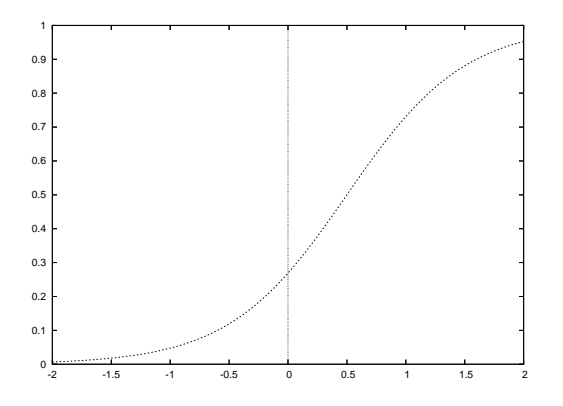

(2) gnuplot  $z = \sqrt{x^2 + y^2}$   $z = x + 1$   $-1 \le x, y \le 1$ 

 $(\%i44)$  plot3d(sqrt(x^2+y^2),[x,-1,1],[y,-1,1],[plot\_format,gnuplot]);

(%o44)

% tail  $+4$  maxout.gnuplot > maxout1 (1)

```
(\%i45) plot3d(x+1, [x,-1,1], [y,-1,1], [plot_format, gnuplot]);
```
(%o45)

```
% tail +4 maxout.gnuplot > maxout2 (2)
```
gnuplot> set hidden3d

gnuplot> splot 'maxout1' with lines, 'maxout2' with lines

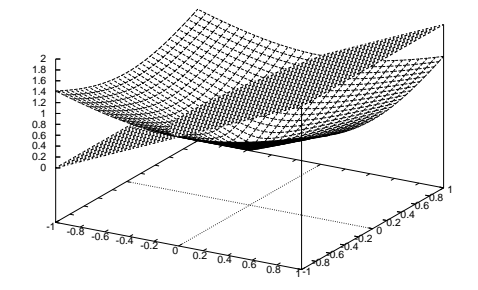

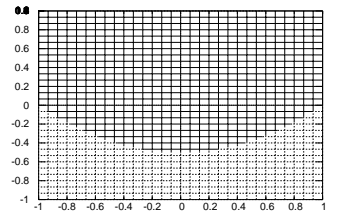

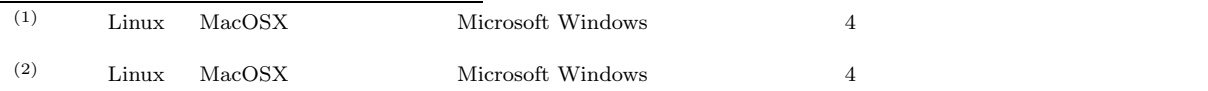

```
(4) TEX eps gt{gif}gnuplot> set output 'foo.eps'
      gnuplot> set terminal postscript
      gnuplot> splot 'contour.gnuplot' with lines
      gnuplot> set output 'foo.gif'
      gnuplot> set terminal gif
      gnuplot> splot 'contour.gnuplot' with lines
      gnuplot> set output
```
gnuplot> set terminal x11

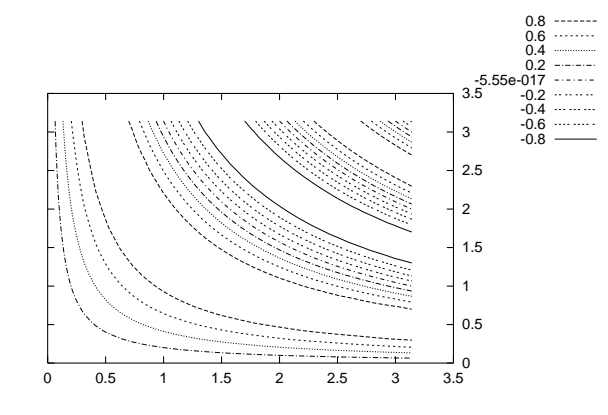

```
gnuplot> unset surface
gnuplot> set view 0,0,1
```
gnuplot> splot 'contour.gnuplot' with lines

gnuplot> set cntrparam levels auto 9

```
% tail +4 maxout.gnuplot > contour.gnuplot
```
gnuplot> set contour

(3) gnuplot  $z = \sin(xy)$   $0 \le x, y \le \pi$ 

(%i46) plot3d(sin(x\*y),[x,0,%pi],[y,0,%pi],[plot format,gnuplot]);

```
9
```
### D.3

**1.**  $\blacksquare$ 

(1) 
$$
(-a+b+c)^3(a-b+c)^3(a+b-c)^3
$$

 $(\%i47)$  expand((-a+b+c)^3\*(a-b+c) $\hat{3}$ \*(a+b-c)^3);

9 8 8 7 36 26 (%o47) - c + 3 b c + 3 a c - 12 a b c - 8 b c + 12 a b c 2 6 36 45 35 225  $+ 12$  a b c  $- 8$  a c  $+ 6$  b c  $+ 12$  a b c  $- 36$  a b c 3 5 45 54 44 234  $+ 12$  a b c  $+ 6$  a c  $+ 6$  b c  $- 30$  a b c  $+ 24$  a b c 324 4 4 54 63 53 + 24 a b c - 30 a b c + 6 a c - 8 b c + 12 a b c 243 333 423 5 3 63 + 24 a b c - 56 a b c + 24 a b c + 12 a b c - 8 a c 62 252 342 432 522 + 12 a b c - 36 a b c + 24 a b c + 24 a b c - 36 a b c 6 2 8 7 26 35 + 12 a b c + 3 b c - 12 a b c + 12 a b c + 12 a b c 44 53 62 7 8 9  $-30$  a b c + 12 a b c + 12 a b c - 12 a b c + 3 a c - b 8 36 45 54 63 8 9 +3ab -8a b +6a b +6a b -8a b +3a b-a

$$
(2) \qquad \qquad (x+1)^{36}(x-2)^{64} \qquad x^{50}
$$

 $(\%i48)$  ratcoef( $(x+1)^36*(x-2)^64,x^50$ ; (%o48) - 56567652670376600977539072 (3)  $-bc^4 - ac^4 + b^2c^3 + abc^3 + a^2c^3 + b^3c^2 + a^3c^2 - b^4c + ab^3c + a^3bc - a^4c - ab^4 + a^2b^3 + a^3b^2 - a^4b$ 

$$
(\%i49) factor (-b*c^4-asc^4+b^2*c^3+a*b*c^3+a^2*c^3+b^3*c^2+a^3*c^2-b^4*c+a*b^3*c^2+a^3*b*c-a^4kc-a*b^4+a^2*b^3+a^3*b^2-a^4*b);
$$

$$
(\%049) \qquad - (c - b - a) (c - b + a) (c + b - a) (b c + a c + a b)
$$

#### $(4)$  19348061080666364197661270034638081

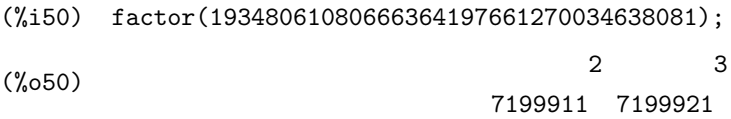

 $(2)$ 

$$
(1)
$$

(1) 
$$
x-1+\frac{1}{3(x+1)-\frac{x-2}{3(x^2-x+1)}}
$$

 $(\% i51)$  ratsimp(x-1+1/(3\*(x+1)-(x-2)/(3\*(x^2-x+1))));

$$
\begin{array}{cccc}\n & 4 & 3 & 2 \\
9 x & -9 x & +2 x & +9 x - 8 \\
 & & & \\
\hline\n & 3 & & \\
 & & & \\
\hline\n & 3 & & \\
 & & & \\
\hline\n & 3 & & \\
 & & & \\
\hline\n & 9 & x - x + 11\n\end{array}
$$

$$
\cfrac{i}{1+\cfrac{i}{2+\cfrac{i}{x}}}
$$
\n
$$
\cfrac{3+\cfrac{i}{x}}{1+\cfrac{i}{x}}
$$
\n
$$
\cfrac{i}{1+\cfrac{i}{x}}
$$

1

 $(\%i52)$  q:ratsimp((1/(1+%i/(2+%i/(3+%i/x)))))/(1/(3+%i/(2+%i/(1+%i/x)))));

2  $(30 \text{ %}1 + 32)$  x +  $(47 \text{ %}1 - 20)$  x - 2 %i - 12 (%o52) -------------------------------------------- 2  $(14 \ \frac{\%}{1} + 8) \ x + (15 \ \frac{\%}{1} - 12) \ x - 2 \ \frac{\%}{1} - 4$ 

(%i53) num(q);  $(\% 653)$  (30  $\frac{1}{2}$  + 32) x + (47  $\frac{1}{2}$  - 20) x - 2  $\frac{1}{2}$  - 12 2 (%i54) denom(q); 2

 $(\% 654)$  (14  $\% i + 8$ ) x + (15  $\% i - 12$ ) x - 2  $\% i - 4$ 

(3)  $\frac{1}{x^9 + 1}$  $(\%i55)$  partfrac(1/(x<sup>-</sup>9+1),x); 3  $x - 2$   $x - 2$  1 (%o55) - --------------- - -------------- + --------- 6 3 2 9 (x + 1)  $3(x - x + 1)$   $9(x - x + 1)$ (4)  $\frac{x^3 - 3x^2 + 3}{x - 1}$  $(\%i56)$  partfrac( $(x^3-3*x^2+3)/(x-1),x);$  $(\% 056)$ 2 - 2 x + ------ - 2 1  $x - 1$ 

 $(\%i57)$  plot2d( $[(x^3-3*x^2+3)/(x-1),x^2-2*x-2]$ , $[x,-5,5]$ , $[y,-10,10])$ ;

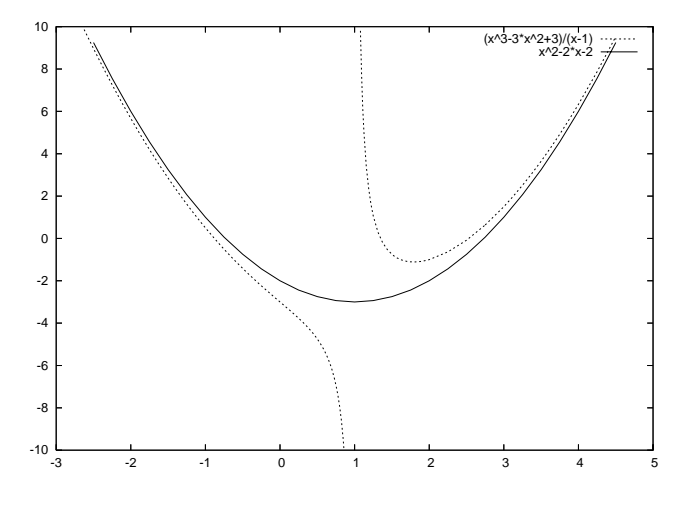

(%o57)

**3. b** 

(1)  $x^3 + px + q = 0$  x

(%i58) solve(x^3+p\*x+q=0,x);

2 3 sqrt(3) %i 1 sqrt(27 q + 4 p ) q 1/3  $(\% 058)$   $[x = (-$  ---------- - -)  $(-$ ----------------- - -) 2 2 6 sqrt(3) 2 sqrt(3) %i 1  $(------- - -) p$ 2 2 - -----------------------------, 2 3  $sqrt(27 q + 4 p) q 1/3$  $3$  (------------------- - -) 6 sqrt(3) 2 2 3 sqrt(3) %i 1 sqrt(27 q + 4 p ) q 1/3  $x = ($ ---------- - -)  $($ ----------------- - -) 2 2 6 sqrt(3) 2 sqrt(3) %i 1  $(-$  ----------- - -) p 2 2 - -----------------------------, 2 3  $sqrt(27 q + 4 p) q 1/3$ 3 (------------------ - -) 6 sqrt(3) 2 2 3 sqrt(27 q + 4 p ) q 1/3 p x = (------------------ - -) - -----------------------------] 6 sqrt(3) 2 2 3  $sqrt(27 q + 4 p) q 1/3$ 3 (------------------ - -) 6 sqrt(3) 2

 $(2)$ 

$$
\begin{cases}\nx^3 + y^3 + z^3 = 8 \\
x^2 + y^2 + z^2 = 27 \\
x + y + z = 1\n\end{cases}
$$

 $x, y, z$ 

 $(\%i59)$  solve( $[x^3+y^3+z^3=8,x^2+y^2+z^2=27,x+y+z=1]$ , $[x,y,z]$ );

 $(\%$ 059) [[x = 3.722506393861893, y = 0.81094919259551, z = - 3.533455545371219],

```
[x = 3.722506393861893, y = -3.533455545371219, z = 0.81094919259551],[x = -3.533455545371219, y = 0.81094919259551, z = 3.722506393861893],[x = -3.533455545371219, y = 3.722506393861893, z = 0.81094919259551],[x = 0.81094919259551, y = -3.533455545371219, z = 3.722506393861893],[x = 0.81094919259551, y = 3.722506393861893, z = -3.533455545371219]]\sqrt{ }Į
                      xy + yz + zx = 1
```

```
x, y, z
```
 $3$  2

 $(\%i60)$  solve( $[x*y+y*z+z*x=1,x+y+z=1], [x,y,z])$ ;

Maxima encountered a Lisp error:

Error in MACSYMA-TOP-LEVEL [or a callee]: 0 is not of type LIST.

 $x + y + z = 1$ 

Automatically continuing. To reenable the Lisp debugger set \*debugger-hook\* to nil.

 $\mathcal{L}$ 

 $(\%i61)$  solve( $[x*y+y*z+z*x=1,x+y+z=1], [x,y])$ ;

$$
2
$$
  
sqrt(-3 z + 2 z - 3) + z - 1  
(%061) [[x = -  
2  
2  
sqrt(-3 z + 2 z - 3) - z + 1  
y =   
---  
2  
  
2  
2  
2  
2  
2  
2  
2  
2  
2  
2  
2  
2

 $(3)$ 

$$
2
$$
  
sqrt(- 3 z + 2 z - 3) + z - 1  
y = - 1  
2

 $x, y \quad z$ 

 $(4)$ 

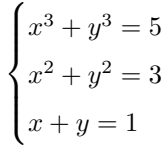

 $x, y, z$ 

 $(\%i62)$  solve( $[x^3+y^3=5,x^2+y^2=3,x+y=1], [x,y,z]$ );

(%o62) []

# **4.** 実数解の数値近似

(1)  $x = \cos(x)$ 

 $(\% i63)$  plot2d([x,cos(x)],[x,-3,3]);

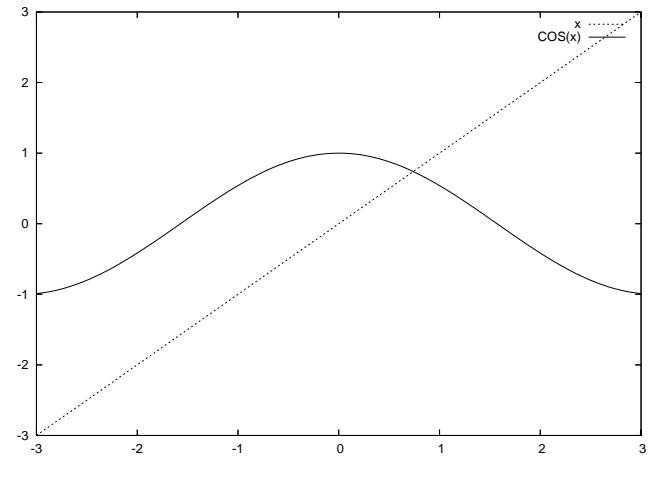

(%o63)

 $x = 0.734820$ 

(%i64) load(newton);

(%o64) C:/PROGRA~1/MAXIMA~1.2/share/maxima/5.9.2/share/numeric/newton.mac

```
(%i65) newton(x-cos(x),0.734820);
```
Warning: Float to bigfloat conversion of 0.73482000000000003

(%o65) 7.390851332187552B-1 (2)  $x^{35} + x^{33} + \frac{1}{10} = 0$ 

 $(\%i66)$  plot2d( $[0,x^35+x^33+1/10], [x,-1,1])$ ;

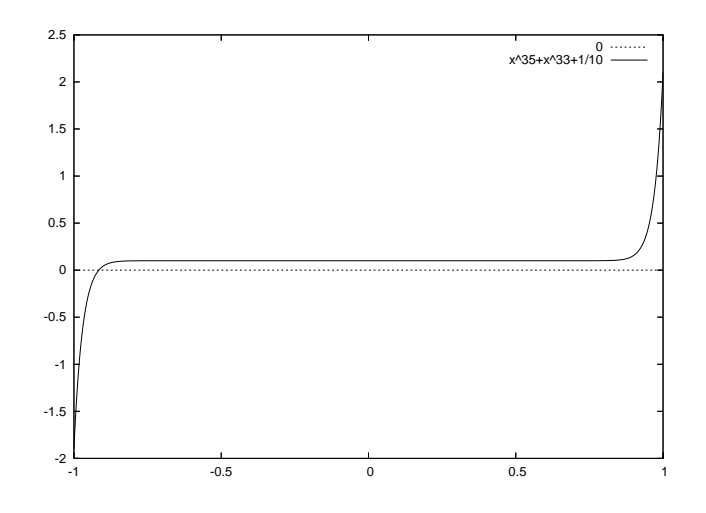

(%o66)

 $x = -0.915347$ 

(%i67) newton(x^35+x^33+1/10,-0.915347);

Warning: Float to bigfloat conversion of -0.91534700000000002

(%067) - 9.155556890178944B-1

$$
(3) \t x6 - 6x4 + 13x2 - 2 = 0
$$

 $(\%i68)$  plot2d( $[0,x^6-6*x^4+13*x^2-2], [x,-2,2])$ ;

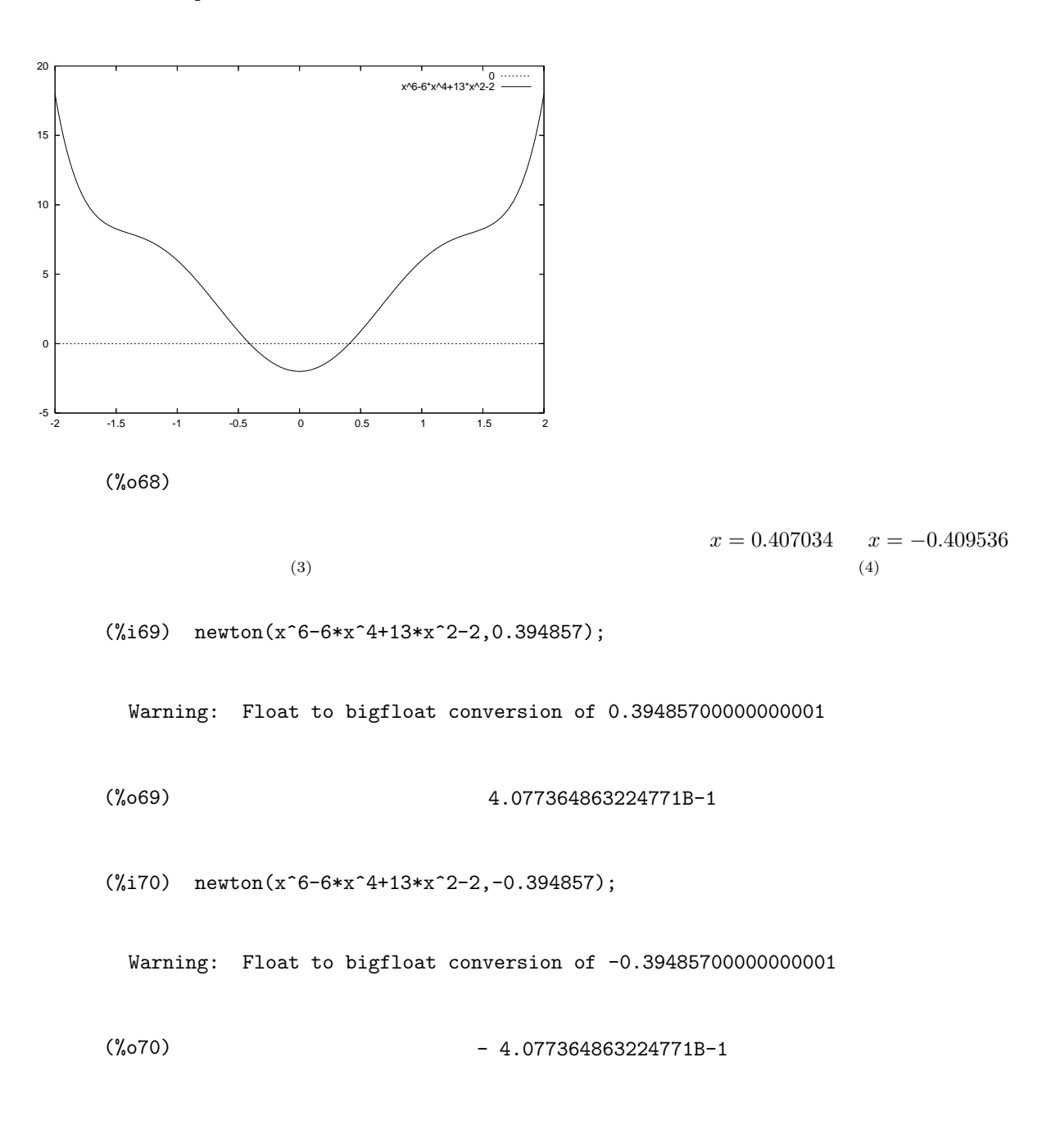

(3)  $f(x) = x^6 - 6x^4 + 13x^2 - 2$   $f(x) = f(-x)$  $(4)$ *t* = *x*<sup>2</sup>  $f(x) = t^3 - 6t^2 + 13t - 2$  3  $x = -0.4077364863225, x = 0.4077364863225$ 

 $D.3.$  123

 $124$  D

**1**.

1)  
\n
$$
\lim_{x\to 0} \frac{\cos(2x) - 1}{\cosh(3x) - 1}
$$
\n
$$
(\frac{x}{4} + 1) \quad \lim_{x\to 0+0} \frac{\cos(x) - 1}{x|x|}
$$
\n
$$
(\frac{x}{4} - 1) \quad \lim_{x\to 0+0} \frac{\cos(x) - 1}{x|x|}
$$
\n
$$
(\frac{x}{4} - 1) \quad \lim_{x\to \infty} \left( \frac{\cos(x) - 1}{x} \right)
$$
\n
$$
(\frac{x}{4} - 1) \quad \lim_{x\to \infty} \left( \frac{1 - \frac{2}{3n}}{x} \right)^{4n}
$$
\n
$$
(\frac{x}{4} - 2) \quad \lim_{x\to \infty} \left( 1 - \frac{2}{3n} \right)^{4n}
$$
\n
$$
(\frac{x}{4} - 3) \quad \lim_{x\to \infty} \left( 1 - \frac{2}{3n} \right)^{4n}
$$
\n
$$
(\frac{x}{4} - 2) \quad \lim_{x\to 0} \left( \frac{x}{4} - \frac{x^2 + x + 5}{x} \right) \quad \text{if } x \in \mathbb{Z}
$$
\n
$$
(\frac{x}{4} - 2) \quad \lim_{x\to 0} \left( \frac{x^2 - 1}{x^2 - 1} \right)^{4n}
$$
\n
$$
(\frac{x}{4} - 2) \quad \lim_{x\to 0} \left( \frac{x^2 + x^2 + x + 5}{x^2 - 1} \right) \quad \text{if } x \in \mathbb{Z}
$$
\n
$$
(\frac{x}{4} - 2) \quad \lim_{x\to 0} \left( \frac{x^2 + x^2 + x + 5}{x^2 - 1} \right) \quad \text{if } x \in \mathbb{Z}
$$
\n
$$
(\frac{x}{4} - 3) \quad \lim_{x\to 0} \left( \frac{x^2 + x^2 + x + 5}{x^2 - 1} \right) \quad \text{if } x \in \mathbb{Z}
$$
\n
$$
(\frac{x}{4} - 3) \quad \lim_{x\to 0} \left( \frac{x^2 + x^2 + x + 5}{x^2 - 1} \right) \quad \text{if } x \in \mathbb
$$

 $(\%$ 076)  $sin(x) sin(cos(x)) sin(cos(cos(x)))$ 

 $(\text{Xi77})$  diff(cos(cos(cos(x^3))),x,3);

6 33 3 3 3 (%o77) 27 x sin (x ) sin (cos(x )) sin(cos(cos(x ))) 6 33 3 3 + 27 x sin (x ) sin(cos(x )) sin(cos(cos(x ))) 63 3 3 + 27 x sin(x ) sin(cos(x )) sin(cos(cos(x ))) 33 3 - 6 sin(x ) sin(cos(x )) sin(cos(cos(x ))) 33 3 3 - 54 x cos(x ) sin(cos(x )) sin(cos(cos(x ))) 3 23 3 3 + 54 x sin (x ) cos(cos(x )) sin(cos(cos(x ))) 63 3 3 3 + 81 x cos(x ) sin(x ) cos(cos(x )) sin(cos(cos(x ))) 3 23 2 3 3 - 54 x sin (x ) sin (cos(x )) cos(cos(cos(x ))) 6 3 32 3 3 - 81 x cos(x ) sin(x ) sin (cos(x )) cos(cos(cos(x ))) 6 33 3 3 3 + 81 x sin (x ) cos(cos(x )) sin(cos(x )) cos(cos(cos(x )))

(2) 
$$
f(x)
$$
  $x$   $f''(x)$   $(x)$   
\n(3)  $f(x,y) = \frac{x^2y}{x^4 + y^2}$   $(x,y)$   
\n(4.180)  $f(x) = x^x, (x > 0)$   
\n(5.19)  $f(x) = x^x, (x > 0)$   
\n(6.10)  $f(x) = x^x, (x > 0)$   
\n(7.10)  $f(x) = 0$   
\n(8.10)  $f(x, y) = \frac{x^2y}{x^4 + y^2}$   $x$   $f_x(x, y)$   $y$   $f_y(x, y)$   
\n(7.10)  $f(x, y) = \frac{x^2y}{x^4 + y^2}$   $f_x(x, y)$   $f_y(x, y)$   
\n(7.10)  $f(x, y)$   $f(x, y)$   
\n(7.10)  $f(x, y)$   $f_y(x, y)$   
\n(7.10)  $f_y(x, y)$ 

5 2xy 4x y (%o80) ------- - ---------- 2 4 2 42 y + x (y + x )

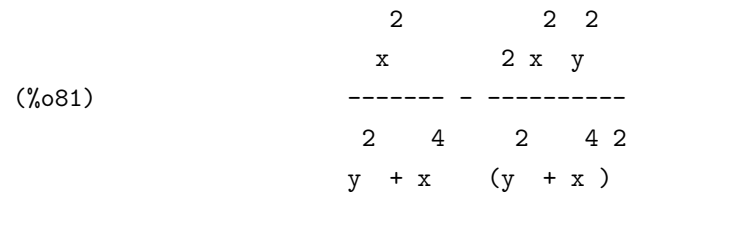

 $(\%i82)$  diff( $(x^2*y)/(x^4+y^2)$ );

2 22 5 x 2x y 2xy 4x y  $(\% 082)$  (------- - ----------) del(y) + (------- - -----------) del(x) 2 4 2 42 2 4 2 42  $y + x$   $(y + x)$   $y + x$   $(y + x)$ 

(4) 
$$
\log(\cos(\pi x)) \qquad x = 1
$$
6

(%i83) taylor(log(cos(%pi\*x)),x,1,6);

2 24 46 6  $\chi$ pi (x - 1)  $\chi$ pi (x - 1)  $\chi$ pi (x - 1) (%o83)/T/ log(- 1) - ------------- - ------------- - ------------- 2 12 45

+...

**3.** 級数和と級数積

(1) 
$$
\log(10000) - \sum_{k=1}^{10000} \frac{1}{k}
$$

 $(\text{%}i84)$  float(log(10000)-sum(1/k,k,1,10000));  $(\% \text{o} 84)$  - 0.5772656640682

(2)  $\arctan(x)$   $x = 1$  10

 $(\%i85)$  sum(at(diff(atan(x),x,k),x=1)/k!\*(x-1)^k,k,0,10);

 $126$  D

 $(3)$ 

10 9 7 6 5 (x - 1) (x - 1) (x - 1) (x - 1) (x - 1) (%o85) - --------- + -------- - -------- + -------- - -------- 320 288 112 48 40 3 2 (x - 1) (x - 1) x - 1 %pi + -------- - -------- + ----- + --- 12 4 2 4 k=1 k2e<sup>k</sup> を求めなさい。

(%i86) load(nusum); (%o86) C:/PROGRA~1/MAXIMA~1.2/share/maxima/5.9.2/share/algebra/nusum.mac  $(\%i87)$  nusum $(k^2*exp(k),k,1,n);$ 2 2 2 2 n+1 (%e n - 2 %e n + n - 2 %e n + 2 n + %e + 1) %e (%o87) ------------------------------------------------------- 3  $(\%e - 1)$ %e  $(% )$  (%e + 1) - ----------- 3  $(\%e - 1)$  $\left(1-\frac{\sin^2(k)}{k}\right)$  $\setminus$ 

$$
(4) \qquad \prod_{k=1}^{100} \left(
$$

 $(\%i88)$  float(product(1-sin(k)<sup>2</sup>/k,k,1,100));

(%o88) 0.0285262359834

(5) 
$$
\prod_{k=1}^{10000} \left(1 - \frac{\sin^2(k)}{k}\right)
$$

(%i89) float(product(1-sin(k)^2/k,k,1,10000));

```
Maxima encountered a Lisp error:
```
Console interrupt.

Automatically continuing. To reenable the Lisp debugger set \*debugger-hook\* to nil.

```
100
```
 $(\text{Ni90})$  lst:makelist(float(product(1-sin(k)^2/k,k,100\*n+1,100\*n+100)),n,0,99); (%o90) [0.0285262359834, 0.70651698296465, 0.81701560512074, 0.8668398694711, 0.89487347730142, 0.91274778781261,  $($ 0.99489816322068, 0.99496707323302, 0.99500380663043]

(%i91) product(lst[k],k,1,100);

(%o91) 0.00285502480784

**4.** 関数の積分

(1)  $\int \frac{1}{x^5 + 1} dx$ 

 $(\frac{9}{192})$  integrate(1/(x<sup>-5+1</sup>),x);

2  $(sqrt(5) - 3) log(2 x + (sqrt(5) - 1) x + 2)$ (%o92) --------------------------------------------- 10 - 10 sqrt(5)

> 2  $(sqrt(5) + 3) log(2 x + (-sqrt(5) - 1) x + 2)$ - ----------------------------------------------- 10 sqrt(5) + 10

> > $4 x + sqrt(5) - 1$

$$
(sqrt(5) + 1) \text{ atan}(\text{---}(\text{---}(\text{---}))))
$$
\n
$$
= \text{sqrt}(2 \text{ sqrt}(5) + 10)
$$
\n
$$
= \text{sqrt}(5) \text{ sqrt}(2 \text{ sqrt}(5) + 10)
$$
\n
$$
= \text{sqrt}(5) - 1
$$
\n
$$
= \text{sqrt}(5) - 1 \text{ atan}(\text{---}(\text{---}(\text{---})) - \text{---})
$$
\n
$$
= \text{sqrt}(10 - 2 \text{ sqrt}(5)) \text{ log}(x + 1)
$$
\n
$$
= \text{sqrt}(5) \text{ sqrt}(10 - 2 \text{ sqrt}(5)) \text{ 5}
$$

(2) 
$$
\int_{-\infty}^{\infty} C e^{-\frac{x^2}{2}} dx = 1
$$
 C

 $(\text{%}i93)$  solve(integrate(C\*exp(-x^2/2),x,minf,inf)=1,C);

$$
1
$$
\n(%,093)\n[C = --------------]-\nsqrt(2) sqrt(%pi)

(3) 
$$
y = f(x) \qquad (a, f(a)) \sim (b, f(b)) \qquad \int_{a}^{b} \sqrt{1 + (f'(x))^{2}} dx
$$

$$
y = \cosh(x) \qquad (\log(2 - \sqrt{3}), 2) \sim (\log(2 + \sqrt{3}), 2)
$$

 $(\text{%}i94)$  integrate(sqrt(1+(diff(cosh(x),x))^2),x,log(2-sqrt(3)),log(2+sqrt(3)));

 $sqrt(3)$ 

$$
(\% \text{0.94})
$$

(4) 
$$
y = f(x), \ (a \le x \le b, f(x) > 0) \quad x
$$

$$
2\pi \int_{a}^{b} f(x)\sqrt{1 + (f'(x))^{2}} dx
$$

$$
\frac{x^{2}}{a^{2}} + \frac{y^{2}}{b^{2}} = 1, \ (a > b) \quad x
$$

 $(\%i95)$  solve $(x^2/a^2+y^2/b^2=1,y);$ 

$$
2 2 2 2
$$
  
b sqrt(a - x) b sqrt(a - x)  
(%095) [y = -  
a  
a  
a  
a

 $(\%i96)$  f(x):=b\*sqrt(a^2-x^2)/a;

2 2 b  $sqrt(a - x)$ (%o96) f(x) := -------------- a

 $(\%i97)$  2\*%pi\*integrate(f(x)\*sqrt(1+diff(f(x),x)^2),x,-a,a);

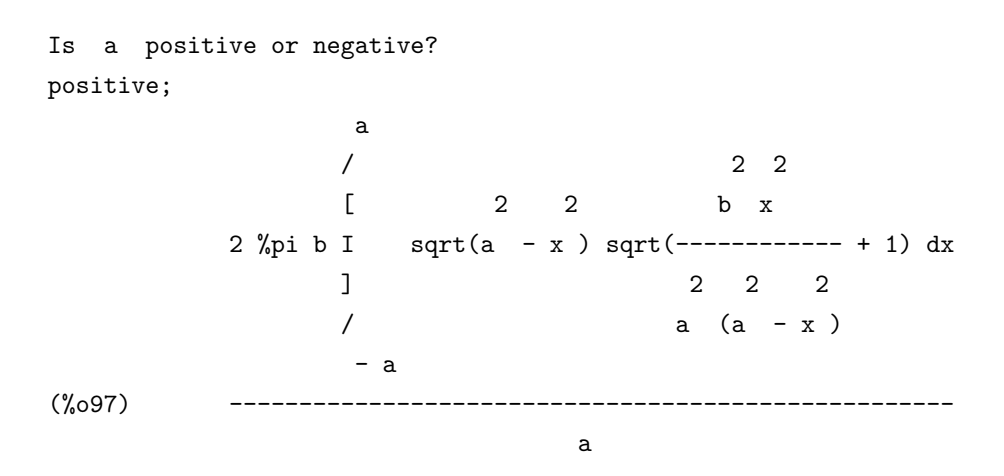

 $\sqrt{2}$  sqrt  $\sqrt{2}$ 

 $(\%i98)$  2\*%pi\*integrate(b/a\*sqrt(b^2\*x^2/a^2+a^2-x^2),x,-a,a);

Is a positive or negative? positive; Is  $(b - a)$   $(b + a)$  positive or negative? negative; Is b positive or negative? positive;

 $(\%i102)$  2\*%pi\*integrate(a/b\*sqrt(a^2\*y^2/b^2+b^2-y^2),y,-b,b); Is b positive or negative? positive; Is  $(b - a)$   $(b + a)$  positive or negative?

2 2 2 2 ay a sqrt $(b - y)$  sqrt $(-$ ------------ + 1) 22 2 b (b - y ) (%o101) ------------------------------------- b

 $(\%i101)$  g(y)\*sqrt(1+diff(g(y),y)^2);

2 2 a sqrt $(b - y)$ (%o100) g(y) := -------------- b

 $(\%i100)$  g(y):=a\*sqrt(b^2-y^2)/b;

22 22 a sqrt $(b - y)$  a sqrt $(b - y)$ (%099)  $[x = - \cdots - \cdots - \cdots, x = - \cdots - \cdots - \cdots]$ b b

 $(\%i99)$  solve $(x^2/a^2+y^2/b^2=1,x);$ 

2 2 3 2 2 sqrt(a - b ) 3 3 4 %pi b (a sqrt(a - b ) asin(-------------) - a b + a b) a (%o98) - ------------------------------------------------------------ 2 2  $a (2 b - 2 a)$ 

negative; Is a positive or negative? positive; 2 2 3 2 2 sqrt(a - b) 3 3 4 %pi a (b sqrt(a - b) asinh(-------------) - a b + a b) b (%o102) - ------------------------------------------------------------- 2 2  $b (2 b - 2 a)$ (1)  $v'(t) = 9.8 - 4.9v(t)$   $v(0) = 0$  $(\text{%i103})$  atvalue(v(t), t=0,0); (%o103) 0  $(\text{Ni104})$  desolve(diff(v(t),t)=9.8-4.9\*v(t),v(t)); RAT replaced  $-9.8$  by  $-49//5 = -9.8$ RAT replaced 4.9 by  $49//10 = 4.9$ 49 t - ---- 10  $(\%0104)$   $v(t) = 2 - 2$  %e (2)  $x'''(t) - 2x''(t) + 3x'(t) - 2x(t) = \sin(x)$   $x(0) = 1, x'(0) = 0, x''(0) = -1$  $(\% i105)$  atvalue $(x(t), t=0,1);$  $(\%0105)$  1  $(\%i106)$  atvalue(diff(x(t),t),t=0,0); (%o106) 0

 $(\%i107)$  atvalue(diff(x(t),t,2),t=0,-1);

 $132$  D

**5.** 微分方程式

 $(\%i108)$  desolve $(diff(x(t),t,3)-2*diff(x(t),t,2)+3*diff(x(t),t)-2*x(t)=sin(t),x(t));$  $sqrt(7) t$  sqrt(7) t 3 cos(---------) 9 sin(---------) t t/2 2 2  $\cos(t)$  3 %e (%o108) x(t) = %e (---------------- - ----------------) - ------ + ----- 4 4 sqrt(7) 2 4 (3)  $p'(x) = -xp(x)$   $p(0) = \frac{1}{\sqrt{2}}$  $p(0) = \frac{1}{\sqrt{2\pi}}$  $(\frac{\%i109}{\$i109})$  atvalue(p(x), x=0,1/sqrt(2\*%pi)); (%o109) 1 ------ 2 %PI  $(\%$ i110) desolve(diff(p(x),x) = - x \* p(x), p(x)); d  $sqrt(2)$  sqrt $(\%pi)$  (----- (laplace(p(x), x, lvar))) + 1 dlvar (%o110) p(x) = ilt(------------------------------------------------------, sqrt(2) sqrt(%pi) lvar lvar, x) desolve and a desolve and a graduate desolver  $\alpha$  $(\%$ i111) ode2(diff(p(x),x)=-x\*p(x),p(x),x); 2 x - --

2

$$
p(x) = %c %
$$

 $(4)$ 

 $\sqrt{ }$ J  $\mathcal{L}$  $x'(t) = 4x(t) + 2y(t) + \sin(t)$  $y'(t) = 3x(t) + 3y(t) - \cos(t)$  $x(0) = 1, y(0) = -1$  $(\%$ i112) atvalue $(x(t),t=0,1);$ (%0112) 1  $(\%$ i113) atvalue(y(t),t=0,-1);  $(\%0113)$  - 1  $(\%$ i114) desolve( $[diff(x(t),t)=4*x(t)+2*y(t)+sin(t),$ diff(y(t),t)=3\*x(t)+3\*y(t)-cos(t)],[x(t),y(t)]); 6t t 4 sin(t) 13 cos(t) 28 %e 6 %e  $(\%0114)$   $[x(t) = -$ -------- - --------- + ------- + -----, 37 37 185 5 6t t 4 sin(t) 24 cos(t) 28 %e 9 %e  $y(t) = -$  --------- + --------- + --------- - -----] 37 37 185 5

 $D.4$ 

(1) 
$$
[1-t, 1+t, 1-t^2, 1+t^2]
$$
 *p*  
\n(%i115) p: [1-t, 1+t, 1-t^2, 1+t^2];  
\n(%o115)  $[1-t, t+1, 1-t, t+1, 1-t, t+1]$   
\n(%i116) p[3];  
\n(%o116)  $1-t$ 

 $D.4.$  135

| (2)     | $p$                                                                                                    | 3   | $p$ | $1+t^1$ |
|---------|----------------------------------------------------------------------------------------------------|-----|-----|---------|
| (%117)  | prdelete(p[3], p, 1);                                                                                                    | 2   |     |         |
| (%0117) | [1 - t, t + 1, t + 1]                                                                                                    |     |     |         |
| (%118)  | [1 - t, t + 1, t + 1, t + 1]                                                                                                    |     |     |         |
| (3)     | [1, 1 + t, 1 + t + t^2, 1 + t + t^2 + t^3]                                                                                                    | $q$ | $p$ | $q$     |
| (%119)  | q:[1, 1 + t, 1 + t + t^2, 1 + t + t^2 + t^3];                                                                                                    | 2   | 3   | 2       |
| (%119)  | [1, t + 1, t + t + 1, t + t + 1, t + t + t + 1]                                                                                                    |     |     |         |
| (%119)  | [1 - t, t + 1, t + 1, t + 1, t + t + 1, t + t + 1, t + t + 1, t + t + 1]                                                                                                    |     |     |         |
| (4)     | makelist                                                                                                    |     |     |         |
| (4)     | makelist                                                                                                    |     |     |         |
| (7)     | [11, 2, 3, 4, 5, 6, 7, 8, 9], [2, 4, 6, 8, 10, 12, 14, 16, 18], [5, 10, 12, 15, 20, 24, 28, 32, 36], [5, 10, 15, 20, 25, 30, 35, 40, 45], [6, 12, 18, 24, 30, 36, 42, 48, 54], [7, 14, 21, 28, 35, 42, 49, 56, 63], [8, 16, 24, 32, 40, 48, 56, 64, 72], [9, 18, 27, 36, 45 |     |     |         |

 $[$ [ 3 6 9 12 15 18 21 24 27 ]

 $[$ [ 4 8 12 16 20 24 28 32 36 ]  $[$ (%o122) [ 5 10 15 20 25 30 35 40 45 ]  $[$ [ 6 12 18 24 30 36 42 48 54 ]  $[$ [ 7 14 21 28 35 42 49 56 63 ]  $[$ [ 8 16 24 32 40 48 56 64 72 ]  $[$ [ 9 18 27 36 45 54 63 72 81 ]  $(5)$  500 0 10000  $10000$  $0 \t 10000 \t Maxima$  random(10000) (%i123) r:makelist(random(10000),i,1,500); (%o123) [719, 2976, 1770, 3297, 8705, 4617, 8543, 7, 6486, 4692, 4756, 246, 3560, 9431, 5302, 7228, 9731, 6607, 2797, 2785, 7922,  $($ 6166, 8048, 6323, 2015, 2063, 243, 847, 2384, 2650, 6904, 2778, 5177, 2315, 3722, 9325]  $(\%$ i124) sort $(r);$ (%o124) [7, 46, 83, 97, 126, 170, 235, 243, 246, 265, 271, 274, 303, 309, 331, 332, 347, 367, 382, 387, 402, 431, 457, 462, 505, 526,  $($ 9503, 9518, 9573, 9582, 9582, 9584, 9588, 9629, 9707, 9731, 9736, 9791, 9817, 9819, 9823, 9826, 9847, 9937, 9972, 9974, 9992]

(1)  $v_1 = (2.62, -0.12, 1.21), v_2 = (2.66, -0.44, 2.12)$   $1.27v_1 - 0.92v_2$
```
(%i125) v1:[2.62,-0.12,1.21];
       (\%0125) [2.62, -0.12, 1.21](%i126) v2:[2.66,-0.44,2.12];
       (%o126) [2.66, - 0.44, 2.12]
       (%i127) 1.27*v1-0.92*v2;
       (%o127) [0.8802, 0.2524, - 0.4137]
(2) \boldsymbol{v}_1 = (9 + \sqrt{5}, 9 - \sqrt{5}, 3\sqrt{2}), \, \boldsymbol{v}_2 = (5 - \sqrt{5}, 5 + \sqrt{5}, 2) \boldsymbol{v}_1, \, \boldsymbol{v}_2(1)(%i128) v1:[9+sqrt(5),9-sqrt(5),3*sqrt(2)];
       (\%0128) [sqrt(5) + 9, 9 - sqrt(5), 3 sqrt(2)]
       (%i129) v2:[5-sqrt(5),5+sqrt(5),2];
       (\%0129) [5 - sqrt(5), sqrt(5) + 5, 2]
       (%i130) sqrt(ratsimp(v1.v1));
       (%o130) sqrt(190)
       (%i131) sqrt(ratsimp(v2.v2));
       (%o131) 8
       (\frac{1}{2}132) \quad \frac{v1}{sqrt}(\text{ratsimp}(v1.v1));(\% 0132)sqrt(5) + 9
9 - sqrt(5)
3 sqrt(2)
                              ------------
,
------------
,
----------
]
                               sqrt(190)
sqrt(190)
sqrt(190)
       (%i133) v2/sqrt(ratsimp(v2.v2));
       (\% 0133)5 - sqrt(5)
sqrt(5) + 5
1
                                  -------------, -------------, --]
                                      8
                                                 8
                                                     4
```
 $138$  D

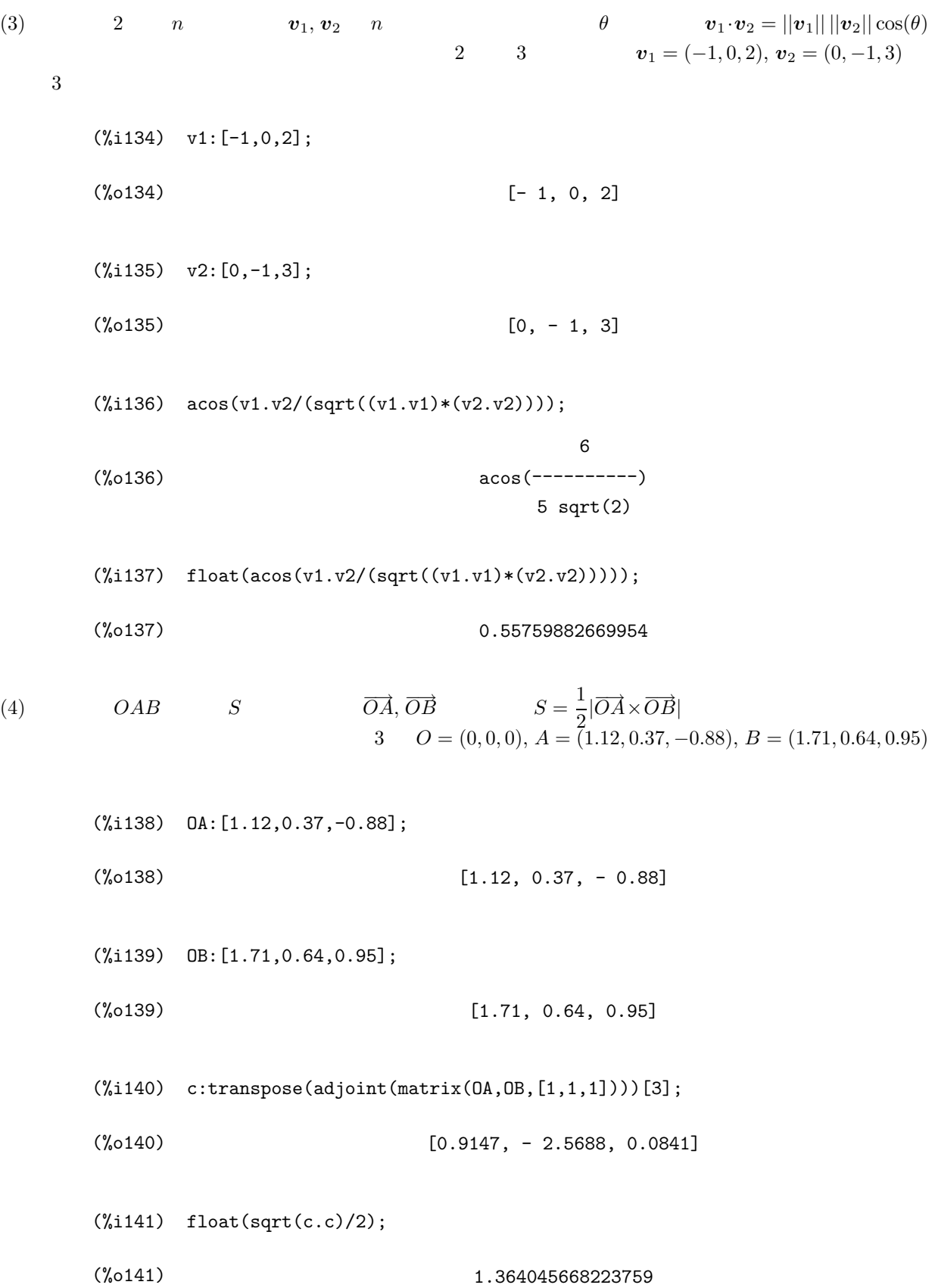

 $(1)$ 

$$
A = \begin{pmatrix} t-1 & 1 \\ 0 & -t \end{pmatrix}, B = \begin{pmatrix} t & 0 \\ 1-t & -1 \end{pmatrix}
$$

 $2A + 3B$ ,  $AB - BA$ ,  $A^5 + B^5$ 

(%i142) A:matrix([t-1,1],[0,-t]);

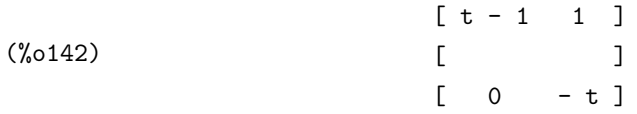

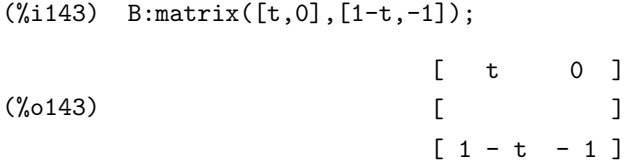

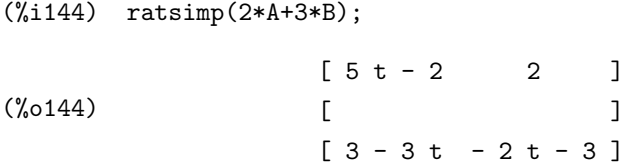

```
(%i145) ratsimp(A.B-B.A);
```
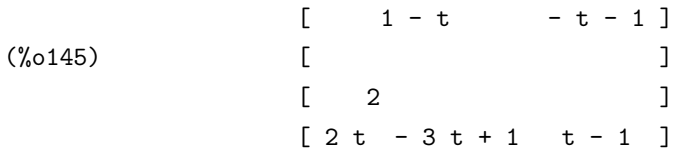

(%i146) ratsimp(A^^5+B^^5);

[5 4 3 2 ]  $[2 t - 5 t + 10 t - 10 t + 5 t - 1]$ (%o146) Col 1 = [ ] [5 4 3 2 ]  $[-t + 2 t - 2 t + 2 t - 2 t + 1 ]$ 

$$
\begin{bmatrix} 4 & 3 & 2 & 1 \\ 1 & -2t & +4t & -3t+1 \end{bmatrix}
$$
  
Col 2 = [1]  

$$
\begin{bmatrix} 5 & 1 \\ -t & -1 \end{bmatrix}
$$

 $(2)$ 

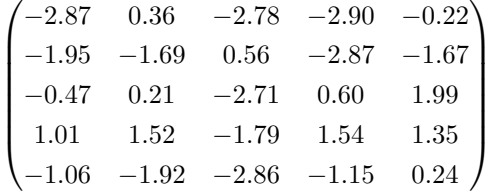

(%i147) mtx:matrix([-2.87,0.36,-2.78,-2.90,-0.22] ,[-1.95,-1.69,0.56,-2.87,-1.67],[-0.47,0.21,-2.71,0.60,1.99] ,[1.01,1.52,-1.79,1.54,1.35],[-1.06,-1.92,-2.86,-1.15,0.24]);

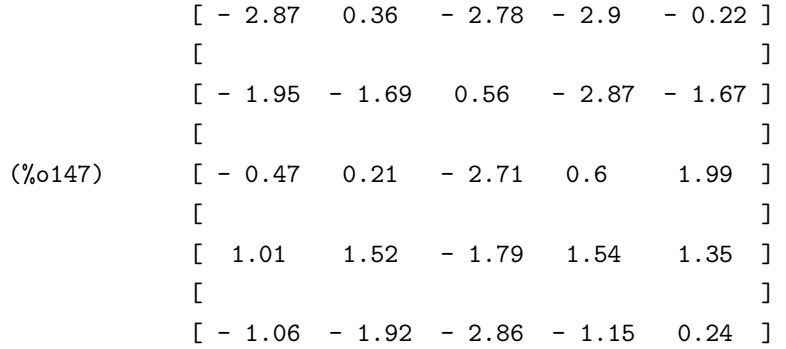

- (%i148) determinant(mtx);
- 

(%o148) - 4.742796508100006

(%i149) invert(mtx);

[ - 1.960158685729549 ]  $[$ [ 0.17852846069907 ]  $[$  $(\% 059)$  Col 1 = [ - 0.37308034552569 ]  $[$  [ 2.097936886604074 ]

 $[$ 

[ - 1.62239971224963 ]

```
[ 5.160916357721979 ] [ 0.99513618852071 ]
    [ ] [ ] [ ] [ ] [ ][ 0.13161402959919 ] [ -0.10477522051627 ][ ] [ ]Col 2 = [ 0.87094753969421 ] Col 3 = [ 0.53565721102754 ]
    [ ] [ ][- 6.250456887486373] [- 1.661472181347452][ ] [ ] [ ] [ ][ 4.275645078882732 ] [ 1.979010630957918 ]
    [ 4.778897914192797 ] [ -1.018074136588739 ][ ] [ ][ 0.39941195595568 ] [ -0.29846567053476 ][ ] [ ] [ ] [ ]Col 4 = [ 0.32023516029121 ] Col 5 = [ -0.52446083776773 ][ ] [ ][-5.221811544666378] [ 1.579409746382071 ]
    [ ] [ ][ 3.0970501106075 ] [ - 1.39937274952975 ]
```
 $(3)$ 

$$
\begin{pmatrix} 1.51 & 1.48 & -0.81 \ -2.45 & -1.17 & -2.21 \ -2.30 & -2.12 & 1.74 \end{pmatrix}
$$

(%i150) mtx:matrix([1.51,1.48,-0.81],[-2.45,-1.17,-2.21],[-2.30,-2.12,1.74]);

 $[1.51 \t1.48 \t- 0.81]$  $[$ (%o150) [ - 2.45 - 1.17 - 2.21 ]  $[$  $[-2.3 - 2.12 \quad 1.74]$ 

(%i151) load(eigen);

(%o151) C:/PROGRA~1/MAXIMA~1.2/share/maxima/5.9.2/share/matrix/eigen.mac

(%i152) float(expand(eigenvectors(mtx)));

```
RAT replaced -0.81 by -81//100 = -0.81RAT replaced 5.194000000000001 by 2597//500 = 5.194
RAT replaced 2.3 by 23//10 = 2.3
RAT replaced -1.17 by -117//100 = -1.17RAT replaced -1.48 by -37//25 = -1.48RAT replaced -5.083 by -5083//1000 = -5.083
RAT replaced -2.45 by -49//20 = -2.45RAT replaced 1.74 by 87//50 = 1.74
RAT replaced -4.6852 by -11713//2500 = -4.6852RAT replaced -1.17 by -117//100 = -1.17RAT replaced 1.74 by 87//50 = 1.74
RAT replaced 1.51 by 151//100 = 1.51(%o152) [[- 0.1884393480298 %i - 0.66986666681573,
         0.1884393480298 %i - 0.66986666681573, 3.419733333631462],
         [1.0, 1.0, 1.0]], [1.0, -0.18980066885001 %i - 1.842547458561893,
         - 0.11415511341756 %i - 0.67543650846404],
         [1.0, 0.18980066885001 %i - 1.842547458561893,
         0.11415511341756 %i - 0.67543650846404],
         [1.0, 0.31995646942145, -1.773083652947805]
```

$$
(4)
$$

 $x_n = 5x_{n-1} - 6x_{n-2} + 2, x_1 = 1, x_2 = 2$ 

(%i153) load(eigen);

(%o153) C:/PROGRA~1/MAXIMA~1.2/share/maxima/5.9.2/share/matrix/eigen.mac

 $(\text{\%}i154)$  r:matrix([5,-6,2],[1,0,0],[0,0,1]);

```
(%o154)
                                  [5 -6 2]
                                  [ ][1 0 0]
                                  \begin{bmatrix} 1 & 1 \\ 1 & 1 \end{bmatrix}[0 0 1]
```
(%i155) e:eigenvectors(r); (%0155) [[[3, 2, 1], [1, 1, 1]], [1, --, 0], [1, --, 0], [1, 1, 1]] 1 3 1  $\overline{2}$ 

 $(\%$ i156) p:transpose(apply(matrix,rest(e,1)));

 $(5)$ 

(%o156) [1 1 1]  $[$   $]$ [1 1 ]  $[- - 1]$ [3 2 ]  $[$   $]$ [0 0 1]  $(\text{%}i157)$  p.matrix( $[3^-(n-2),0,0]$ , $[0,2^-(n-2),0]$ , $[0,0,1]$ ).invert(p). $[2,1,1]$ ; (%o157) [ n-2 n-2 ]  $[33 \t -22 \t +1]$  $[$  $[n-2 \quad n-2 \quad ]$  $[3 \t -2 \t +1 ]$  $[$  $[$   $]$  $n \geqslant 2$   $x_n = 3^{n-1} - 2^{n-1} + 1$  $\begin{pmatrix} 2 & -2 & 5 & 8 & -3 \end{pmatrix}$  $\overline{\phantom{a}}$ 14 327 5 7 −40 4 63 692 58 915  $\setminus$  $\begin{array}{c} \hline \end{array}$ (%i158) mtx:matrix([2,-2,5,8,-3],[1,4,3,2,7],[5,7,-4,0,4] ,[6,3,6,9,2],[5,8,9,1,5]);  $[2 -2 5 8 -3]$  $[$ [1 4 3 2 7 ]  $[$ (%o158) [ 5 7 - 4 0 4 ]  $[$ [6 3 6 9 2 ]  $[$ 

[5 8 9 1 5 ]

```
(%i159) load(nchrpl);
(%o159) C:/PROGRA~1/MAXIMA~1.2/share/maxima/5.9.2/share/matrix/nchrpl.mac
(%i160) n:length(mtx);
(%o160) 5
(%i161) c:ncharpoly(mtx,x);
(\%0161)5
                    - 16 x
- 120 x
+ 1115 x
+ 4978 x + 4848
                         4
3
                                       2
(\text{Nil62}) t:sqrt(sum(sum(mtx[i,j]^2,i,1,n),j,1,n));
(%o162) sqrt(653)
```
(%i163) plot2d([0,c],[x,-t,t]);

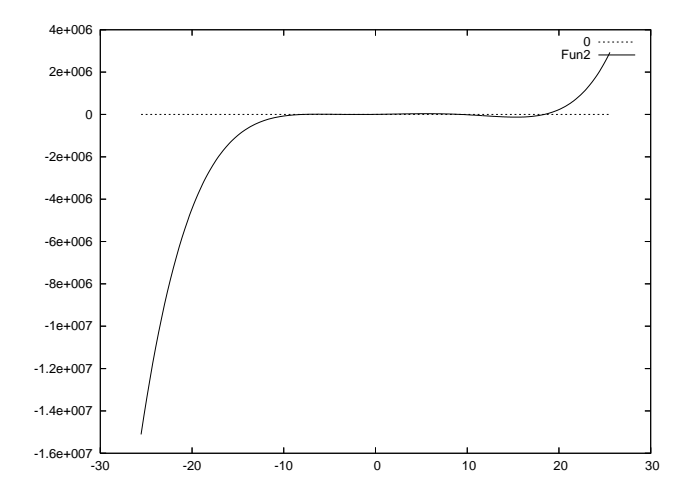

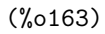

 $t$  $(5)$ 

 $-10 \leqslant x \leqslant 20$ 

$$
(\text{\%}i164) \quad \text{plot2d}([0,c], [x,-10,20]);
$$

(%o164)

$$
x = -8.01569, x = 9.33907, x = 18.4013 \qquad 3 \qquad x = -2
$$

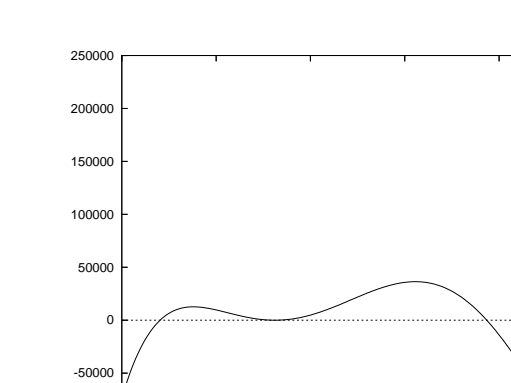

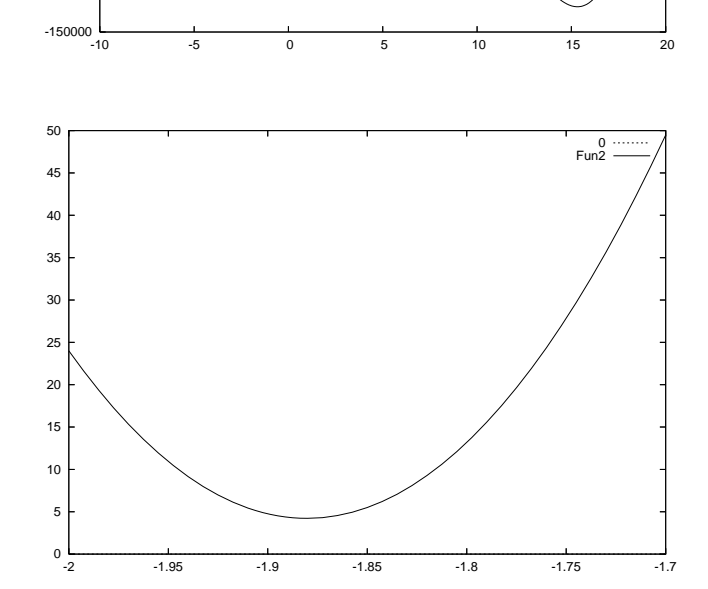

(%i165) plot2d([0,c],[x,-2,-1.7]);

-100000

(%o165)

 $3$  and  $1$ 

(%i166) load(newton);

(%o166) C:/PROGRA~1/MAXIMA~1.2/share/maxima/5.9.2/share/numeric/newton.mac

(%i167) a1:newton(c,-8.01569);

 $(5)$ 

Warning: Float to bigfloat conversion of  $-8.015689999999993$ 

 $F$ <sub>Fun2</sub>  $\frac{0 \dots}{0}$ 

```
(%o167) - 7.972000692037633B0
   (%i168) a2:newton(c,9.33907);
   Warning: Float to bigfloat conversion of 9.3390699999999995
   (%o168) 9.3477926515179B0
   (%i169) a3:newton(c,18.4013);
   Warning: Float to bigfloat conversion of 9.3390699999999995
   (%o169) 1.83848041774695B1
3 \qquad a_1, a_2, a_3x^5 - 16x^4 - 120x^3 + 1115x^2 + 4978x + 4848 (x - a_1)(x - a_2)(x - a_2)x=2(\%i170) float(partfrac(c/((x-a1)*(x-a2)*(x-a3)),x));
  RAT replaced -1.83848041774695B1 by -7501/408 = -1.838480392156863B1
  RAT replaced -9.3477926515179B0 by -24351/2605 = -9.347792706333973B0
  RAT replaced 7.972000692037633B0 by 44986/5643 = 7.972000708842814B0
                      5.771508379631471E+20
   (%o170) - -----------------------------------------------
           9.254060881013166E+26 x + 7.377337990311152E+27
                     2.987491147469051E+20
         + ----------------------------------------------
           4.32291185605756E+25 x - 4.040968391817951E+26
                      1.540795460535884E+17 2
         - ----------------------------------------------- + x
           1.466129755069242E+21 x - 2.695450807052546E+22
         + 3.760595919059786 x + 3.53856034167763
```
 $(\%$ i171) float(expand(solve(x^2+3.760595919059786\*x+3.53856034167763,x)));

RAT replaced 3.53856034167763 by 2753//778 = 3.538560411311054 RAT replaced 3.760595919059786 by 14640//3893 = 3.760595941433342 (%0171)  $[x = -0.05513576543246 % i - 1.880297970716671,$  $x = 0.05513576543246$  %i - 1.880297970716671]

$$
\begin{cases}\nx = -7.972000692037633, \\
x = 9.3477926515179, \\
x = 18.3848041774695, \\
x = -1.880297970716671 - 0.05513576543246i, \\
x = -1.880297970716671 + 0.05513576543246i\n\end{cases}
$$

 $5\,$ 

 $D.5$ 

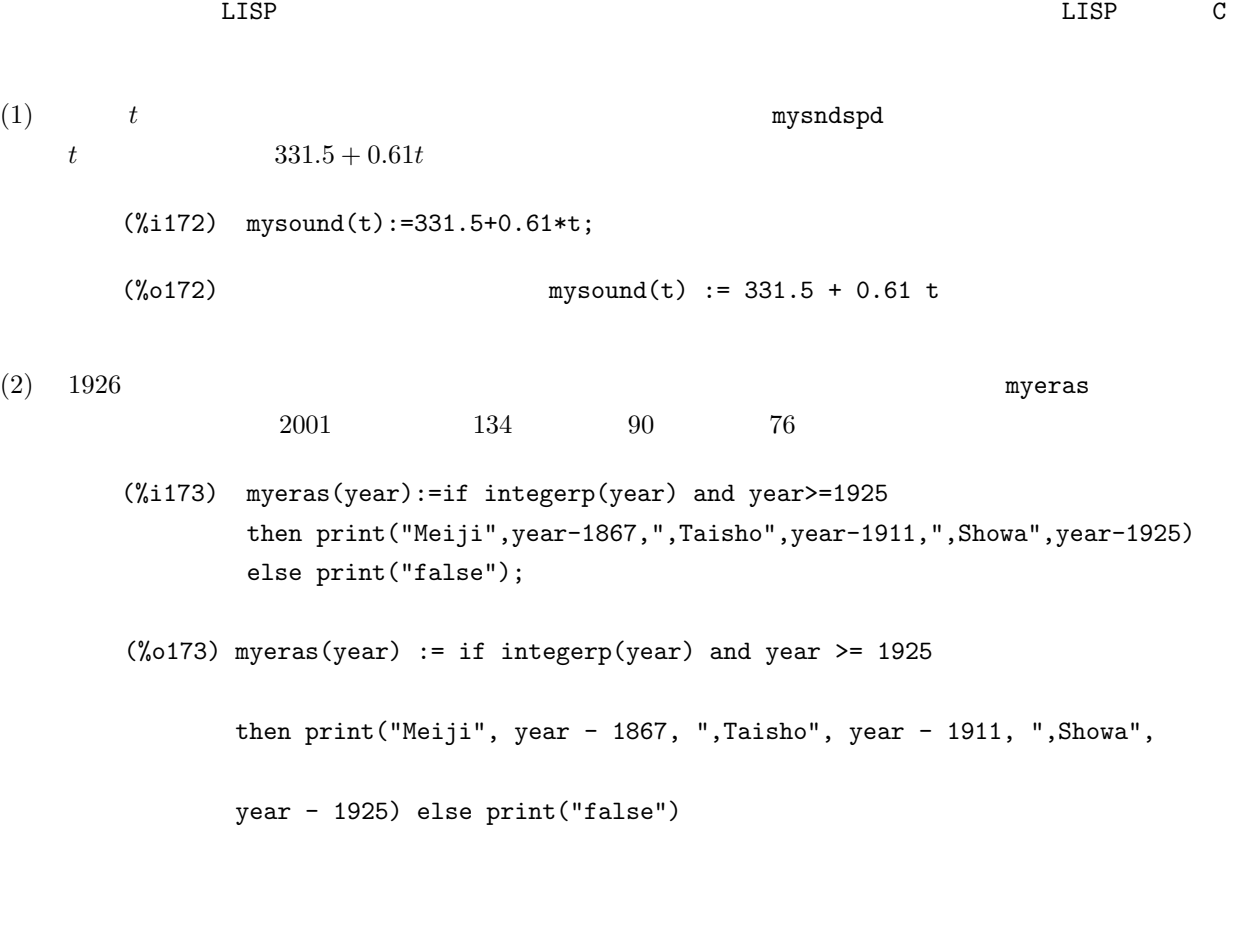

(3) 
$$
2
$$
  $z = f(x, y)$   $[x, y]$   $\frac{\partial z}{\partial x} = 0$ ,  $\frac{\partial z}{\partial y} = 0$   $(x_i, y_i)$   $z = f(x, y)$ 

```
(\frac{\gamma}{i}174) mycritpts(f,v):=float(solve(makelist(diff(f,v[i])=0,i,1,length(v)),v));
```

```
(%0174) mycritpts(f, v) := float(solve(makelist(diff(f, v) = 0, i, 1,
                                                       i
                                                       length(v), v)
```

```
(4) c_1, c_2 \ldots mydiscomfort
                           i \quad i = 40.6 + 0.72(c_1 + c_2)\bullet i<70• 70 \le i < 75• 75 \leq i < 80• 80 \leq i(%i175) mydiscomfort(c1,c2):=block([i:40.6+0.72*(c1+c2)],
                 if i>=80 then return("All discomfort")
                     else (if i>=75 then return("Half discomfort")
                     else (if i>=70 then return("Some discomfort")
                     else return("Comfort")
                 )));
        (\%o175) mydiscomfort(c1, c2) := block([i : 40.6 + 0.72 (c1 + c2)],
                if i >= 80 then return("All discomfort")
                 else (if i >= 75 then return("Half discomfort")
                 else (if i >= 70 then return("Some discomfort")
                 else return("Comfort"))))
(5) Maxima nmybigsmall
        (%i176) mybigsmall(n):=block([r,a:0,i],rnd:random(n),
                 for i:1 while a#r do(
                     a:read("Trial",i,":"),
                     if a>r then print("Too big!")
                         else (if a<r then print("Too small!")
                         else print("Bull's eye!"))),
                 return("DONE"));
        (\%o176) mybigsmall(n) := block([r, a : 0, i], r : random(n),
                for i while a # r do (a : read("Trial", i, ":"),
```

```
if a > r then print("Too big!")
 else (if a < r then print("Too small!")
 else print("Bull's eye!"))), return("done"))
```
 $(6)$  2 myintersection

```
(%i177) myintersection(p,q):=block([lst:[],i],
        for i:1 thru length(p) do(
             if member(p[i],q)) then lst:endcons(p[i],lst)),
        return(sort(lst)));
```

```
(\%0177) myintersection(p, q) := block([lst : [], i],
        for i thru length(p) do (if member(p , q)
                                             i
         then lst : endcons(p , lst)), return(sort(lst)))
                             i
```
 $(7)$  2 myunion

```
(%i178) myunion(p,q):=block([lst:[],i],
        for i:1 thru length(p) do(
             if not(member(p[i],lst)) then lst:endcons(p[i],lst)),
        for i:1 thru length(q) do(
             if not(member(q[i],lst)) then lst:endcons(q[i],lst)),
        return(sort(lst)));
```

```
(%o178) myunion(p, q) := block([lst : [], i],
       for i thru length(p) do (if not member(p , lst)
                                           i
       then lst : endcons(p, lst)), for i thru length(q)i
       do (if not member(q , lst) then lst : endcons(q , lst)),
                        i i
       return(sort(lst)))
```
 $(8)$  csv  $mycolumn$ 

(%i179) load("C:/PROGRA~1/MAXIMA~1.2/share/maxima/5.9.2/share/contrib/ numericalio/numericalio.lisp");

```
(%o179) "C:/PROGRA~1/MAXIMA~1.2/share/maxima/5.9.2/share/contrib/numer#
                                     icalio/numericalio.lisp"
        (\%i180) mycolumn(f, c):=transpose(read_matrix(f))[c];
        (\%o180) mycolumn(f, c) := transpose(read_matrix(f))
                                                                  c
(9) read_matrix read_list read (9) read \overline{\phantom{a}}\qquad \qquad \texttt{csv} \qquad \qquad \texttt{mvread_matrix}(\text{%}1181) myread_matrix(f,c):=block([lst:read_list(f),r,i,j],
                r:length(1st)/c-1,if integerp(c) and c>0 and integerp(r)then return(apply(matrix,makelist(makelist(lst[c*i+j],j,1,c),i,0,r)))
                else return("false"));
        (\%o181) myread_matrix(f, c) := block([lst : read_list(f), r, i, j],
                   length(lst)
               r : ---------- - 1, if integerp(c) and c > 0 and integerp(r)
                       c
                then return(apply(matrix, makelist(makelist(lst , j, 1, c),
                                                         ci+j
               i, 0, r))) else return("false"))
(10) 4 csv 36 csv mysolver
        (\%i182) mysolver(r,w):=block([c:read\_matrix(r),i,j,s,x,p,m:[]],
                for i:1 thru length(c) do(s:expand(solve(c[i].[x^3,x^2,x,1]=0,x)),
                p:makelist(if j<=length(s)
                   then float([realpart(rhs(s[j])),imagpart(rhs(s[j]))])
                   else ["false","false"], j, 1, 3),
                m:endcons(apply(append,p),m)), write data(apply(matrix,m),w,'csv),
                return(m));
        (\%o182) mysolver(r, w) := block([c : read_matrix(r), i, j, s, x, p,
               m : []], for i thru length(c) do (s :
                                3 2
               expand(solve(c . [x , x , x , 1] = 0, x)),i
```

```
p : makelist(if j \leq length(s) then float([realpart(rhs(s )),
                                                         j
imagpart(rhs(s ))]) else ["false", "false"], j, 1, 3),
              j
m : endcons(apply(append, p), m)),
write_data(apply(matrix, m), w, 'csv), return(m))
```
 $Maxima$ 

 $Maxima$  $\text{Maxima}$  $\sim 2006$  2  $(6)$ Maxima **Maxima**  $\text{Maxima}$ Maxima  $\,$  GNU Free Documentation License  $\,$  $Maxima$  $(7)$ 

 $1.2.1$ 

•  $\bullet$ 

• Maxima  $\bullet$ 

 $0$ 

 $\bullet$ 

., 59, 60 ?, 5, 98, 101 ?truncate, 72 acos, 10 acosh, 11 acot, 10 acoth, 11 acsc, 10 acsch, 11 adjoint, 59, 64 and, 70 append, 56 asec, 10 asech, 11 asin, 10 asinh, 11 atan, 10 atanh, 11 atvalue, 4, 50 bfloat, 8, 11, 103 block, 75 return, 75  $, 75, 76$ bug report, 99 cabs, 9 cons, 56 cos, 10 cosh, 11 cot, 10 coth, 11 csc, 10 csch, 11 csv , 78 , 78  $, 78$  del, 45 denom, 32 describe, 5 desolve, 4, 50 determinant, 4, 63 diff, 3, 45 do, 73 %e, 9 eigenvalues, 65 eigenvectors, 65 else, 70 endcons, 56 erf, 48 evenp, 70 exp, 9 expand, 4, 31 factor, 32 float, 8, 11 for, 73 step, 73 thru, 73 while, 74 fpprec, 8, 103 gnuplot, 23 load, 24 set cntrparam, 26 contour, 26 hidden3d, 24 output, 28 surface, 27 terminal, 28 view, 25 splot, 24 unset

contour, 26 hidden3d, 24 surface, 27 %i, 9 ident, 62 if, 70 imagpart, 69 inf, 43 integerp, 70 integrate, 3, 47 invert, 64 limit, 43 minus, 43 plus, 43 linel, 98 listp, 70 load, 37 loadfile, 77 log, 10 makelist, 55 matrix, 4 matrixp, 70 mattrace, 64 minf, 43 mcharpoly, 65 newton, 37, 66 num, 32 nusum, 47 oddp, 70 ode2, 51 or, 70 partfrac, 33 %pi, 9 playback, 77 plot2d, 1, 17 plot format, 24  $-$ , 20 plot format, 24 plot3d, 2, 5, 21 grid, 22

 $-, 23$ primep, 70 product, 46 quit, 97 ratcoef, 31 ratnump, 70 ratsimp, 4, 32 read list, 78, 80 read matrix, 78 realpart, 69 rest, 56 reverse, 57 save, 77 sec, 10 sech, 11 simpson, 48 sin, 10 sinh, 11 solve, 2, 34, 101 sort, 57 ordergreatp, 57 sqrt, 9 sum, 46 tan, 10 tanh, 11 taylor, 45 TEX, 28, 100 then, 70 transpose, 59, 61 traprule, 48 write data, 78 zeromatrix, 62 , 89  $\,$  $, 24$  $, 24$ ,  $9\,$ 関数, 12 —の消去, 13 機械翻訳サービス, 6

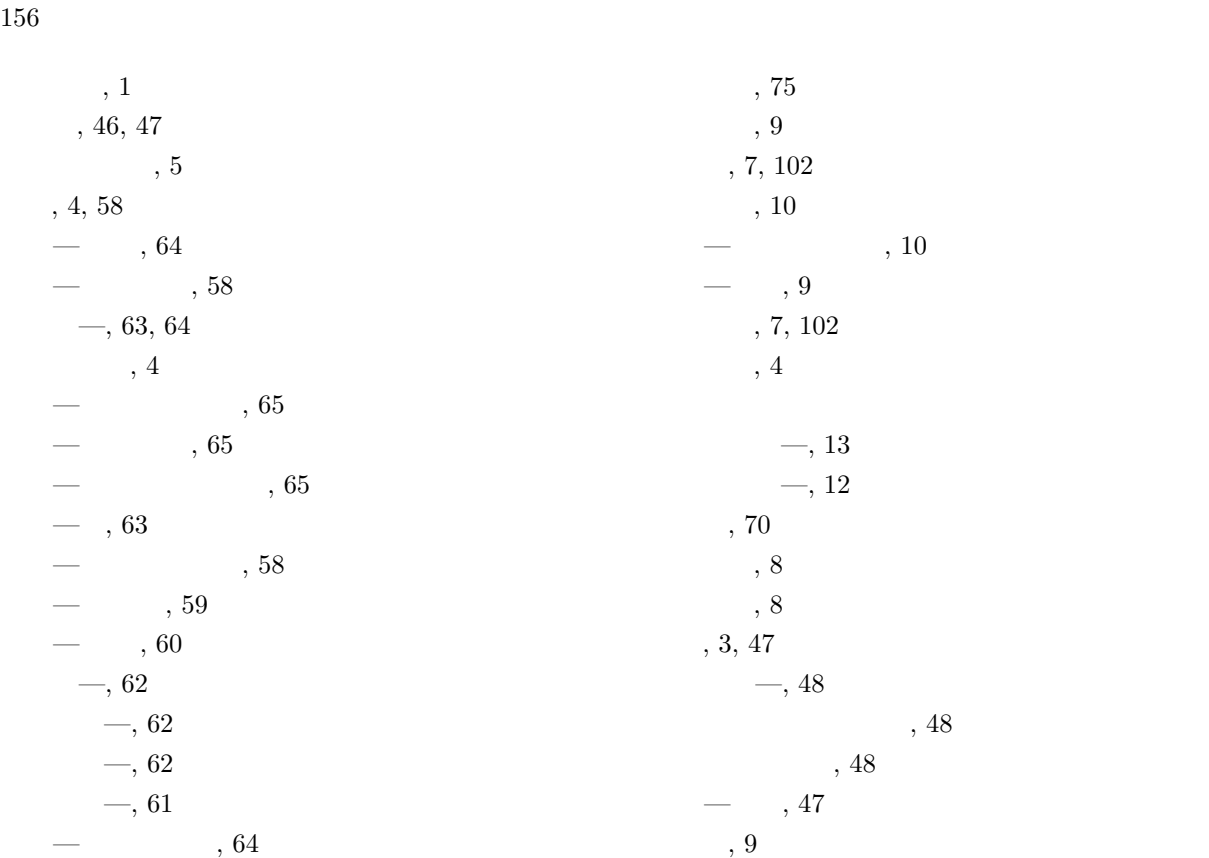

 $\longrightarrow$ , 64  $-$ , 60, 74

> $\longrightarrow$ , 1 —  $, 18$  $\frac{3}{2}$ , 19  $-$ , 17  $\longrightarrow$  2  $, 22$

> > $\longrightarrow$  22

 $-, 21$ 

 $,49$ 計算順序, 7 誤差関数, 48  $, 49$ 

 $, 10$ —, 10  $\longrightarrow$ , 11  $\frac{-1}{11}$ 

極限, 43 —, 43 —, 43  $, 9$  $, 17$ 

 $, 75$  $, 9$ , 7, 102  $\,$  $, \, 10$ —  $, 10$  $, 9$  $, 7, 102$  $, 4$  $\frac{3}{2}$  $\frac{1}{2}$  $, 70$ 数値近似, 8 精度指定, 8 積分, 3, 47  $-$ , 48  $, 48$  $, 48$  $-\quad$ , 47  $, 9$ 漸近線, 43  $, 32$  $, 31$ —  $, 32$  $, 4$ —  $, 31$ —  $, 4$ —  $, 31$  $\longrightarrow$ , 12  $-$  , 12  $\longrightarrow$ , 11 停止方法, 5  $, 45$  $, 69, 71$  $,45$  $, 25$  $\frac{1}{20}$ , 26  $, 37$ —  $, 38$  $, 37$ eigen, 65

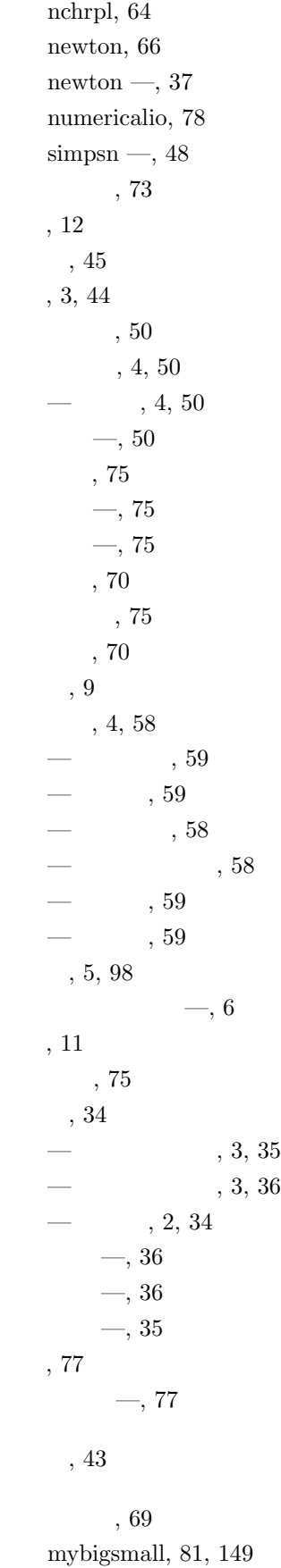

mybmi, 71 mycolumn, 81, 150 mycomplex, 69 mycritpts, 81, 148 mydiagonal, 70 mydiscomfort, 81, 149 myeras, 81, 148 mygeomean, 80 myint, 72 myintersection, 81, 150 myread matrix, 81, 151 mysolver, 81, 151 mysound, 81, 148 mystatistics, 75 mytwinprime, 70 myunion, 81, 150  $, \, 32$ —  $, 33$  $, 32$ —  $, 33$  $-$  , 32  $-$  , 32  $, 55$ —  $, 57$ —  $, 55$  $\overline{\phantom{a}}$ —  $, 56$ ,  $55\,$ 

,  $56\,$ 

 $157$